# Virtual Machine/ System Product

# **Quick Reference**

Release 5  $\sim$   $\sim$ SX20-4400-4

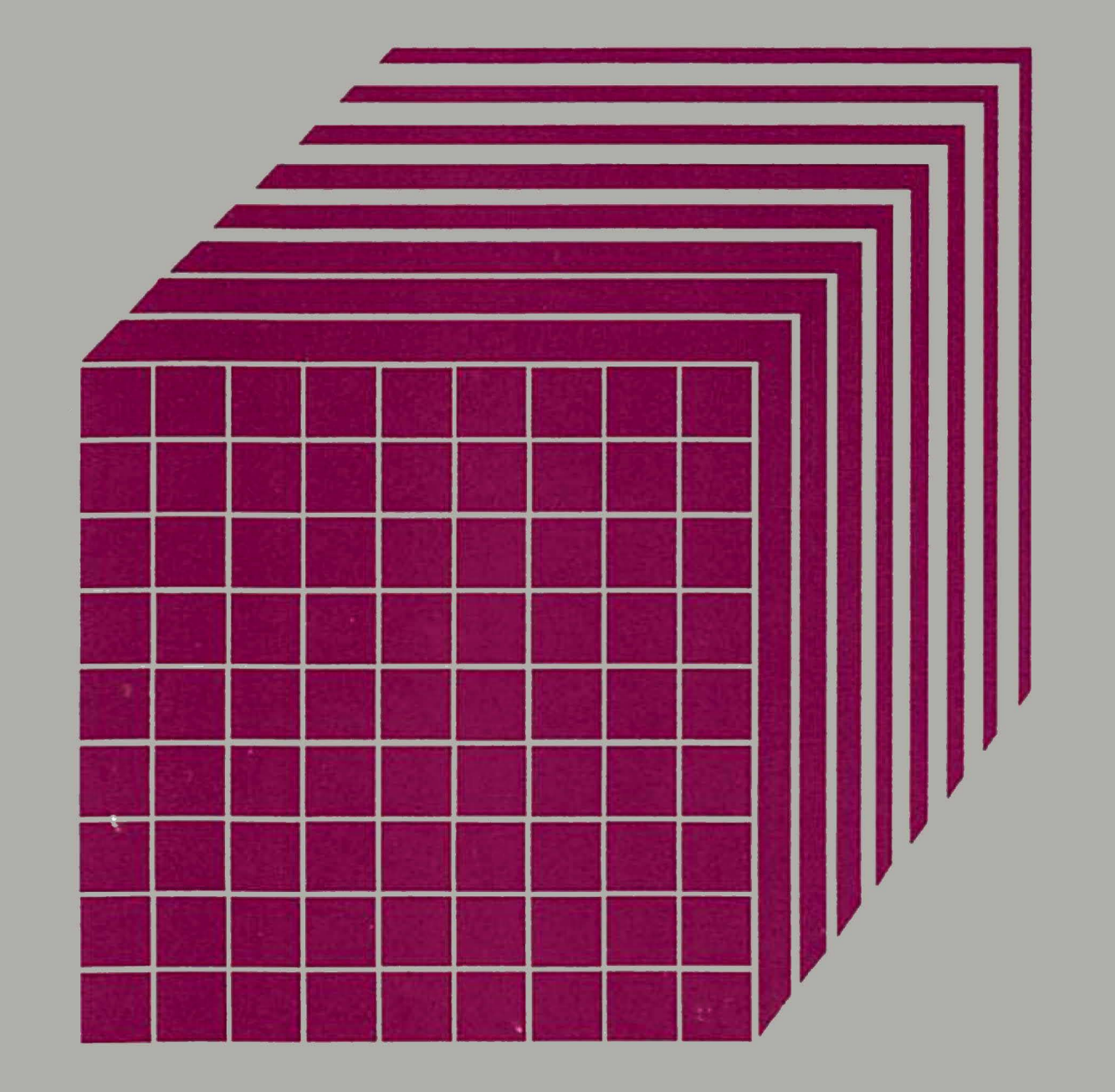

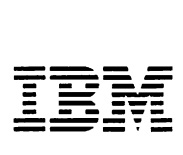

Virtual Machine/ System Product

# **Quick Reference**

Release 5

SX20-4400-4

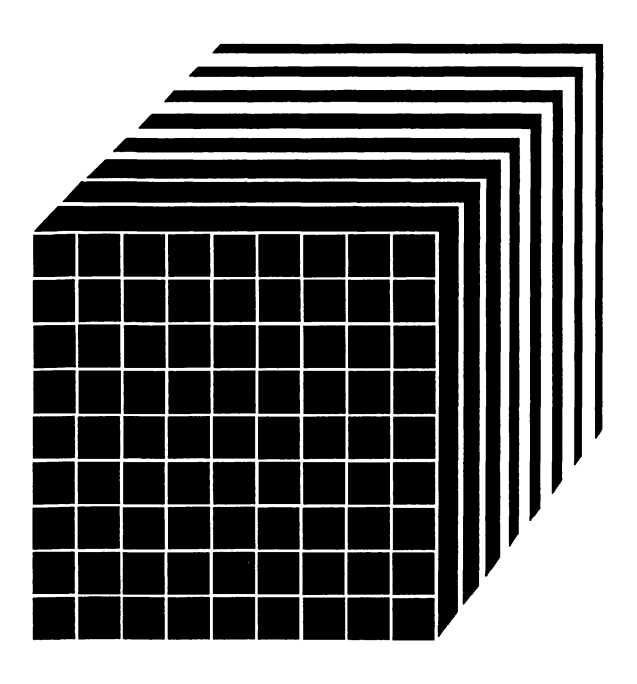

#### **Fifth Edition (December 1986)**

This edition, SX20-4400-4, is a major revision of SX20-4400-3. It applies to Release 5 of the Virtual Machine/System Product, and to all subsequent releases unless otherwise indicated in new editions or Technical Newsletters. Changes are made periodically to the information herein: before using this publication in connection with the operation of IBM systems, consult the latest IBM System/370, 30xx, and 4300 Processors Bibliography, GC2o-0001, for the edilions that are applicable and current.

÷

#### Summary 01 Changes

For a list of changes, see "Summary of Changes" on page 273.

Changes or additions to the text and illustrations are indicated by a vertical line to the left of the change.

References in this publication to IBM products, programs, or services do not imply that IBM intends to make these available in all countries in which IBM operates. Any reference to an IBM licensed program in this publication is not intended to state or imply that only IBM's licensed program may be used. Any functionally equivalent program may be used instead.

#### Ordering Publications

Requests for IBM publications should be made to your IBM representative or to the IBM branch office serving your locality. Publications are not stocked at the address given below.

A form for reader's comments is provided at the back of this publication. If the form has been removed, comments may be addressed to IBM Corporation, Information Development, Dept. G60, P.O. Box 6, Endicott, New York U.S.A. 13760. IBM may use or distribute whatever information you supply in any way It believes appropriate without incurring any obligation to you.

© Copyright Interna~lonal Business Machines Corporation 1980, 1982, 1984. 1985, 1986

#### **Preface**

This publication is a quick reference for all users of VM/SP, from general users to experienced system programmers. It is the one book in the VM/SP library that contains all the commands (CP, CMS, GCS, TSAF, IPCS, and RSCS) that are documented in the rest of the library. The coverage is complete so that experienced programmers can find infrequently used command formats, such as privileged CP commands, without delving into the entire library. Since all commands are clearly labeled, each type of user can quickly find the particular one he needs and ignore the others. The addition of an index and running headings make this an easy task.

New users who need more guidance will find the VMISP CMS Primer and the VM/SP CMS Primer for Line-Oriented Terminals most helpful. These primers give you detailed, easy-to-follow directions on how to do your work using the VM/SP system.

The section "Using VM/SP System" is a memory jogger describing how to access the VM/SP system and control terminal operations, how to create files and manipulate data, and how to code and debug programs using CMS.

The section "Summary of VM/SP Commands" is an alphameric listing of all the VM/SP commands and service aids. For each command a brief description of its function is included, as well as the complete command format. The section also describes the syntax conventions used in the command formats and summarizes the CP privilege classes.

This publication is part of a set of reference summaries that may be ordered as a group under Order No. SBOF3242.

### Terminology

The user privilege classes referred to throughout this book are IBM-defined classes. If your installation restructures the classes, see your installation administrator.

 $\ddot{\phantom{a}}$ 

#### Using This Publication

This publication includes commands and operands that pertain to the VM/SP System Control Program (5664-167).

See the Bibliography for lists of the VM/SP publications that should be used in conjunction with the first sections of this publication.

# **Contents**

 $\overline{\phantom{a}}$ 

 $\ddot{+}$  $\overline{\phantom{a}}$ 

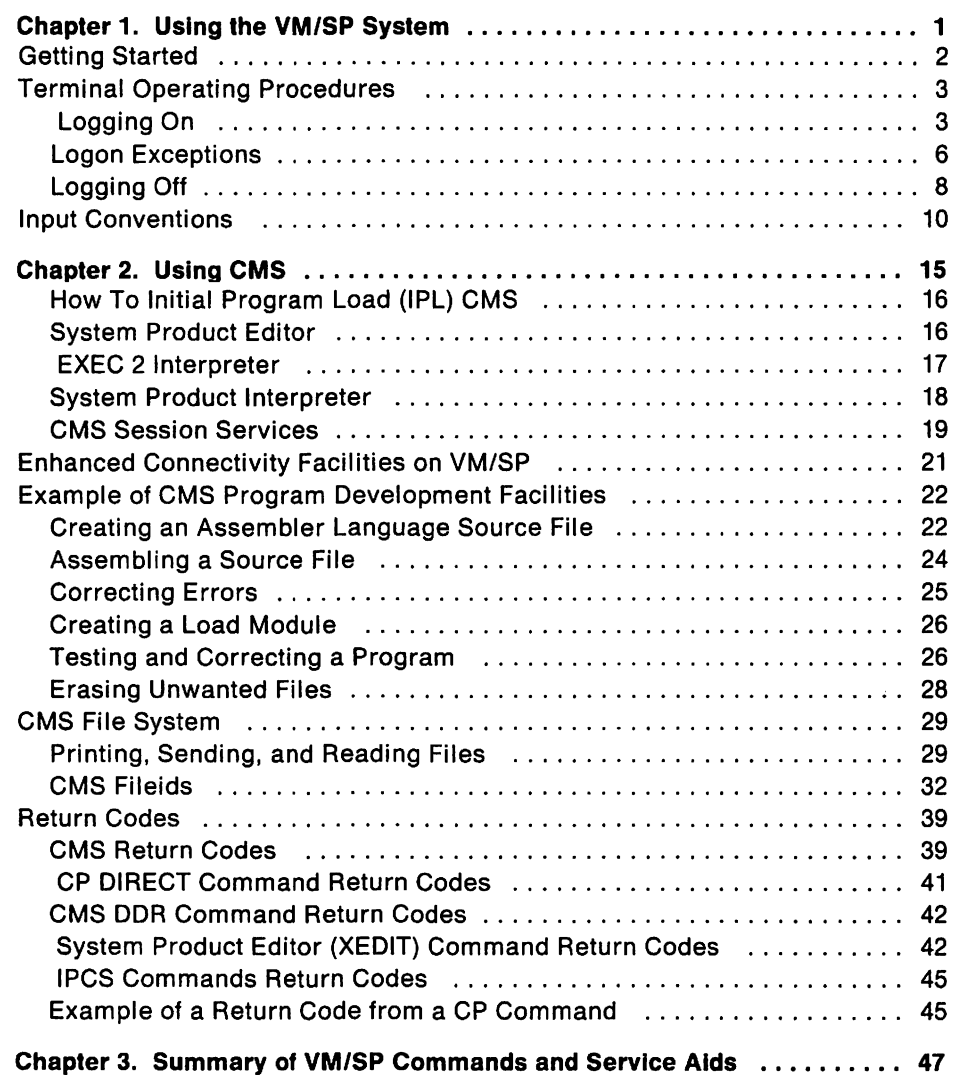

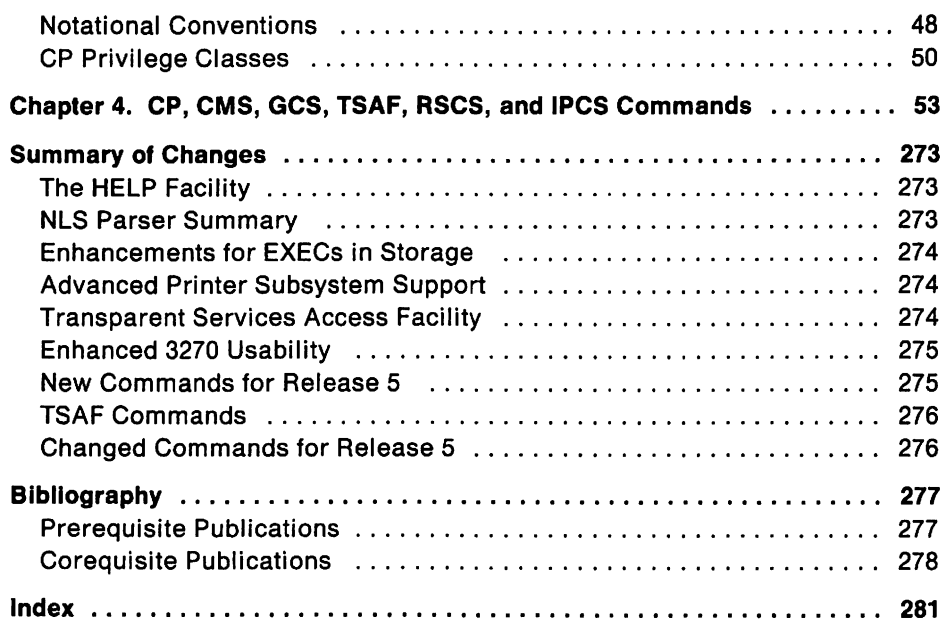

 $\mathcal{L}^{\text{max}}_{\text{max}}$  and  $\mathcal{L}^{\text{max}}_{\text{max}}$  and  $\mathcal{L}^{\text{max}}_{\text{max}}$ 

# **Figures**

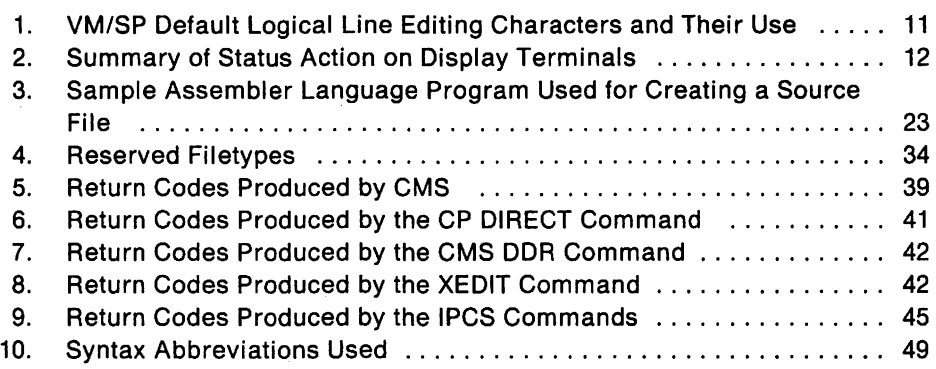

viii VM/SP Quick Reference

 $\mathcal{L}^{\text{max}}_{\text{max}}$ 

 $\mathcal{L}(\mathcal{L})$  and  $\mathcal{L}(\mathcal{L})$  and  $\mathcal{L}(\mathcal{L})$  and  $\mathcal{L}(\mathcal{L})$ 

# **Chapter 1. Using the VM/SP System**

IBM Virtual Machine/System Product (VM/SP) is a system control program that controls virtual machines. A virtual machine is a functional equivalent of a real machine that you control from your terminal using a command language. VM/SP builds and maintains, for each user, a virtual System/370 machine from a predefined configuration.

The virtual machine configuration includes components corresponding to a real System/370:

- 1. A virtual operator's console
- 2. Virtual storage
- 3. A virtual processor
- 4. Virtual channels and I/O devices.

However, since the virtual machines are simulated, their configurations may differ from that of the real machine and from each other. For example, the real machine may have 512K bytes of real storage and eight real disk drives, while a virtual machine may have 768K bytes of virtual storage and two virtual disk drives.

The command languages correspond to the components of VM/SP. CP (Control Program) controls the virtual machine while CMS (Conversational Monitor System) is the conversational operating system designed to run under CP. You use CP commands to communicate with the Control Program and control the devices attached to your virtual machine. CP commands can be entered from either the CP or CMS environment; but CMS commands cannot be entered while in the CP environment. Thus, the CP and CMS

command languages are, for practical purposes, a single, integrated command language for CMS users.

VM/SP makes work easier with its ability to create, change, store, copy, send and print data files.

New users will find the VMISP CMS Primer most helpful. It teaches you how to do your work using the VM/SP system and a video display terminal. Likewise, the CMS Primer for Line-Oriented Terminals is for new users who have line-oriented terminals.

## Getting Started

Before you can start using VM/SP, you must have:

- A user identification and password. Your user identification (userid) identifies you to VM/SP. Your password is checked when you log on, and protects your virtual machine from unauthorized use. The VM/SP system operations group usually assigns userids and passwords.
- A virtual machine defined for your use. The virtual machine definition should include all the devices you expect to use, for example:
	- A console Card reader Card punch Printer Disk space.

The VM/SP system operations group usually defines your virtual machine configuration.

• Properly formatted disk space. The VM/SP system operations group usually formats disk space, but you can format your own disk space using the FORMAT command. See the VM/SP CMS User's Guide for details on formatting your disk space.

Once you have your userid and password, you can communicate with the VM/SP system from a terminal such as an IBM 3270 Information Display System Terminal, IBM 2741 typewriter-like terminal, or IBM 1050 Data Communication System (or equivalent). Depending on your terminal, you can either dial the central VM/SP computer, or you are directly connected to it. For a description of the communication procedures for each type of terminal, see the VM/SP Terminal Reference.

### Terminal Operating Procedures

For a more detailed description of specific terminal models with their specific messages, see the VM/SP Terminal Reference.

#### Logging On

First, establish communication with VM/SP by turning on your terminal's power. VM/SP sends a Virtual Machine/System Product message and/or logo to your terminal.

Note: If your terminal is not a 3270-type, use the logon procedure outlined in the Logon Exceptions section.

If your terminal is a 3270-type, with a screen size of 20x80 or larger, you may log on directly from the logo screen.

Below the actual VM/SP logo you will find instructions for filling in your userid and password. For security reasons, your password will not appear when you enter it.

Three input lines follow the instructions and are labeled USERID, PASSWORD, and COMMAND. The cursor is placed at the input line for USERID.

You may type your userid and password in the USERID and PASSWORD input areas and press enter. If all the information is entered correctly, the logo is cleared from the screen, no further prompts will appear, and you will be logged on to the system. If an invalid userid or password is entered, the logo is cleared from the screen, and the following message and prompt will appear:

DMKLOGOSOE LOGON unsuccessful - incorrect password or DMKLOG053E userid not in CP directory Enter one of the following commands: LOGON userid DIAL userid MSG userid message LOGOFF (Example: LOGON VMUSER1) (Example: DIAL VMUSER2) (Example: MSG VMUSER GOOD MORNING)

If you enter only your PASSWORD in the input area or if your USERID, as entered, contains one or more blanks (V MUSER1). the following error will be issued. followed by the LOGON prompts:

```
DMKLOGOSOE userid not in CP directory 
Enter password (It will not appear when typed)
```
You may also enter your userid in the USERID input area without your password or enter the LOGON command. followed by your userid, in the COMMAND input area. The following prompt will appear:

 $\mathbf{I}$ 

Enter password (It will not appear when typed) :

 $\overline{1}$ 

 $\overline{1}$  $\mathbf{I}$ 

**If you have entered the information correctly, the logo is cleared from the screen and you will be logged on to the system.** 

#### Logon Exceptions

If your terminal is not a 3270-type terminal, use the following logon procedures once you have established communication with VM/SP.

Press the Enter key (or Clear key, or Attn key, or equivalent). Then the system prompts you:

Enter one of the following commands: LOGON userid DIAL userid MSG userid message LOGOFF (Example: LOGON VMUSER) (Example: DIAL VMUSER2) (Example: MSG VMUSER2 GOOD MORNING)

Identify yourself to the system by entering one of the above choices. For example:

1 userid (short for LOGON userid)

Then press the Enter (or Return) key.

If VM/SP accepts your userid, it responds with:

Enter password (it will not appear when typed):

Then type your password and press the Enter key. Each time you press Enter the command you typed is sent to the system.

**Note:** Not seeing your password as you type it is a security measure that prevents other people from learning your password and using your system without authorization. For more information on this masking technique or using the print inhibiting feature, see the VM/SP Terminal Reference.

If you make an error during the logon procedure the system will give you an error message and you **must** start the logon procedure from the beginning by entering "I userid" again.

For example, if you type your password incorrectly VM/SP will give you this error message:

DMKLOGOSOE LOGON unsuccessful--incorrect password Enter one of the following commands: ..... .

Or if the userid and password you enter are valid, but someone else has already logged on with this userid, VM/SP issues this message:

DMKLOG054E Already logged on devtype rdev Enter one of the following commands: ......

If you want to find out why the userid you just entered is in use, issue the MSG command to send a message to the operator or to the other user. You should either logon with another userid (if another userid is reserved for your use) or try again later.

If you are currently logged on when you issue an invalid command, you will receive the message:

Unknown CP command: name

Once you have successfully logged on and entered the system, VM/SP replies with the following kinds of messages:

- Informational messages regarding linkage status of minidisks attached to your virtual machine
- LOGMSG setup time (the time and date that the operator created a log message)
- The log message line that the operator created
- The FILES message (which tells you if you have any virtual reader, print, or punch files)
- A LOGON message, such as:

```
LOGON AT 11:24:35 EST THURSDAY mm/dd/yy
```
Now you can start using the virtual machine that you have set up for your userid.

#### Logging Off

When you want to end your terminal session, you do so by logging off the VM/SP control program (CP). Even if you are in CMS mode, you need only enter the command:

log (short for LOGOFF)

and press the ENTER key. VM/SP responds with:

CONNECT~hh:mm:ss VIRTCPU~mmm:ss.ss TOTCPU~mmm:ss.ss LOGOFF AT hh:mm:ss zzz weekday mm/dd/yy

and the connection with VM/SP terminates. The connect time is in hours, minutes, and seconds. The system displays the use of the virtual processor and total processor in minutes, seconds, and hundreths of a second. Pressing the appropriate key on your terminal causes the logo to appear on the terminal in preparation for the next session. Only when the logoff procedure is completed should you turn off terminal power.

Note: If you logged off over a dialed line, you may specify that the communication line be left connected so that another user can logon immediately from the same terminal. When you issue:

log hold (short for LOGOFF HOLD)

the next user can then logon to VM/SP without having to reestablish a line connection.

#### Disconnecting Your Terminal

There are situations when it is to your advantage to **disconnect** your terminal from your virtual machine.

The disconnect function is described in VMISP Terminal Reference and the CP Command Reference.

#### Logoff and Security

When telecommunication line failures affect the system, VM/SP places your virtual machine in a DISCONNECT status for 15 minutes before it automatically logs you off the system.

If you turn off your terminal instead of issuing the LOGOFF command, your virtual machine is still logged on until:

- CP attempts to write data to your terminal while it is turned off, or
- Your terminal is turned on again.

If this happens, VM/SP places your virtual machine in DISCONNECT status for 15 minutes (unless you reconnect), and then logs you off the system. Even if another user turns on the same terminal he cannot use your virtual machine; he must log on using his own userid. Your virtual machine can be reconnected only by the normal logon procedure, requiring your password identification.

**Note:** The same sequence of events occurs:

- If your terminal is physically disconnected from the control unit, or
- If, on some terminals, the security key is turned to the locked position and then turned back to the unlocked position, or

• When, on some display terminals, the unit is switched to TEST mode and then back.

#### Input Conventions

You may enter data in either uppercase or lowercase. The examples in this book use lowercase characters for user entries and uppercase characters for system responses.

To correct typing errors on a full screen display terminal you can simply type over the data or use the Delete key for character deletion.

To correct typing errors in entering commands on a line-editing terminal, VM/SP assigns logical line-editing functions to four special characters. These characters allow you to easily correct mistakes as you enter data.

#### Using Logical Line Editing Characters

If you make a typing error when entering a command on a line-editing terminal, you can correct it by using one of four special characters. These four "logical line-editing" characters are more useful with typewriter-like terminals. (which do not have cursor-controlled line-editing) than with display terminals, but are valid for use with both. The characters listed in Figure 1 are the default characters in the system. They can be changed to others if your terminal keyboard does not have these characters. You can define some other infrequently used keyboard character to perform these editing functions, by using the CP TERMINAL command. For details on using the CP TERMINAL command to change default values, see VMISP CP Command Reference.

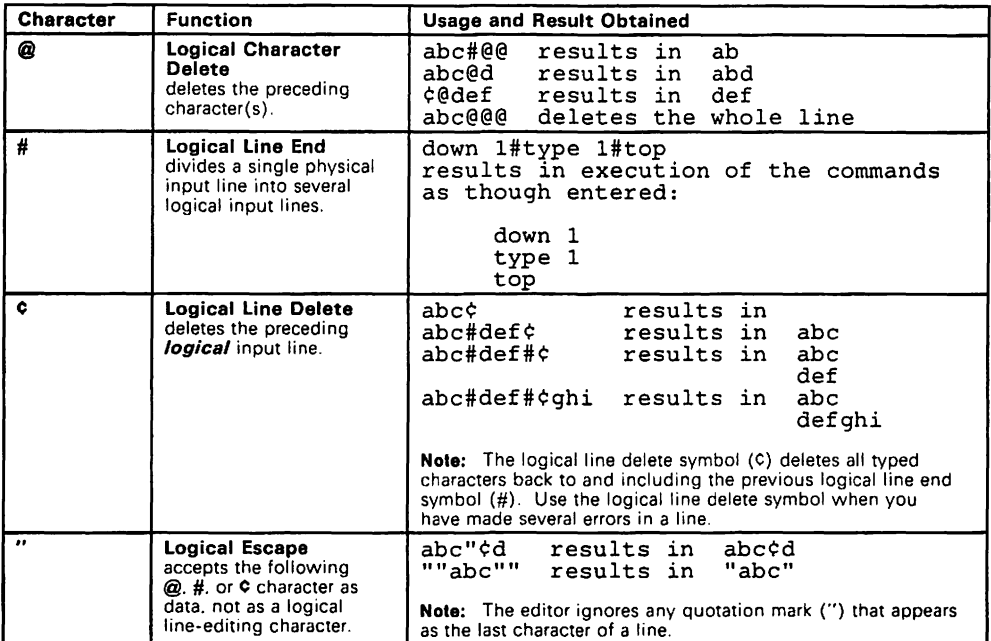

#### Figure 1. VM/SP Default Logical Line Editing Characters and Their Use

#### Line Length

For all VM/SP commands, input line length is restricted by the physical limitations of the terminal device, or by the default record length. Lines exceeding the maximum number of characters (including blanks, backspaces, underscores, the line-editing characters, and the tab character) are truncated to that line length value.

#### Line Termination

An input data line from an IBM 2741 Communications Terminal is transmitted to the processor by pressing the Return key. The same function is performed on the 3270 Information Display System Terminal by pressing the Enter key. Other terminals have similar line termination keys. As you do work on your terminal, the lower right corner of the screen will display various status notices. This

**tells you what is happening in the system at the present time. This figure shows you how to change the status.** 

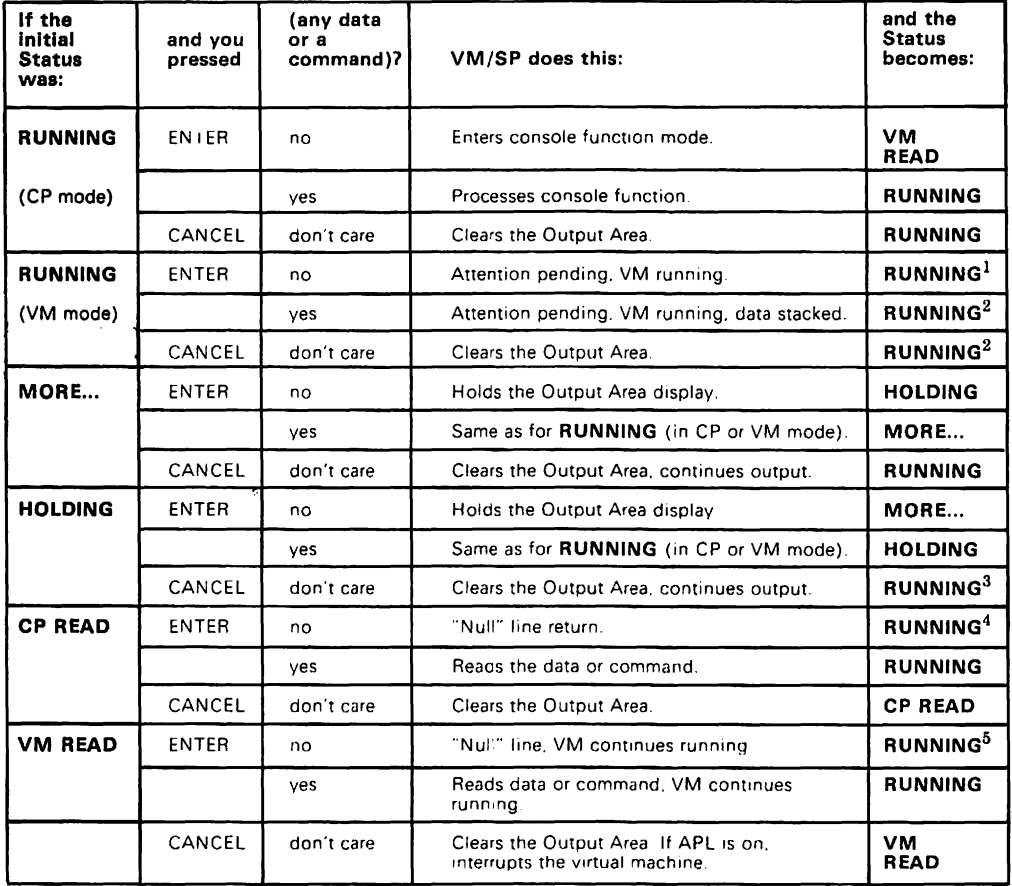

#### **Notes:**

 $\mathbf 1$ The status shown is RUNNING, however, the virtual machine should respond to the ATTN with a read, whereupon the status goes to VM READ

 $\bf{2}$ If a data buffer is already stacked for a virtual machine, the terminal displays NOT ACCEPTED status before returning to the RUNNING status

#### **Figure 2 (Part 1 of 2). Summary of Status Action on Display Terminals**

- 3 If you are running with TERMINAL MODE CP (the default for the primary system operator). an attention return also occurs that cancels the function. You can use this to terminate certain QUERY or DISPLAY functions on consoles that do not have a PA1 key.
- $\overline{\mathbf{4}}$ Unless you are the VM/SP primary system operator or are running with the SET RUN ON option. the status returns to CP READ for another console function if the previous read was for a console function.
- 5 The status remains VM READ if you have SET AUTOREAD ON.

÷.

**Figure 2 (Part 2 of 2). Summary of Status Action on Display Terminals** 

 $\mathcal{L}(\mathcal{L})$  and  $\mathcal{L}(\mathcal{L})$ 

# **Chapter 2. Using CMS**

The CMS (Conversational Monitor System) component of VM/SP allows you to create, compile, execute and test programs, and to create and manage data files.

Before you can use CMS, you must do the following:

- Logon with a valid user identification and password. The user identification should have a virtual machine defined for its use.
- Initial program load (IPL) the CMS system by specifying the name of the CMS system or the device address of the CMS system disk.
- Have disk space available that is formatted for use by CMS.

The logging on procedure is discussed in "Terminal Operating Procedures" on page 3. The IPL procedure is described in this section. Disk formatting is detailed in the VM/SP CMS User's Guide. How To Initial Program Load (IPL) CMS

If your system does not have "automatic IPL," you need to load CMS into your virtual machine by entering a command. Type:

```
ipl ems 
- or -
ipl 190
```
Press enter. VM/SP responds with a ready message which usually looks like:

```
Ready; T=7.36/19.87 09:26:12
```
If you have properly formatted disk space available you can now use the facilities of CMS:

System Product Editor

The part of the VM/SP system that helps you manipulate files is called the System Product Editor, invoked by the XEDIT command. Its enhancements include:

- Full screen editing
- Multiple views of the same file
- Multiple files viewed on the same screen
- Addition of color and extended highlighting
- Ability to issue selected commands directly from the displayed line
- Ability to define screen formats with flexibility, including splitting the screen vertically
- Extended use of the prefix area
- Extended string search to facilitate text processing
- Column pointer for intraline-editing
- Line splitting and/or joining functions
- Macro writing capabilities to expand the basic subcommand language and to tailor the language to your own application.

For a thorough understanding of the System Product Editor and its diverse uses, see VM/SP System Product Editor User's Guide and VM/SP System Product Editor Command and Macro Reference.

#### EXEC 2 Interpreter

An EXEC is a CMS function that allows you to create new commands by setting up frequently used CP or CMS commands, together with conditional branching facilities. This eliminates the repetitious re-keying of those commands. The sequence of commands is executed when you enter the filename of the EXEC. Coexisting with the EXEC processor currently in use, the EXEC 2 interpreter features:

- Acceptance of 255-character words
- Issuance of commands to either CMS or to specified other subcommand environments
- String manipulation functions
- Arithmetic functions such as multiplication and division
- Debugging facilities
- Support for user-defined functions and subroutines.

For a thorough understanding of the system product EXEC 2 interpreter, see VMISP EXEC 2 Reference.

#### System Product Interpreter

The System Product Interpreter is an interpretive command and macro processor. Everyone, from experienced programmers to novices, may use the System Product Interpreter to create and execute EXEC-type command procedures and programs. It is easy to learn and use. EXEC procedures allow you to create new commands by setting up frequently used commands, together with conditional branching, to eliminate the repetitious re-keying of those commands. The System Product Interpreter's functions are written in a high-level language, similar to PLlI, known as the Restructured Extended Executor (REXX) language.

Some advantages of using the System Product Interpreter are that it:

- Uses a general-purpose high-level language, REXX.
- Supports structured programming concepts.
- Has many built-in functions.
- Accepts programs written in mixed case (which makes them easier to read).
- Has extensive mathematical capabilities, such as decimal, exponential, and scientific arithmetic.
- Uses a full set of arithmetic, character, and logical operators with algebraic precedence and parentheses.
- Accepts programs in free format.
- Makes XEDIT macros and system EXECs easier to maintain. It easily handles subroutine calls to other EXECs, modules, or internal routines.

The System Product Interpreter coexists with the CMS EXEC and EXEC 2 processors. It is functionally a superset of CMS EXEC and EXEC 2, but uses a completely different language and syntax.

You can find complete information about the System Product Interpreter and REXX in the VMISP System Product Interpreter User's Guide and VMISP System Product Interpreter Reference.

#### **CMS Session Services**

 $\mathbf{I}$  $\overline{\phantom{a}}$ 

 $\mathbf{I}$ 

I

 $\overline{\phantom{a}}$ 

 $\overline{\phantom{a}}$ 

 $\mathbf{I}$ 

 $\mathsf{l}$ 

This support improves the usability of VM/SP on 3270-type display terminals. It includes:

- 1. Window functions for the CMS user
- 2. Full-screen CMS

The support also provides functions for:

- Defining and deleting windows
- Positioning windows anywhere on the screen
- Overlaying one window with another
- Scrolling backward and forward through data in a window
- Changing color, highlighting, and other characteristics of virtual screens
- Writing data into virtual screens
- Logging data in a CMS file

Full-screen CMS has the following characteristics:

- Routing VM output and messages to the appropriate windows
- Using extended highlighting for CMS output
- Defining CMS PF keys
- Controlling the display of messages

You can find complete information on this support and its functions in the VM/SP CMS User's Guide and the VM/SP CMS Command Reference.

 $\mathbf{I}$ 

 $\overline{1}$ 

# Enhanced Connectivity Facilities on VM/SP

 $\mathbf{I}$ 

Enhanced Connectivity Facilities on VM/SP is part of IBM System/370 to IBM Personal Computer Enhanced Connectivity Facilities. Enhanced Connectivity Facilities on VM/SP provides:

• A means for VM/SP to communicate with your work station (for example, IBM Personal Computer).

With a communications program running on your work station, you can enter the CMS command, CMSSERV, to start communications between VM/SP and your work station. With this, you have access to the services of the IBM System/370 to IBM Personal Computer Enhanced Connectivity Facilities.

• The Server-Requester Programming Interface (SRPI).

If you're an application programmer, you can write server programs for VM/SP that use the SRPI. A companion requester program, typically on the work station, can then ask the server to perform needed functions on VM/SP and pass the results back to the requester.

The SRPI has five subcommands (ADDENTRY, DELENTRY, GETREQ, SENDREQ, and SETREPLY) that you can use when writing server programs.

You can find more information on how you can use the services of the IBM System/370 to IBM Personal Computer Enhanced Connectivity Facilities in the VMISP Introduction or the Introduction to IBM Systeml370 to IBM Personal Computer Enhanced Connectivity Facilities, GC23-0957. If you are an application programmer and want to learn more about writing "servers," see the VMISP Programmer's Guide to the Server-Requester Programming Interface for VMISP.

# Example of CMS Program Development Facilities

This section illustrates several CMS functions that are useful in creating and manipulating eMS files. For detailed descriptions for developing application programs, see the Application Development Guide.

#### Creating an Assembler Language Source File

The sample program that follows is an Assembler language program that reads data from one CMS file and writes it to another CMS file. After you have logged on the system and issued IPL CMS, you can create the program using the CMS XEDIT facility.

```
xedit manip assemble 
CREATING NEW FILE: 
input 
INPUT: 
MANIP CSECT 
          PRINT NOGEN 
          SAVE (14,12),,* 
          BALR 12,0 
          USING *,12 
          LA 2,8(,1) 
          LA 3,32(,1) R3=ADDR OF OUTPUT FILE IN PLIST
* DETERMINE IF INPUT FILE 
EXISTS 
                         ESTABLISH ADDRESSABILITY 
                         R2=ADDR OF INPUT FILE IN PLIST 
          FSSTATE (2),ERROR-ERR1 
* READ A RECORD FROM INPUT FILE AND WRITE ON OUTPUT FILE 
RD FSREAD (2), ERROR=EOF, BUFFER=BUFF1, BSIZE=80
          FSWRITE (3),ERROR=ERR2,BUFFER=BUFF1,BSIZE=80 
          B RD LOOP BACK FOR NEXT RECORD 
* COME HERE IF ERROR READING INPUT FILE 
EOF EQU * 
         LA 15,7 TEST CODE FOR READ ERROR 
          \mathbf{C}BNE 
                15,=F'12' 
END OF FILE? 
                ERR3 
                        ERROR IF NOT 
          RETURN (14,12),RC=O 
* IF INPUT FILE DOES NOT EXIST 
ERR1 WRTERM· 'FILE NOT FOUND' ,EIDT=YES 
          B ERRET 
* IF ERROR WRITING FILE 
ERR2 LINEDIT TEXT='ERROR CODE ..... IN WRITING FILE', $
                SUB=(DEC, (15» 
          B ERRT 
* IF READING ERROR WAS NOT NORMAL END OF FILE 
ERR3 LINEDIT TEXT='ERROR CODE ..... IN READING FILE', $
                SUB=(DEC, (15))ERRET RETURN (14,12),RC=1 RETURN TO CALLER 
BUFF1 DS CL80 
          END MANIP 
(Press the ENTER/RETURN key to leave Input mode.) 
(Remember that the continuation character '$' must be in
 in column 72) 
XEDIT: 
file 
Ready;
```
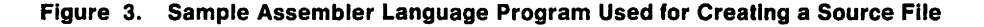

The Editor (the term applied to the edit program that is used by the XEDIT command) did not find a file with the filename and filetype of MANIP ASSEMBLE, so it created the file for you. Enter the INPUT subcommand so that you can enter your program code into the file. You must issue the FILE subcommand to save your program.

This program (MANIP CSECT) uses several CMS macros; when it is assembled, this program requires the CMS macro library. To identify the macro libraries to be searched, issue:

```
global maclib dmssp tsomac cmslib osmacro
```
#### Assembling a Source File

To assemble the MANIP program, you enter the "ASSEMBLE MANIP" command, then wait for the assembler to complete processing. The assembler expects to find a CMS file with the filetype ASSEMBLE.

```
assemble manip 
ASSEMBLER (XF) DONE 
MAN00331 B ERRT
 IF0024 NEAR OPERAND COLUMN l-UNDEF SYMBOL 
    1 STATEMENT FLAGGED IN THIS ASSEMBLY 
    8 WAS HIGHEST SEVERITY CODE 
Ready (00008);
```
The message IF0024 indicates an error in your program. The line in your program containing the error has a sequence number of MAN00331. Display or print your listing file to find this line.

At this point, three files are associated with your program:

1. The MANIP ASSEMBLE file contains the source statements of your program. This file was the input used by the Assembler

Language program. The output from the assembler is two permanent files, MANIP TEXT and MANIP LISTING.

- 2. The MANIP TEXT file contains the object module.
- 3. The MANIP LISTING file contains a listing of the source statements, assembled machine code, and other associated information based on the options selected for the ASSEMBLE command.

#### Correcting Errors

Since the assembler has detected an error in the source code, you must correct the error before attempting to execute the program. Just as you used the editor to create the assembler file, you also use the editor (either the CMS Editor or the System Product Editor (XEDIT)) to change or correct the assembler file. When you issue the XEDIT MANIP ASSEMBLE command this time, the editor finds your file and enters edit mode. Then issue the LOCATE subcommand to find the line in error. Issue the CHANGE subcommand to correct the error and then issue FILE to save the corrected program. The terminal output is as follows:

```
xedit manip assemble 
XEDIT: 
locate /errt/ 
B ERRT 
change /errt/erret/ 
B ERRET 
file 
Ready;
```
Now that the error has been corrected, you can assemble the file again:

assemble manip

```
ASSEMBLER (XF) DONE 
NO STATEMENTS FLAGGED IN THIS ASSEMBLY 
Ready;
```
This time, the program assembled without any assembler-detected errors. The TEXT and LISTING files from the previous assembly are erased automatically and replaced by the new ones from the current assembly.

#### Creating a Load Module

You can now create a load module from the TEXT file that was created by the assembler. The resulting MODULE file can then be executed.

```
load manip
Ready; 
genmod manip
Ready;
```
Now a fourth file, MANIP MODULE, exists. This file is in executable form.

#### Testing and Correcting a Program

Once the MODULE file has been created, you can begin testing. To execute the MANIP MODULE file, issue the MANIP command name, plus the file identifiers for the input and output files. The input file (MANIP ASSEMBLE A1) is to be copied and the resulting file is to be called MANIP1 ASSEMBLE A 1. The first test should take the branch on the FSREAD error. The following error message appears on the terminal:

manip manip assemble a1 manip1 assemble a1 ERROR CODE 7 IN READING FILE. Ready (00001);

**You should then use the Editor to correct the program so that this branch is no longer taken.** 

```
xedit manip assemble 
XEDIT: 
find eof 
EOF EQU * 
next 
LA 15,7 TEST CODE FOR READ ERROR 
delete 
file 
Ready;
```
**After the corrected version of the program is filed, assemble and execute the program again.** 

assemble manip ASSEMBLER (XF) DONE NO STATEMENTS FLAGGED IN THIS ASSEMBLY Ready; load manip Ready; genmod manip Ready;

**This command produces a file called" MANIP MODULE."** 

**Now that the testing statement has been deleted, and a new MODULE file created, further testing of the program can begin. First, attempt to copy a file that does not exist. The file is not found.** 

```
manip filel assemble al file2 assemble al 
FILE NOT FOUND 
Ready (00001);
```
**Then, attempt to copy a file to itself. Your program is not equipped to do this; an error occurs.** 

```
manip manip assemble al manip assemble al 
ERROR CODE 9 IN WRITING FILE. 
Ready (00001);
```
**Finally, create a new file (MANIP1) from your MANIP file.** 

```
manip manip assemble al manipl assemble a1 
Ready;
```
**Erasing Unwanted Files** 

**Once testing is complete, display the beginning of MANIP1 to make sure that it was copied correctly, then delete the MANIP1 file:** 

```
type manipl assemble 1 5· 
MANIP CSECT 
        PRINT NOGEN 
        SAVE (14, 12),,*
        BALR 12,0 
      USING *,12 ESTABLISH ADDRESSABILITY 
Ready;
erase manipl assemble 
Ready;
```
**Or type DISCARD in the "Cmd" space next to the file you no longer want from the FILELIST screen. Then press the Enter key to execute it.** 

**The LlSTFILE or FILELIST command can then be issued to make sure· the file was erased:** 

```
listfile * assemble 
MANIP ASSEMBLE Al 
Ready;
```
**eMS File System** 

**Printing, Sending, and Reading Files** 

# **Printing Files**

**When you want to print your program listing, you should first check the output status of your virtual printer by entering:** 

```
query ODe 
PRT ODE CL A NOCONT NOHOLD COPY 01 READY FORM FORM 
    ODE FOR USERID DIST distcode FLASHC 000 DEST OFF 
    OOE FLASH CHAR MDFY FCB 
Ready;
```
**Since output class A is acceptable for program listings, print the LISTING file:** 

```
print manip listing 
Ready;
```
**You can also print the LISTING file by specifying the PRINT option when you issue the ASSEMBLE command. Once the LISTING file is printed, it can be erased. Also, you may want to erase the TEXT file from which the MODULE file was generated:** 

```
erase manip listing 
Ready; 
erase manip text 
Ready;
```
# Sending Files

If other users want to use your MANIP program, send it to them by using the SENDFILE command. Type SENDFILE, and a screen for data entry is displayed. Then type the name of the file to be sent and the name of the recipient, directly on the screen. You can also select certain options from the list on the screen by answering YES or NO. Press PF5 to send the file and exit from the sendfile screen. Pressing the ENTER key sends the file but keeps the screen (so that you can use it to send another file).

# Reading Files

When the user PAYROLL logs on the VM/SP system, the following message types during the logon procedure:

FILES: 001 RDR, NO PRT, NO PUN

The PAYROLL user can decide whether or not he wants the file before he reads it by invoking the command:

query reader all

ORIGINID FILE CLASS RECORDS CPY HOLD DATE TIME NAME TYPE DIST NET4 1014 A PUN 0000051 001 NONE *08/17* 12:36:03 MANIP TEXT *G411* 

> To read in this file, the PAYROLL user must IPL CMS and issue the command:

RECEIVE

Or issue

READ \*

READ CONTROL CARD MISSING. FOLLOWING ASSUMED:. :READ READCARD CMSUT1 A1

CMS reads the first spool reader file in the queue and if there are READ control cards in the input stream, it names the files as indicated on the control cards.

The first card in the deck may not be a READ control card. If it isn't, CMS writes a file named READCARD CMSUT1 A 1 to contain the data, until a READ control card is encountered or until the end-of-file is reached.

If there is only one file in the reader and you use the READ \* command, the file is moved to your A-disk and is named READCARD CMSUT1 A1.

If there is more than one file in the reader and you use the READ \* command to read a second file, the second file is moved to your A-disk and replaces the first file. You can save the first file simply by renaming the READCARD CMSUT1 A 1 file before you use the READ \* again to read in additional files.

The RECEIVE command does not read in the first file and then replace the previous file with each successive use of the command. Instead, the RECEIVE command receives the file and moves it to your A-disk.

If the PAYROLL user does not want the file, he can purge it from his reader, as follows:

purge reader (or purge reader 1014) 0001 FILE PURGED

 $\overline{1}$ 

Or issue the RDRLlST command to display information about files in your reader. Then choose to receive, discard, replace, rename, or peek at the file from the "Cmd" space.

CMS can be used for many other purposes. Those functions illustrated in the previous discussion are intended to help VM/SP users become acquainted with the system and its capabilities. Once you are familiar with these commands and functions, you have a sound base upon which to build a more thorough understanding of the VM/SP system.

# CMS Fileids

The CMS file is the essential unit of data in the CMS system. When you create a file in CMS, you name it using a file identifier (fileid).

**A flleid** consists of:

filename filetype filemode.

The fileid is associated with a particular file when the file is created, defined or renamed under CMS.

A valid **filename** consists of a 1- 8-character alphameric field, comprised of A-Z, a-z, 0-9. and special characters  $\frac{4}{9}$  #  $\frac{2}{9}$  + -(hyphen) : (colon)  $\angle$  (underscore), that is part of the CMS file identifier and serves to identify the file for the user.

A valid **flletype** consists of a 1- 8-character alphameric field. comprised of A-Z, a-z, 0-9, and special characters  $\frac{a}{b}$  #  $\frac{a}{c}$  + -(hyphen) : (colon)  $\angle$  (underscore), that is part of the CMS file identifier and serves to identify the file for the user.

A valid **filemode** is a 2-character CMS file identifier field comprising the filemode letter (A through Z) followed by the filemode number ( 0 through 6). The filemode letter indicates the CMS file directory on which the file resides and whether or not the disk is a user virtual disk or a CMS system disk. The filemode number indicates the access mode of the disk.

- Filemode 0 Makes that file private. No other users may access it unless they have read/write access to your disk.
- Filemode 1 Most common for reading and writing
- Filemode 2 Essentially the same as filemode 1. Usually is assigned to files that are shared by users who are linked to a common disk, like the system disk.
- Filemode 3 Erased after it is read. A filemode of 3 should not be used with EXECs (it may be erased before it completes execution).
- Filemode 4 OS simulated data set format, created by OS macros in programs running in CMS.
- Filemode 5 Essentially the same as filemode 1 for reading and writing. Used to maintain logical groups so that you can manipulate them easily in groups.
- Filemode 6 Indicates that the "update-in-place" attribute of a CMS file is in effect. This means that the existing records of a file are written back to their previous location on disk rather than in a new slot. This only applies to files located on 512-, 1K-, 2K-, or 4K-byte block formatted minidisks.

For more information see the VM/SP CMS User's Guide.

# **Reserved Filetype Descriptions**

The following figure lists the filetypes used by CMS and CMS/DOS **commands.** 

In addition to these CMS filetypes, there are special filetypes **reserved for use by the language processors, which are IBM program products. For details, consult the appropriate program product manuals.** 

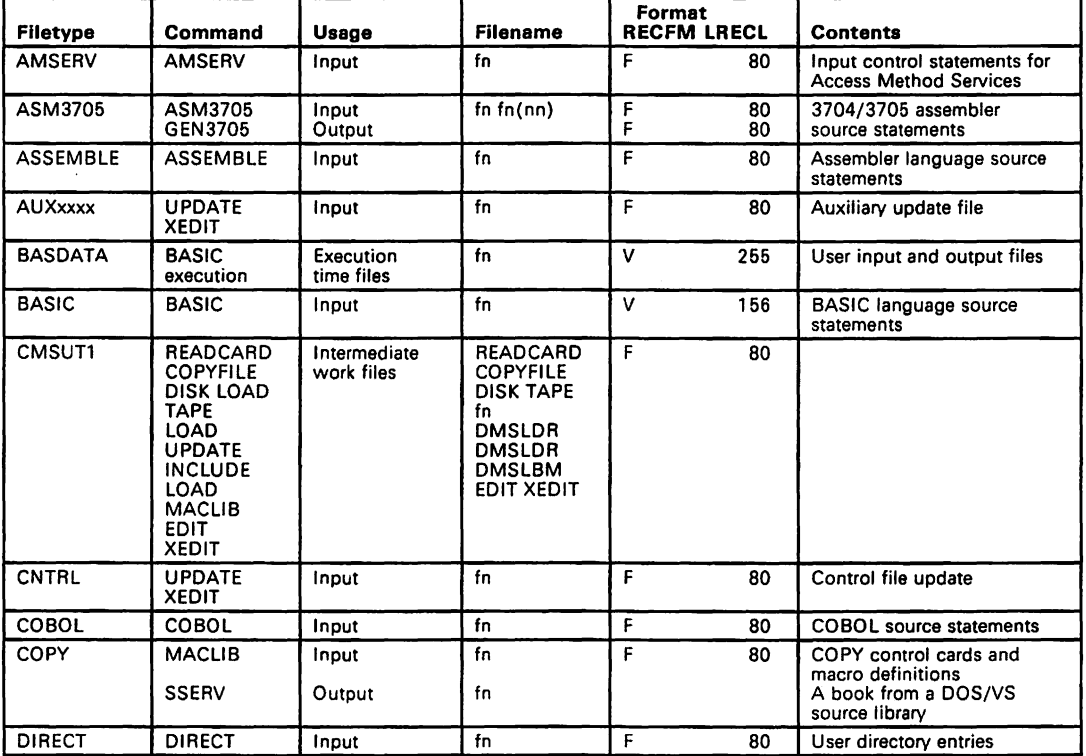

**Figure 4 (Part 1 <sup>0</sup>' 5). Reserved Filetypes** 

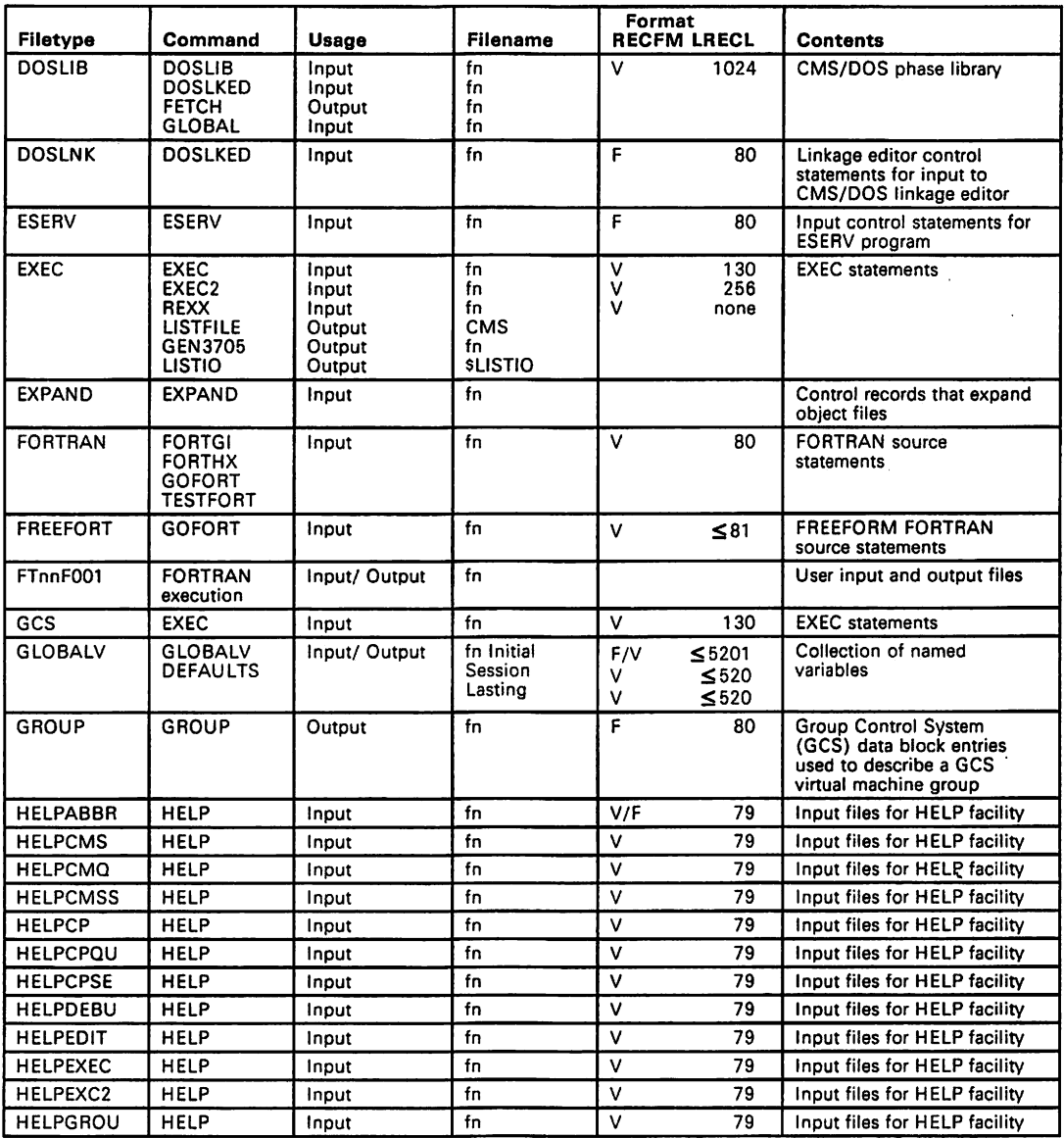

**Figure 4 (Part 2 of 5). Reserved Flletypes** 

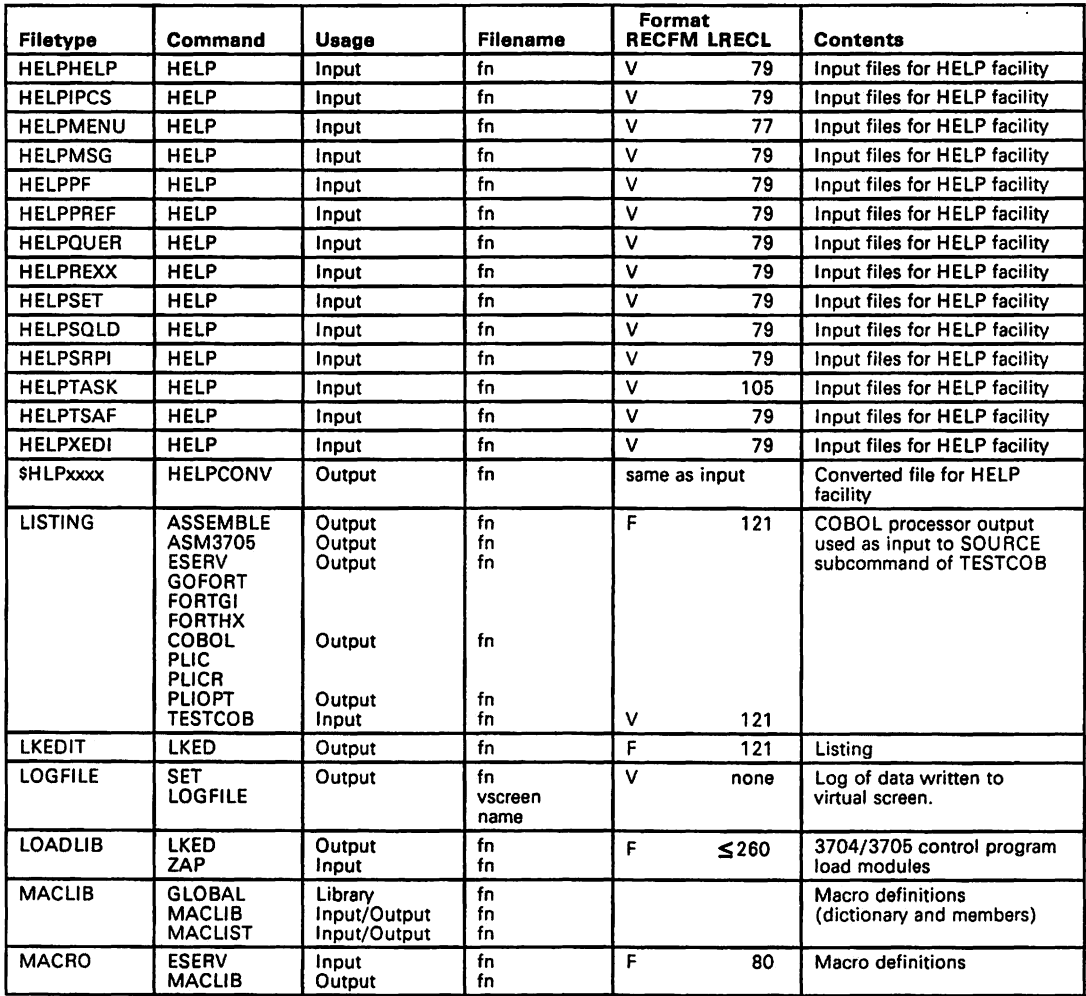

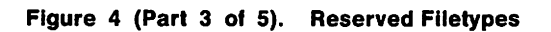

 $\overline{\phantom{a}}$ 

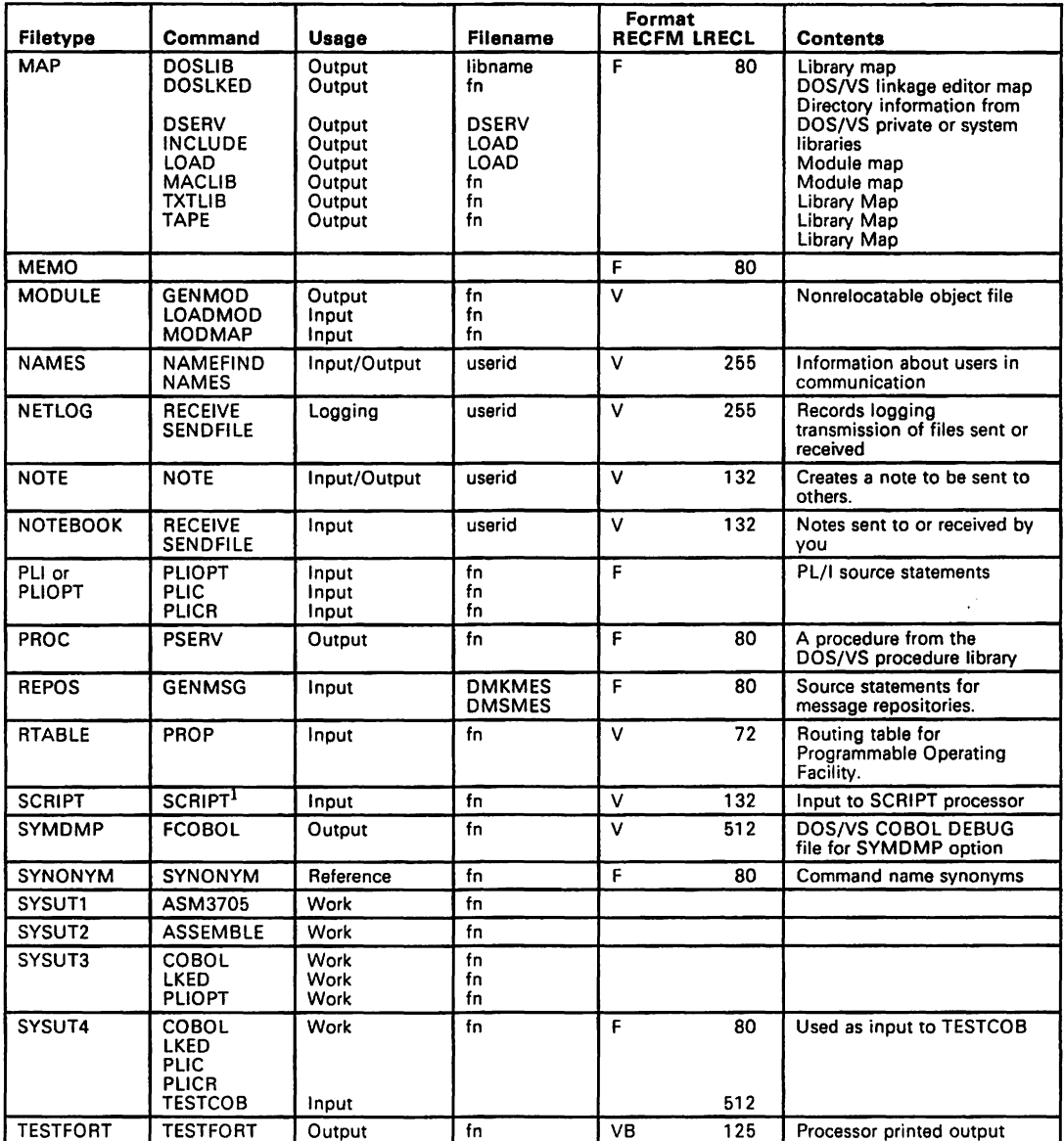

Figure 4 (Pari 4 of 5). Reserved Filetypes

 $\overline{\phantom{a}}$ 

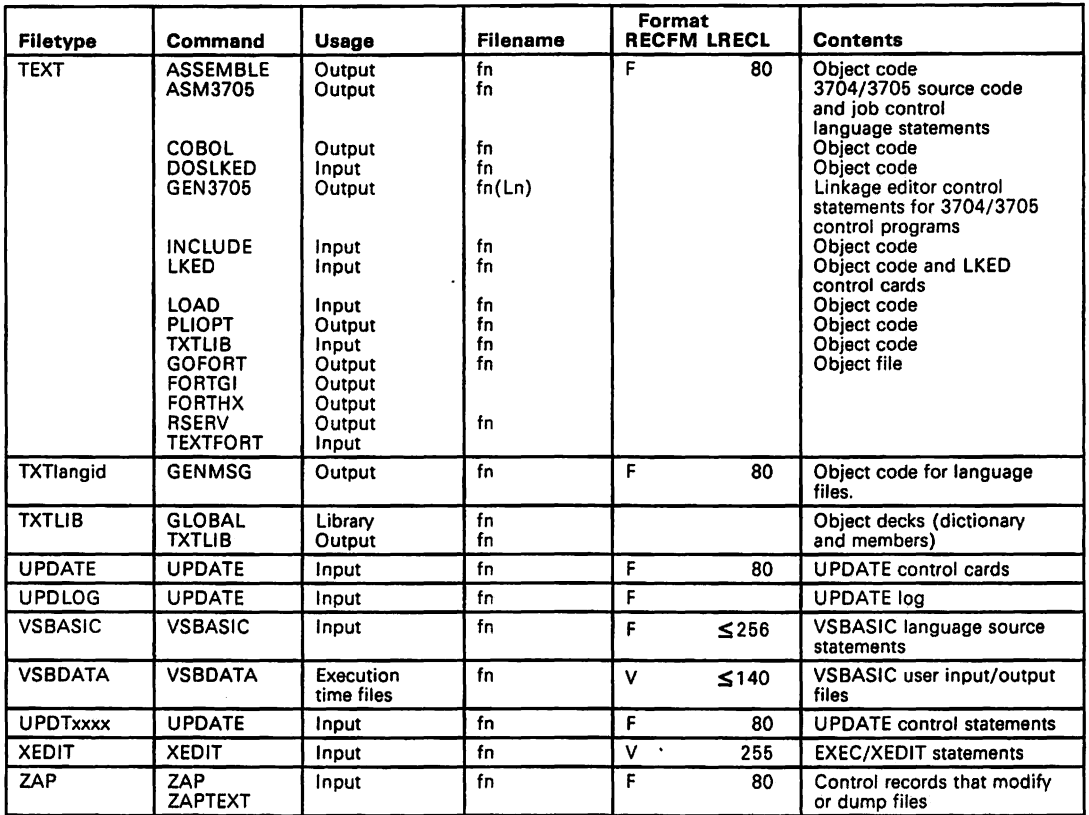

### Figure 4 (Part 5 of 5). Reserved Filetypes

<sup>1</sup> SCRIPT/VS is a component of the IBM Document Composition Facility program product, which is available from IBM for a license fee. For additional information on SCRIPT/VS usage, see Document Composition Facility: User's Guide, SH20-9161.

# **Return Codes**

**If a condition arises during execution of a command that results in the display of a warning, error, severe error, or terminal error message, the command passes a nonzero return code back in register 15.** 

**If no warning, error, severe error, or terminal error messages are generated during execution of the command, the return code passed back in register 15 is zero.** 

**Commands that invoke program products pass the return code set by that program in register 15. This code may have the same number as a CMS code described above; however, it will have been redefined by the program product or compiler in operation.** 

# **CMS Return Codes**

**The following figure shows the return codes passed by CMS commands.** 

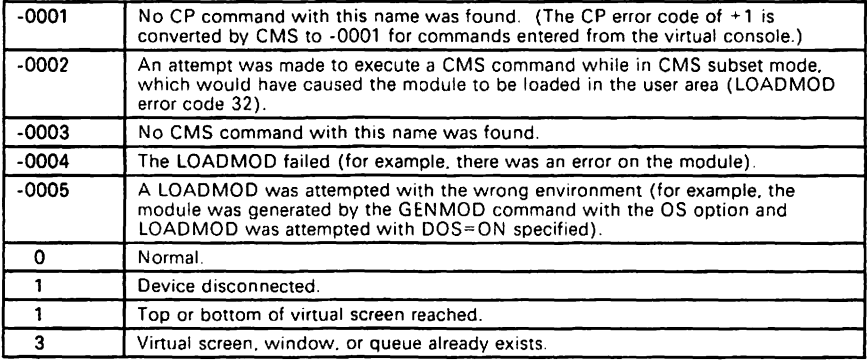

Figure 5 (Part 1 of 2). Return Codes Produced by CMS

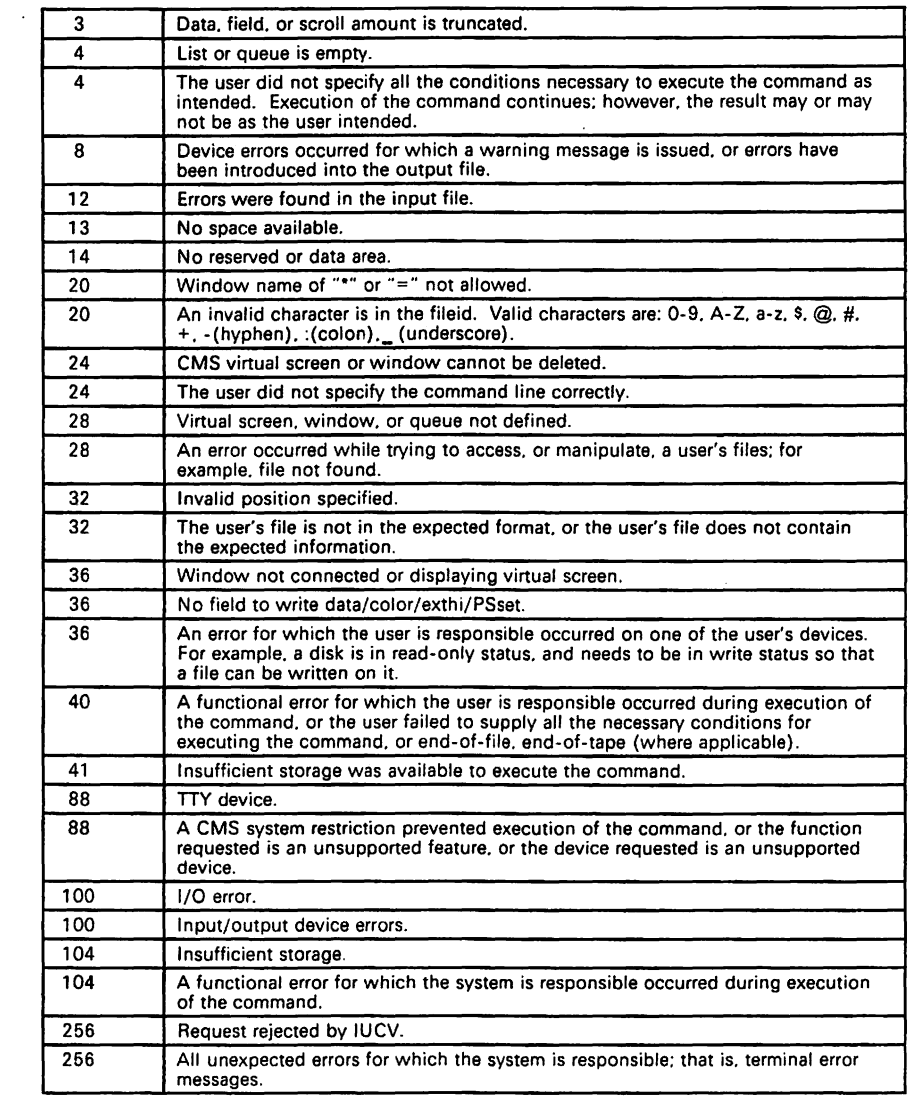

**Figure 5 (Part 2 of 2). Return Codes Produced by CMS** 

# **CP DIRECT Command Return Codes**

**The following figure shows the return codes passed by the CP DIRECT command.** 

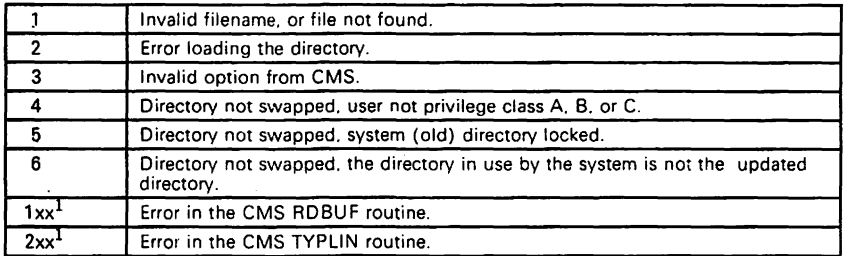

## **Figure 6. Return Codes Produced by the CP DIRECT Command**

<sup>1</sup> xx is the CMS routine return code.

# **CMS DDR Command Return Codes**

**The following figure shows the return codes passed by the CMS DDR command.** 

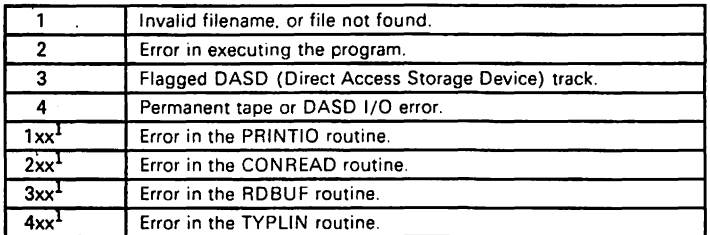

#### **Figure 7. Return Codes Produced by the CMS DDR Command**

<sup>1</sup> xx is the CMS routine return code.

**System Product Editor (XEDIT) Command Return Codes** 

**The following figure shows the return codes passed by the XEDIT command.** 

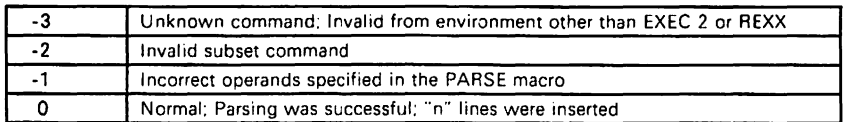

**Figure 8 (Part 1 of 3). Return Codes Produced by the XEDIT Command** 

| 1              | TOF or EOF reached (and displayed) during execution or change; No change<br>(SPLTJOIN issued at TOF or EOF); Duplicate name defined; Valid only in<br>display mode; Column pointer outside restored zone settings; Only one file<br>edited; Parsing incomplete - scanned line does not match PARSE macro<br>format: No action taken - cursor will be set outside screen: Out of zone<br>definition during execution; Partial delete because EOF or TOF reached<br>reached during execution; File has been filed, was only one edited;<br>Overlapping groups of lines; Target line within lines to move; No line(s)<br>changed or cursor not on valid data field; Total number of lines or columns<br>exceeds physical screen size |
|----------------|----------------------------------------------------------------------------------------------------|
| $\overline{2}$ | Target line not found; Name does not exist for OFF function                                                                                                    |
| 3              | Terminal is not a display terminal; Truncated or spilled; Invalid placement of<br>cursor or subcommand; SORT cannot be used when a file is edited in<br>UPDATE or extended mode; Operand or subcommand is valid only for<br>display terminal; File already exists; RGTLEFT valid in display mode only; No<br>PRESERVE has been issued; Pool of deleted lines is empty; "QUERY POINT<br>*" issued, but no symbolic names defined; Macro not currently in storage;<br>LOAD has already been issued; Subcommand is not valid in extended mode<br>or records truncated                                                                                                    |
| 4              | Insufficient storage available; No lines changed; Each logical screen must<br>contain at least 5 lines and 20 columns; Line is not reserved; Lrecl must be<br>lower than 65536 for recfm V; File already in storage; Too many control<br>characters defined; Invalid when issued from prefix macro; Macro is in use -<br>do not purge; No change occurred (string1 not found);                                                                                                    |
| 5              | Invalid or missing operand, string, or (line) number                                                                                                    |
| 6              | Subcommand rejected in the profile because of LOAD error or QUIT issued<br>in macro                                                                                                    |
| 7              | Error building the update file                                                                                                    |
| 8              | Prefix area contains pending subcommand or macro; I/O error or<br>modifications lost because PA key pressed when message pending                                                                                                    |
| 12             | Disk defined in filemode is read-only; File has been changed; Use QQUIT to<br>QUIT anyway                                                                                                    |
| 13             | Disk is full                                                                                                    |
| 16             | EXEC 2 variable greater than 256 characters                                                                                                    |
| 20             | Invalid character in filename or filetype                                                                                                    |
| 24             | Invalid filemode; Invalid parameters, or options; Invalid columns defined                                                                                                    |
| 28             | Source file not found (UPDATE MODE), or library not found (MEMBER<br>option), or specified profile macro does not exist, or file XEDTEMP CMSUTI<br>already exists; Filename already exists                                                                                                    |
| 32             | Error during updating process; Record "firstrec" is beyond end of file: File is<br>not a library; library has no entries; File is not fixed, 80 character records                                                                                                    |
| 36             | Disk not accessed yet                                                                                                    |
| 40             | No list given                                                                                                    |
| 80             | Unsupported OS data set                                                                                                    |
| 81             | Unsupported OS data set                                                                                                    |
| 82             | Unsupported OS data set                                                                                                    |
| 83             | Unsupported OS data set                                                                                                    |
| 88             | File is too large, cannot fit into storage; or previous MACLIB function not<br>found                                                                                                    |

**Figure 8 (Part 2 of 3). Return Codes Produced by the XEDIT Command** 

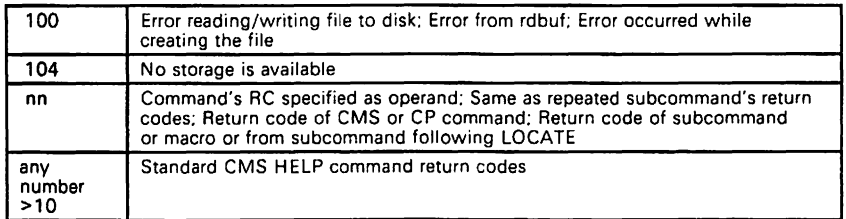

**Figure 8 (Part 3 of 3). Return Codes Produced by the XEDIT Command** 

# IPCS Commands Return Codes

The following figure shows the return codes passed by the IPCS commands.

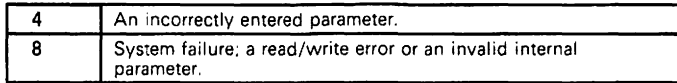

Figure 9. Return Codes Produced by the IPCS Commands

# Example of a Return Code from a CP Command

Commands or operands of commands passed to CP pass the return code sent back by CP to register 15. For example, suppose the user is in CMS mode and invokes the CP command LINK:

```
ipl ems 
CMS VERSION n.n mm/dd/yy<br>---------------------------
ep link to * vaddrl as vaddr2 r
```
The user has entered the CP command LINK to userid \*. That means the user's own directory is searched for device vaddr1. Vaddr2 is the virtual address to be assigned to the device for this virtual machine. Read-only access is requested. No password is required because the user has linked to one of his own disks.

The result may be either

```
Ready; (or Ready(O);)
```
which indicates successful execution.

or

Ready(nnnnn);

which indicates an error. If, as previously described, the contents of nnnnn is a CMS return code. then the error occurred in CMS. If nnnnn contains a CP message number, the error occurred in CP.

The return code may be used by a system programmer in the DEBUG subcommand and also in EXEC procedures. See the VMISP CMS Command Reference or EXEC 2 Reference for a description of the 'RC' special variable.

# **Chapter 3. Summary of VM/SP Commands and Service Aids**

The remainder of this book details command formats and descriptions. Also included are macro formats and service aids.

It is recommended that VM/SP users of RSCS obtain the RSCS Networking Version 2 (5664-188) broaram product. This program product takes advantage of the enhanced functions of VM/SP. The commands listed are for the RSCS program product.

Users of VM/SP who intend to use the RSCS component of VM/370 Release 6 should retain the Release 6 reference library.

VM/SP has an enhanced Interactive Problem Control System (VM/SP IPCS) component. This component replaces the unmodified VM/370 interactive problem control system. Details of this major component are found in the VM Distributed Data Processing Guide, LY24-5241.

**Note:** The VM/SP Release 4 base product is enhanced to include function equivalent to that within the VMllnteractive Problem Control System Extension (VMIIPCS/E) licensed program product (5748-SA 1). The IPCS commands listed here are those of VM/SP IPCS.

# Notational Conventions

The following symbols should be coded as they appear in the command format:

```
asterisk * 
comma 
hyphen 
equal sign 
parentheses ( ) 
period 
colon 
             \cdot
```
The following symbols are used to define the command format and should not be coded as part of the command.

# braces  $\{\}$

indicate choices, one of which **must** be selected. If a list of choices is enclosed by neither brackets or braces it is to be treated as if enclosed by braces.

brackets [ ]

indicate optional choices, one of which may be selected.

underscore

indicates a default option. If the underscored option is selected, it need not be specified.

vertical bar |

separates the operand alternatives within the brackets and braces.

ellipsis ....

indicates that the preceding item may be repeated more than once.

The commands and subcommands are shown in uppercase and lowercase. The uppercase represents the minimum truncation of the command or keyword operand that the system accepts. An all-lowercase operand indicates a user- or system-supplied variable value. Variable abbreviations used are shown in the following figure.

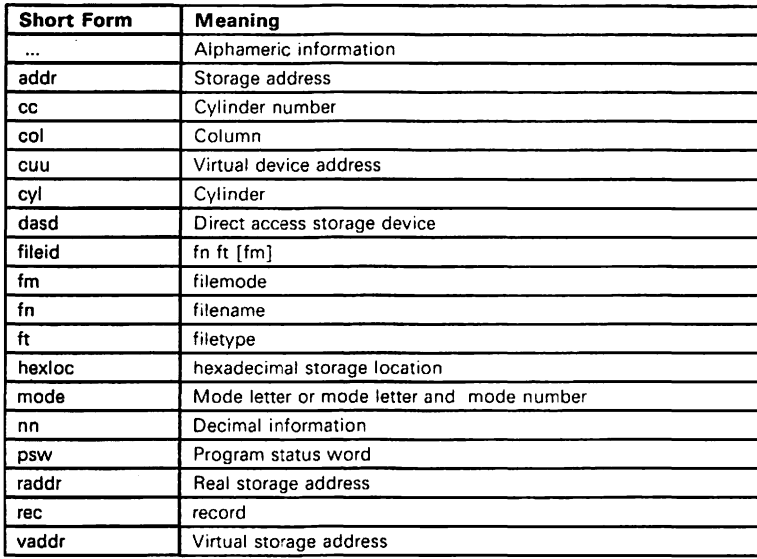

#### Figure 10. Syntax Abbreviations Used

For a detailed and thorough explanation of command formats and notational conventions, see the VMISP CMS Command Reference.

# CP Privilege Classes

The CP commands are divided into seven functional types: operations, resource, programmer, spooling, analyst, CE, and general. These types apply whether the installation retains the IBM-defined class structure or establishes its own class structure. Each functional type corresponds to one IBM-defined privilege class. For details of the function of each IBM-defined privilege class and its corresponding function type, see the VMISP CP Command Reference. Each user is assigned, as part of his entry in the directory, one or more privilege classes.

This is a summary of the CP privilege classes and the functions performed by each class of user:

# **Class A Primary System Operator**

The class A user controls the VM/SP system. Class A is assigned to the user at the VM/SP system console during IPL. The primary system operator is responsible for the availability of the VM/SP system and its communication lines and resources. In addition the class A user controls system accounting, broadcast messages, virtual machine performance options, and other command operands that affect the overall performance of VM/SP. The system operator controls operation of the real machine using the system control panel and console device.

**Note:** The class A system operator who is automatically logged on during CP initialization is designated as the primary system operator.

# **Class B System Resource Operator**

The class B user controls allocation and deallocation of all the real resources of the VM/SP system, except those

controlled by the primary system operator and spooling operator.

 $\lambda$ 

# **Class C System Programmer**

The class C user updates certain functions of the VM/SP system. The system programmer can modify real storage in the real machine.

# **Class D Spooling Operator**

The class 0 user controls spool data files and specific functions of the system's unit record equipment.

# **Class E System Analyst**

The class E user displays the contents of real storage, performs the functions required to generate saved systems and discontiguous saved segments, and controls the collection and recording of performance measurement data. This class of user can display the contents of specified real storage areas on the virtual operator's console or on a spooled virtual printer, but cannot modify real storage.

### **Class F Service Representative**

The class F user obtains and examines, in detail, certain data about input and output devices connected to the VM/SP system. The service representative can establish intensive recording mode for one I/O device at a time and can cause the recording of repressible machine check errors to be initiated or resumed.

## **Class G General User**

The class G user controls functions associated with the execution of his virtual machine. A general user cannot display or modify real storage.

- **Class Any** The Any classification is given to certain CP commands that are available to any user. These are primarily for the purpose of gaining and relinquishing access to the VM/SP system.
- **Class H** Reserved for IBM use.

# Chapter 4. CP, CMS, GCS, TSAF, RSCS, and IPCS Commands

The remainder of the book contains CP, CMS, GCS, TSAF, IPCS, and RSCS commands and the VM/SP service aids. A brief description precedes a syntactic representation of each command.

Note: RSCS commands must be preceded by "RSCS", if issued by the console operator, or by "SMSG RSCSvmid" if issued by a system-authorized alternative operator.

Note: Either the TSAF virtual console or the secondary user of the TSAF virtual machine issues the TSAF commands. If the secondary user issues the commands, TSAF commands must be preceded by SEND userid. The value in userid is the userid of the disconnected TSAF virtual machine.

CMS, CP CLASS ANY, GCS, RSCS

Permits comments

\* any comment

\*

### #CP CP Class Any

Executes a CP command while in a virtual machine command environment without first signaling attention to get to the CP command environment.

#CP [commandline1 [#commandline2 #...]]

# **ACCESS CMS**

Defines direct access space to a CMS virtual machine and relates it to a logical directory.

Deimes direct access space to a CMS virtual machine and relates it to a log

\nAccess

\n
$$
\left[\begin{bmatrix} \text{cuu} \\ \text{191} \end{bmatrix} \begin{bmatrix} \text{mod}e & [\text{ext} \\ \text{A} & \end{bmatrix} \begin{bmatrix} f_1 \\ \text{I} & \end{bmatrix} \begin{bmatrix} f_1 \\ \text{I} & \end{bmatrix} \right]
$$
\noptions:

\n[NOPROF]

\n
$$
\left[\begin{bmatrix} ERASE \\ SAVEONLY \\ NOSAVE \end{bmatrix} \right]
$$
\n[NODISK]

# **ACCESS GCS**

Identifies CMS or VSAM disks that an application will use.

Unlike the CMS ACCESS command. you cannot specify options. and you cannot have an 800 byte blocksize.

cuu mode [/ext  $\left[\begin{matrix} f_n \\ f_n \\ f_n \end{matrix} \begin{bmatrix} f_t \\ f_n \\ f_n \end{bmatrix} \right]$ ] ACCESS

# **ACNT**

Creates accounting records.

```
ACNT 
           {
USeridl [userid2 ... I} ALL [CLOSE] 
             CLOSE
```
**CP Class A** 

# **ADD LINK**

Chapter 4. CP, CMS, GCS. TSAF, RSCS. and IPCS Commands 55

# **ADD LINK TSAF**

Identifies a communication link to TSAF when the TSAF virtual machine is running. Only the TSAF virtual console or the secondary user of the TSAF virtual machine can issue this command.

ADD LINK vdev

#### **ADSTOP**

Halts the virtual machine's execution.

```
ADSTOP {heXlOC} 
       1 OFF
```
### **ALARM VSCREEN**

Sounds the terminal alarm the next time the display is refreshed.

ALARM VSCreen vname

### **AMSERV**

 $\mathbf{I}$ 

Defines VSAM catalogs, data spaces, or clusters. Alters, lists, copies, deletes, exports, or imports VSAM catalogs and data sets.

AMserv fnl [fn2|fnl] [(options... [)]]

options:

[PRINT] [TAPIN {18n|TAPn}] [TAPOUT {18n|TAPn}]

#### **CMS**

### **CP Class G**

**CMS** 

#### 56 VM/SP Quick Reference

# **APAR IPCS**

Invokes the functions of the PAB and PAOB commands and produces a hard-copy APAA form for submittal to IBM.

APAR

# **ASMGEND CMS**

Builds the system assembler and creates the associated auxiliary directory. (System programmers only)

ASMGEND

# **ASM3705**

Invokes the 3705 assembler.

**Note:** All of the options of the 3705 XF Assembler are supported and may be used with the ASM3705 command, with the exception of ALIGN|NOALIGN and TEST| NOTEST.

ASM3705 fn [(options ... [)]]

options:

[LISTINOLIST] [LINECOUN 55] LINECOUN nn] [DISK|PRINT|NOPRINT] [XREF (SHORT) IXREF (FULL) INOXREF] [DECK I NODECK) [RENTINORENT] [LOAD|NOLOAD]

**eMS** 

# **ASSEMBLE**

### **ASSEMBLE**

Invokes the system assembler.

Assemble fn [(options...[)]]

#### listing control options:

[ALOGIC|NOALOGIC] [MLOGIC|NOMLOGIC] [<u>ESD</u>|NOESD] [RLD|NORLD ]<br>[LIST|NOLIST] [LIBMAC|<u>NOLIBMAC</u>] [LIBMAC| NOLIBMAC] [MCALL|NOMCALL] [FLAG (0) | FLAG (nnn)] [LINECOUN (55) | LINECOUN (nn) ] [DISKIPRINTINOPRINT] [XREF (FULL) | XREF (SHORT) | NOXREF]

#### output control options:

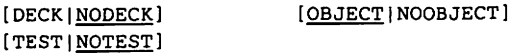

#### SYSTERM options:

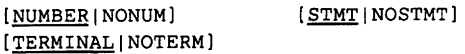

#### other options:

[ALIGN|NOALIGN] [BUFSIZE (STD)|BUFSIZE (MIN)|BUFSIZE (MAX)] [RENT | <u>NORENT</u>] [SYSPARM (string)|SYSPARM (?)|SYSPARM ()] [WORKSIZE (2048K) | WORKSIZE (nnnnnK)] [YFLAG|NOYFLAG]

#### **eMS**

# **ASSGN**

# **ASSGN**

Assigns or unasslgns a system or programmer logical unit for a virtual 1/0 device.

ASSGN SYSxxx | Reader PUnch PRinter Terminal TAP  $[n|\underline{1}]$ mode IGN UA  $[$  (options... $[$ )]]

#### options:

[UPCASE|LOWCASE] [7TRACK|9TRACK] [TRTCH a] [DEN den]

**ATTACH CP Class B** 

Attaches a real device to a specified user or to the system.

```
ATTach 
         raddr [TO] {USerid [AS] vaddr [R[/O]]} [3330V] [VOLID volid] 
                      SYSTEM [AS] volid 
           {raddr...<br>{raddr-raddr} [TO] userid [R[/O]] [3330V]
         Laddr [TO] userid [AS] vaddr
         CHANnel c [PROC nn] [TO] [userid]
```
## **ATTN**

**CP Class G** 

Makes attention interruption pending.

ATTN

# **AUTOLOG**

# AUTO LOG **CP Class A or B**

Logs on any virtual machine that is defined in the VM/370 directory.

AUTOLOg userid password [variable data]

Scrolls the window backward.

B

 $\overline{\phantom{a}}$ 

## **BACKSPAC CP Class D**

Restarts or repositions a current spool file.

Printer Format: Punch Format:

BAckspac $\begin{Bmatrix} \text{raddr} \\ \text{lprt} \end{Bmatrix}$   $\begin{bmatrix} \text{File} \\ \text{pages} \end{bmatrix}$ BAckspac raddr [File]

Restarts or repositions in a backward direction the file currently being transmitted. This command is for RJE, 3270P, SNA3270P, and MRJE type links.

BAckspac [linkid] [Filelnnn]

Starts the execution of a virtual machine.

Begin [hexloc]

**BACKSPAC RSCS** 

**B** CMS Border Command **B** 

**BEGIN** CP Class G

C **CMS Border Command** 

Clears the window of scrollable data.

C

# **CATCHECK CMS**

Invokes the VSEIVSAM Catalog Check Service Aid to verify a complete catalog structure. Provides a print file containing the catalog analysis.

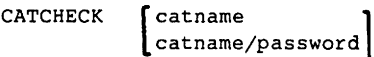

# **CHANGE**

# **CHANGE**

**CP Class D** 

Alters the attributes of a closed spool file.

```
1 
   CHange[userid] Reader ]CLass cl
                                                                \overline{2}SYSTEM Printer FORM forml CHars name0
                                                                     [CHars) 
                                                                                 namel] 
                                                                    [
                                                                     [CHars]
                                                                                 name2 
                                   spoolid 
                                                                     [CHars] 
                                                                                 name3 
                                  ALL 
                                                  CLass c2 
                                                  COpy[*]nnn 
                                                  Dlst distcode 
                                                             2 
                                                  FCB name 
                                                  FLash name nnn 
                                                                                              NAme{fn [ft]} 
                                                  FORM form2 
                                                                                                     dsname 
                                                  DEST dest2 
                                                   HOLD ] 
                                                   NOHOLD 
                                                                      2 
                                                   MOdify name[n) 
                                                    'SYS<br>NOSYS
\overline{\phantom{a}}UNCONV
```
 $<sup>1</sup>$  One of these options must be chosen; however, more than one may be specified and they may be</sup> in any sequence.

2 The CHars, FCB, and MOdify options are valid for only the 3800 printer.

# **CHANGE**

# **CHANGE**

 $\overline{1}$ 

 $\mathbf{I}$ 

**CP Class G** 

Alters the attributes of a closed spool file.

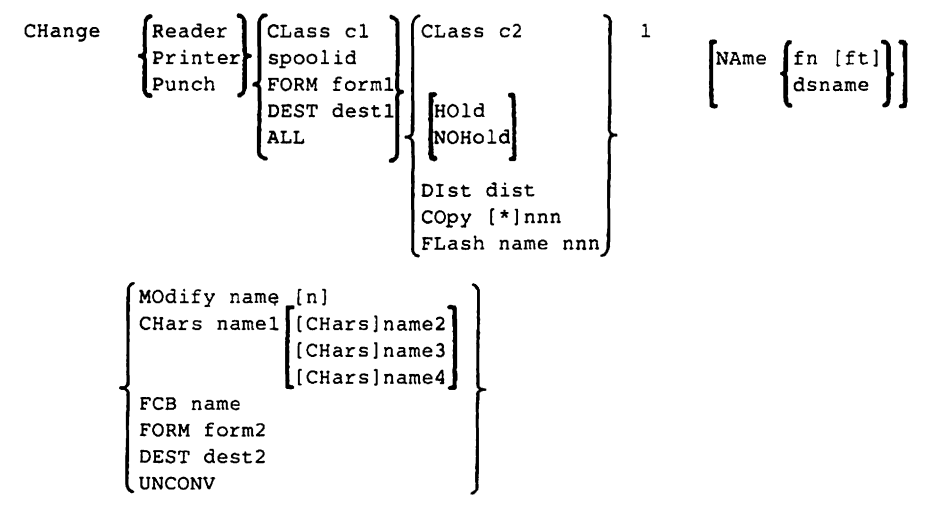

 $1$  One of these options must be chosen; however, more than one may be specified. They may be combined in any sequence on the command line, except for NAME which, if specified, must be the last entry in the command line. This is contrary to the notation normally used in this publication.

# **CHANGE**

#### **CHANGE**

**RSCS** 

Alters one or more attributes of an inactive spool file.

#### **General User Format:**

CHange [\*]spoolid options...\*

#### **Operator Format:**

CHange [linkid] spoolid options...\*

\* You must include at least one of the following options:

```
[PRIority 
nn 
[CLass 
                  \mathbf{1}c 
[COpy 
             [*Innn 
                      \blacksquare[DIst 
             distcode I 
[FLash 
             name nnn I 
[HOld 
             I NOHold I 
[MOdify 
             name [trc] ]
             namel [CHars name2 ...] ]
[CHars 
[FeB 
             name I 
[FOrm 
             cccccccc I 
[DEST 
             (cccccccc I OFF} I 
         Name {fn [ft] | dsname}
```
#### **CLEAR VSCREEN CLEAR VSCREEN**

 $\mathbf{I}$ 

 $\overline{\phantom{a}}$ 

Erases data in the virtual screen by overwriting the data buffer with nulls.

CLEAR VSCreen vname

#### **CLEAR WINDOW CMS**

Scrolls past all data in the virtual screen to which the window is connected so no scrollable data is displayed in the window.

CLEAR WINdow  $\begin{bmatrix} \text{wname} \\ \equiv \end{bmatrix}$ 

Chapter 4. CP, CMS, GCS, TSAF, RSCS, and IPCS Commands 63
# **CLOSE**

## **CLOSE**

**CP Class G** 

Terminates spooling operations on a virtual reader, printer, or punch.

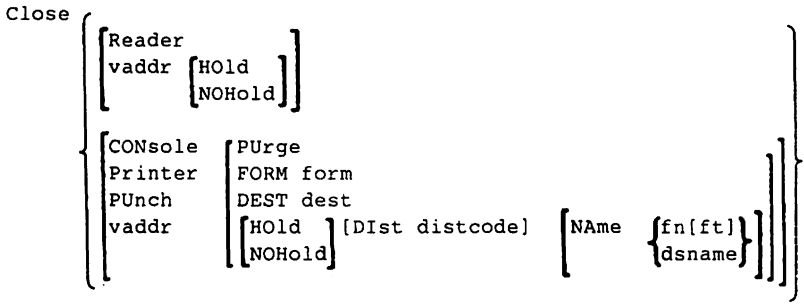

### **CMD**

Forwards a command line to a remote system for execution.

CMD nodeid [command textl

## **CMDCALL CMS**

Converts EXEC 2 extended PLiST function calls to CMS extended or standard PLiST command calls.

CMDCALL [cmd [operandI [operand2 ... operandnlll

## **CMSBATCH CMS**

Invokes the CMS batch facility, creating a virtual machine running in batch mode.

CMSBATCH [sysnamel

### **RSCS**

# **CMSGEND**

### CMSGEND CMS

Generates a new CMS module from a text file and places the new CMS module on the specified disk.

CMSGEND fn  $\begin{bmatrix}$  CTLCMS  $\end{bmatrix}$   $\begin{bmatrix}$  MODE fm CTLALL NOCLEAR MAP NOINV

### CMSSERV CMS

Starts communications between your VM/SP host system and your work station (for example, IBM Personal Computer) for IBM System/370 to IBM Personal Computer Enhanced Connectivity Facilities.

**CMSSERV** 

### COMMANDS CP Class Any

Lists the commands and diagnose codes you are authorized to use.

COMMands

## COMPARE CMS

Compares two existing files on a record for record basis and displays dissimilar records.

COMpare fileidl fileid2 [(option[)]]

option:

**COL** 

 $\begin{bmatrix} \text{mmm} & -\text{lnnn} \\ \text{1} & \text{tree} \end{bmatrix}$ 

### **CONVERT IPCS**

Converts symptom summary file and PRBnnnn dumps from the system component IPCS format to that required for VMIIPCS/E.

CONVERT fn [ft [fm]]

### <sup>I</sup>**CONVERT COMMANDS CMS**

Use CONVERT COMMANDS to take DLCS statements in a CMS file and create an internal form (a text deck) of the table for the parsing facility to use.

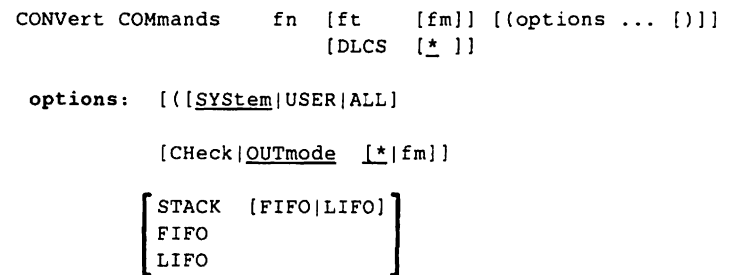

### **CONVIPCS EXEC**

Converts PVM Release 2 or RSCS Release 3 help files to format required for VM/SP IPCS usage.

CONVIPCS

## **CONWAIT CONWAIT**

Causes the program to wait until all pending terminal 110 is complete.

CONWAIT

**IPCS** 

# **COPYFILE**

**CMS** 

### **COPYFILE**

Copies files according to operand specifications.

```
COPYfile fileidil [fileidi2...] [fileido] [(options...[)]]
```
options:

Type | NEWDate | NEWFile | PRompt |<br>| NOType | OLDDate | REPlace | NOPRompt [ FRom recno ] [FOR numrec ] [specs ] [OV1Y ] FRLabel xxxxxxxx TOLabel xxxxxxxx NOSPecs APpend RECfm  ${F}$  [F] [LRecl nnnnn]  ${TRUnc }$  [PAck ]  ${F1l1 c}$  [PIII hh] Fill 40 [EBcdic] [UP case ] [TRAns] [SIngle] LOwcase

## **COUPLE**

Connects virtual channel to channel adapters.

COUPLE vaddrl [TO] userid vaddr2

## **CP** CP CONS

Permits entry of CP commands without leaving the CMS environment.

CP [commandline]

**CP CP Class Any** 

Permits execution of CP commands within your privilege class.

```
CP [commandline1 [#commandline2 #...]]
```
# **CP Class G**

Executes a command line as a VM/370 Control Program (CP) console function without leaving the RSCS command environment. (For RSCS operator only)

CP command text

# **CPQUERY**

**RSCS** 

Requests status information from CP, similar to a VM/370 CP QUERY command.

CPQuery INDicate LOGmsg Names Time Users [useridj CPUid CPLEVEL

## **CPTRAP** CPTRAP CPTRAP CPTRAP CPTRAP CPTRAP CPTRAP CPTRAP CPTRAP CPTRAP CPTRAP CPTRAP CPTRAP CPTRAP CPTRAP CPTRAP CPTRAP CPTRAP CPTRAP CPTRAP CPTRAP CPTRAP CPTRAP CPTRAP CPTRAP CPTRAP CPTRAP CPTRAP CPTRAP CPTRAP CPTRAP CPT

Use to create a file of trace table and CP and virtual machine interface records in the order they happen for problem determination. The CPTRAP READER file can be printed out or displayed at a terminal using the TRAPRED command.

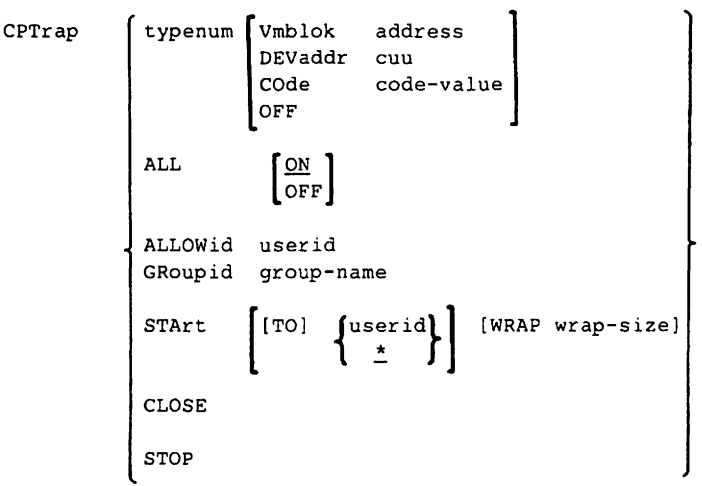

### **CURSOR VSCREEN**

**CMS** 

Positions the cursor on a specified line and column in a virtual screen.

Data

CURsor VSCreen vname line col [(options[)]] options: [ ReServed]

### D

**CMS Border Command** 

Drops the window.

D

# **DCP**

# **DCP CP Classes C and E**

Displays real processor storage on the terminal.

```
DCP | MLhexloc1
                            \left\lceil -\right\rceil [hexloc2]
          NLhexloc1 \left\{ \cdot \right\} END
          MThexlocl 
          NThexlocl 
            Mhexlocl 
            Nhexloc1 { . } [bytecount]<br>Lhexloc1 END
            Lhexloc1
            Thexloc1 
             hex10cl 
                  L 
                  T 
                  0
```
Dumps, restores, prints, or copies data from DASD devices and tape devices.

DDR [fn ft  $[fm|\underline{\star}]$ ]

```
I/O definition statements:
```

```
JINput } cuu type [volSer] [(options ... [))) 
1OUTput
```
options:

[ REWind<sup>1</sup> LEave ptions:<br>REWind Mode 800 [SKip nn]<br>LEave Mode 6250 [SKip 0]<br><u>UNload</u> Mode 38K MOde 6250 MOde 38K [COmpact]

**DDR CMS** 

# **DDR**

## **DDR (continued)**

SYSPRINT control statement:

SYsprint (cuu|CONS)

function control statements:

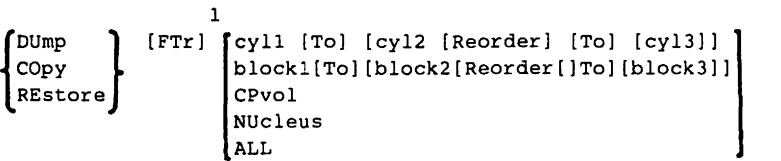

PRINT/TYPE function statements:

```
{Print \brack \text{ryl1 (hh1 [rr1]] [To cyl2 [hh2[rr2]]][(optims...])]}
```
### options:

[Hex] [Graphic] [Count]

 $<sup>1</sup>$  The FTr option is valid only with the DUMP control statement.</sup>

**eMS** 

# **DEBUG**

# **DEBUG**

Enters the DEBUG environment to test and debug a program.

DEBUG

The format of each **DEBUG subcommand** is followed by its description:

BReak id symboll hexloc

Stops program execution at a specific instruction location.

CAW

Displays the Channel Address Word (CAW).

**CSW** 

Displays the Channel Status Word (CSW).

DEFine symbol hexloc  $\begin{bmatrix} \text{bytecount} \\ \frac{4}{3} \end{bmatrix}$ 

Assigns a symbolic name to a specific storage address.

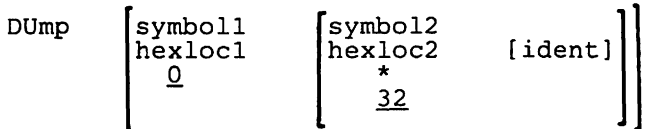

Dumps the contents of storage locations to the virtual printer.

GO [SYmbOl] hexloc

Exits from the DEBUG environment and begins program execution.

**eMS** 

# **DEBUG**

### **DEBUG (continued)**

GPR regl [reg2] Displays the contents of the specified general registers.

### HX

Returns to CMS environment.

```
ORigin { symbol|hexloc|0 }
    Sets a base address.
```
PSW

Displays old PSW.

### RETurn

Returns to CMS environment when DEBUG environment was entered via DEBUG command.

SET { PSW hex info [hexinfoJ 'CAW hexinfo<br>CSW hexinfo [hexinfo] GPR reg hexinfo [hexinfoJ Changes the contents of the specified general registers and control words.

STore [symbol] [hexinfo [hexinfo]] 1hexloc∫ Stores up to 12 bytes of hexadecimal information in the specified virtual location.

x  $\begin{array}{l} \texttt{[symbol [n|\underline{LENGTH}]}\\ \texttt{hexloc [n|\underline{4}]} \end{array}$  $\lambda$ hexloc

Examines virtual storage locations.

### **DEFAULTS CMS**

Set or display default options for the commands: FILELlST, HELP, NOTE, RDRLlST, RECEIVE, PEEK, SENDFILE, TELL, and MACLIST.

DEFAULTS *Set* command options... LIST [command]

**CMS** 

# **DEFINE**

## **CP CLASS A or B**

Redefines the status of a 3330V volume.

```
DEFine {SYSVirt} raddrl [-raddr2J 
        Virtual
```
**DEFINE** CP Class G

Reconfigures the user's virtual machine or channel operating mode.

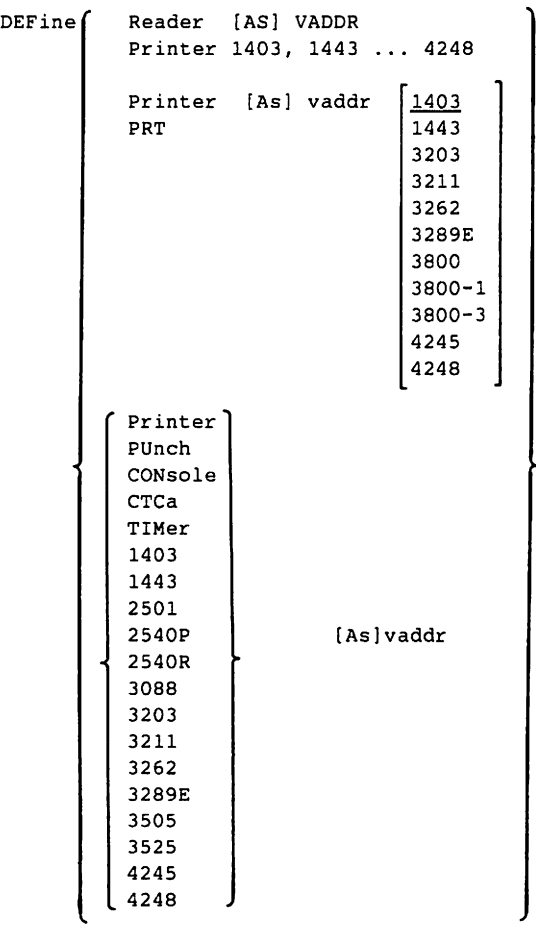

**DEFINE (continued)** 

```
\begin{bmatrix} 3800 & 2800 \\ 3800-1 & 51 \end{bmatrix} [As] vaddr [Size ww 11] \begin{bmatrix} 2000 & 515 \\ 400 & 515 \end{bmatrix}3800-3 
  CHANnels [As] \intSEL)
                        T<sub>BMX</sub>
  LIne [As] vaddr [TELE[2]]
                                      IBM[1]
   vaddr1 [As] vaddr2 
   GRAF cuu \left[3033\right]3036 
                    3138 
                    3148 
                    31S8 
                    3270 
 \left\{\n \begin{array}{c}\n \text{TFB-512} \\
 \text{T3310}\n \end{array}\n \right\}\mathbf{I}3370
  T2305 
   T2314 
   T2319 
                [As] vaddr [BLK] [nnnnnn] 
  T3330 [As] vaddr [CYL] [nnn] 
   T3340 
   T33SO 
  T3375 
  [T3380]STORage [As] \intnnnnnK]
                                                                              [DAtck
                                                                               NODatck
```
1<sub>nnM</sub>

**CP CLASS G** 

## **DEFINE** RSCS

Temporarily adds a new link definition to the RSCS link table, or temporarily alters an existing link definition. (For RSCS operator only)

```
DEFine linkid [ASTart|NOASTart]<br>
[CLass c]<br>
[CLass c]
                     [CLass c ]<br>[DP dpriority ]<br>[KEEP holdslot ]
                                    holds lot ]
                     [LINE vaddr ]
                     [LOGMode 
                                    logmodename l
                     [LUName 
                                    luname ] 
                     [Queue 
                                    (Priority|Fifo|Size) ]
                      TYPE 
                                            NJE<sup>.</sup>
                                            SNANJE<br>RJE
                                            MRJE 
                                            3270P 
                                            SNA3270P 
                                              [Parm [parameters...] ]
```
## **DEFINE VSCREEN**

Creates a virtual screen.

DEFine VSCreen vname lines cols rtop rbot [(optionA optionS optionC optionD[)]]

```
optionA: TYPe
optionB: [PRotect
             \left[\frac{\text{Type}}{\text{NOType}}\right]PRotect | High ]<br>NOPRotect NOHigh
opt ionC: [color] [exthi] [PSset] 
optionD: [USer
              SYstem
```
# **CMS**

# **DEFINE WINDOW**

## **DEFINE WINDOW**

Creates a window.

options: [VARiable]

DEFine WINdow wname lines cols psline pscol [(options...[)]]

VARIADIE BORGET POP<br><u>FIXed</u> NOBorder NOPop

 $\begin{bmatrix} \frac{TOP}{NOTop} \\ STstem \end{bmatrix}$ 

**DELETE** 

Temporarily deletes a link definition from the RSCS link table. (For RSCS operator only)

DELete linkid

## **DELETE LINK**

Removes a communication link from TSAF's list when the TSAF virtual machine is running. Only the TSAF virtual console or the secondary user of the TSAF virtual machine can issue this command.

DELETE LINK vdev

## **DELETE VSCREEN CMS**

Removes a virtual screen definition.

DELete VSCreen vname

**TSAF** 

**RSCS** 

**CMS** 

# **DELETE WINDOW**

Removes a window definition.

DELete WINdow wname

### **DESBUF CMS**

Clears the console and program stack input and output buffers.

DESBUF

 $\mathbf{I}$ 

I

Removes a real device from the system or from a specific user.

DETach  $\left\{\begin{matrix} \texttt{raddr} & \texttt{[FROM]} & \texttt{[userid]} & \texttt{[Wload]} \\ \texttt{raddr...} & \texttt{[SISTER]} & \texttt{[LEave]} \end{matrix}\right\}$ raddr-raddr**,**  $\begin{array}{ccc} \n\cdot & \cdot & \cdot \n\end{array}$ Laddr [FROM] userid CHANnel c [PROC nn] [From] [userid]

UNLoad and LEave can be used with tape devices only.

Removes a virtual device from the virtual machine.

```
DETach \int [vaddr [vaddr...]]
        [vaddr-vaddr ]
```
**DELETE WINDOW CMS** 

**DETACH CP Class B** 

**DETACH CP Class G** 

# **DIAL**

## **DIAL**

**CP Class Any** 

Attaches a terminal device to a multiple access system.

```
DIAL userid [vaddr]
```
## **DIRECT**

**CMS** 

Allows creation, editing, and swapping of VM/SP user directory.

DIRECT  $\begin{bmatrix} f_n \\ \text{user} \end{bmatrix}$   $\begin{bmatrix} f_t \\ \text{DIFF} \end{bmatrix}$ [(EDIT) ]

### Control statements:

```
Account number [distribution] 
CLASS classes 
Console vaddr devtype (class] (user id] 
Dedicate {NETwork vaddr resource 
                    vaddr rdev {IVOLID] 
(volser] (3330V] 
                                     (VOLID] 
[volser] (3330V] 
(RIO]}} [RIO] DIRectory cuu devtype volser (alt - cuu] 
Ipl iplsys (PARM data] 
IUCV juserid ] [PRIORITY] [MSGLIMIT limit]
      *ccs 
      *SIGNAL 
      ALLOW 
      ANY
```
Link userid vaddrl [vaddr2 [mode]]

# **DIRECT**

```
Mdisk cuu devtype _{cylr} cyls volser [mode[pr[pw[pm]]]]
                               T-DISK cyls 
                              blkr blks 
Option [Realtimer) [Ecmode) [Virt=Real) [Acct) [Svcoff) [BMX) 
            [CPUID bbbbbb) [AFFinity nn) [Isam) 
            [VMsave) [STFirst) [370E) [Maxconn nnnnn) [MIH) 
            [DIAG9B) 
            [VCUNOSHR]
SCReen area \left\{\n \begin{array}{c}\n \text{color}\{\textbf{(color\color{black})}\n } \text{m} \text{m} \text{m} \text{m}\n \end{array}\n \right\}\n \left\{\n \begin{array}{c}\n \text{hilight}\n \text{m} \text{m} \text{m}\n \end{array}\n \right\}\n \cdotsSPEcial vaddr devtype [IBM Telel
```
Spool cuu devtype [class [ww[ll 2WCGM CFS DATCK ] 11 User userid pass [stor [mstor [cl \* [pri le  $\begin{bmatrix} 1 \\ \text{let} \\ \text{ON} \\ \text{OFF} \end{bmatrix}$   $\begin{bmatrix} 1 \\ \text{ce} \\ \text{ON} \\ \text{OFF} \end{bmatrix}$   $\begin{bmatrix} 1 \\ \text{ON} \\ \text{ON} \\ \text{OFF} \end{bmatrix}$   $\begin{bmatrix} 1 \\ \text{ON} \\ \text{ON} \\ \text{OFF} \end{bmatrix}$   $\begin{bmatrix} 1 \\ \text{ON} \\ \text{ON} \\ \text{OFF} \end{bmatrix}$ 

 $1$  If you use  $*$ , the USER control statement should be followed immediately by the CLASS control statement.

Prevents communication lines from accessing VM/SP.

```
DISAble \begin{bmatrix} \text{raddr} \dots \\ \text{Laddr} \dots \end{bmatrix}SNA [useridl 
                             ALL
```
**DIRECT (continued)** 

**DISCONN CP Class Any** 

Disconnects the terminal from VM/SP system while virtual machine continues operation.

DISConn [HOld]

**CMS** 

**DISABLE** CP Class A or B

# **DISCONN** RSCS

Places RSCS in disconnect mode and optionally directs RSCS operator console output to another virtual machine. (For RSCS operator only)

```
DISConn [[LOG|NOLog] [userid]]
```
## **DISK CMS**

Dumps disk files to punched cards and restores disk flies.

 $\overline{a}$ 

```
DISK \int DUMP fn ft [fm]LOAD [ (options[)]]
```
Options:

Fullprompt<sup>'</sup> Ml.nprompt NOPrompt Replace<br>NOReplace (OLDDate]

## **DISKMAP**

 $\mathbf{I}$ 

 $\overline{\phantom{a}}$ 

Summarizes the MDISK statements in a CP directory. The output of the exec shows gaps and overlaps between minidisk assignments.

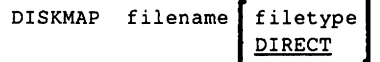

**CMS** 

# **DISPLAY**

# **DISPLAY CP Class G**

Displays storage locations (second-level only), registers, program status word, channel address word, and channel status word.

Display  $\left[\begin{array}{c} \text{hexloc1} \\ \text{Khexloc1} \\ \text{Thenlocal} \end{array}\right] \left\{\begin{array}{c} \text{-} \\ \text{.} \end{array}\right\} \left[\begin{array}{c} \text{hexloc2} \\ \text{END} \end{array}\right]$ Lhexlocl Thexlocl.  $\{\cdot\}$  [bytecount] END Greg1  $\left\{\begin{matrix} - \\ 1 \end{matrix}\right\}$   $\left[\begin{matrix} \text{reg2} \\ \text{END} \end{matrix}\right]$ Xregl ( . ) [regcount] **END** Psw CAW CSW

# **DLBL CMS**

In CMS/DOS, defines DOS and CMS sequential disk files for program input/output; identifies DOS files and libraries; defines and identifies VSAM catalogs, clusters, and data spaces; Identifies VSAM, DOS, or eMS files uses for VSAM program input/output and access method service functions.

In CMS, defines and identifies VSAM catalogs, clusters, and data spaces; identifies VSAM files used for program input/output; identifies VSAM files used for program input/output; identifies input/output files for Access Method Services.

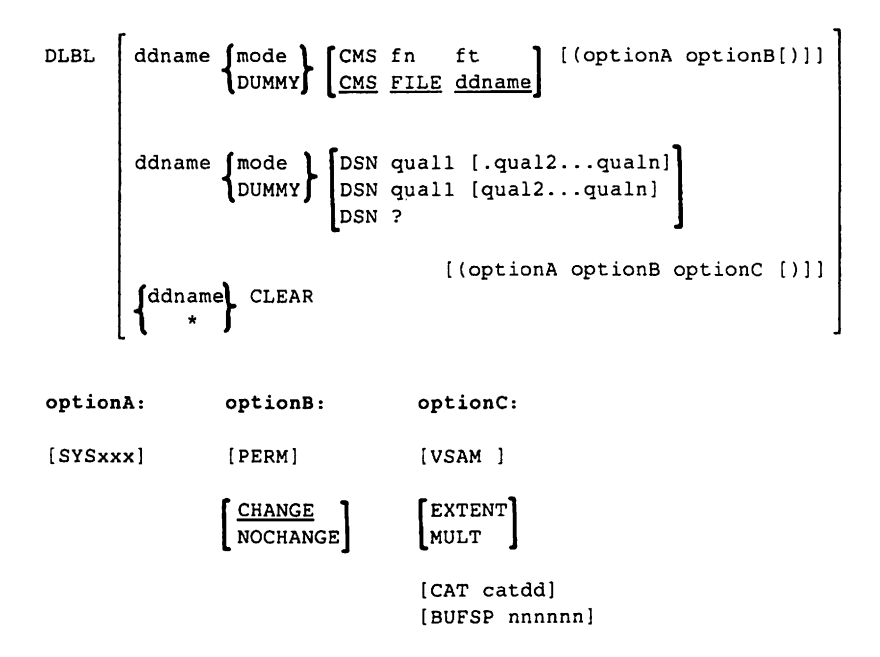

# **DLBL**

# **DLBL**

**GCS** 

Defines VSAM files used for program input/output.

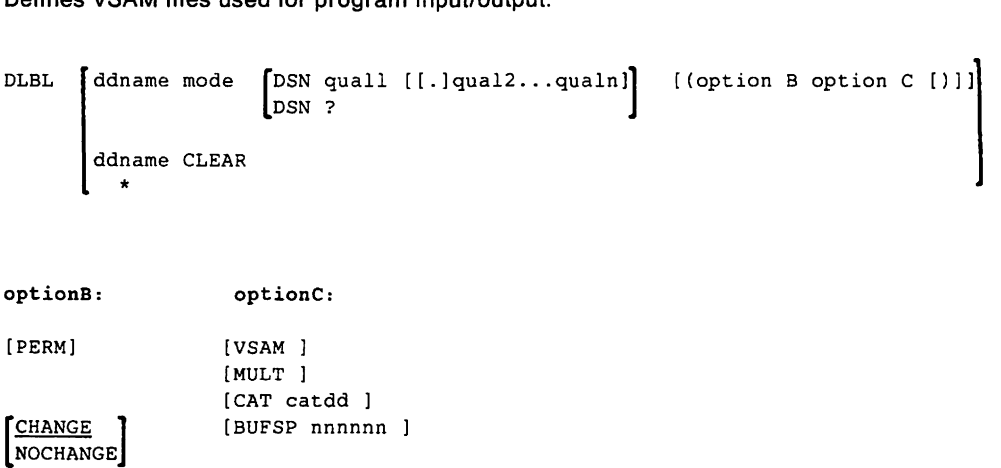

## **DMCP**

**CP Class C or E** 

Dumps any area of System/370 real storage to a spool device.

DMCP

\n
$$
\left\{\n\begin{bmatrix}\n\text{MLhexlocal} \\
\text{NLhexlocal} \\
\text{MThexlocal} \\
\text{MLhexlocal} \\
\text{Mhexlocal} \\
\text{Maxlocal} \\
\text{Lhexlocal} \\
\text{Lhexlocal} \\
\text{Lhexlocal} \\
\text{Lhexlocal} \\
\text{Lhexlocal} \\
\text{Lhexlocal} \\
\text{Laxlocal} \\
\text{Laxlocal}\n\end{bmatrix}\n\right\}.\n\right\}
$$
\n[\*dumpid]

# **DOSLIB**

## **DOSLIB CMS**

Deletes, compacts, or lists information about the executable phases in a CMS/DOS phase library.

```
DOSLIB DEL libname phasenamel [...phasenamen]
        COMP libname 
       MAP libname [(options ... [l]]
```
options:

[ .<br>TERM DISK PRINT

### **DOSLKED CMS**

In CMS/DOS, link-edits TEXT files from CMS disks, or object modules from DOS/VSE private or system relocatable libraries, and places them in executable form in a CMS phase library (DOSLIB).

DOSLKED fn  $\begin{bmatrix} \text{libname} \\ \text{fn} \end{bmatrix}$  [(options...[)]]

options:

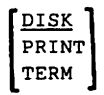

# **DRAIN**

### **DRAIN**

Stops spooling activity on the specific device after the current file is finished spooling.

DRain FReader Printer PUnch raddr ... Iprt ALL

### **DRAIN**

Deactivates an active communication link after the current file has finished being transmitted.

```
DRain [linkidJ
```
### **DROP WINDOW CMS**

Moves a window down in the order of displayed windows.

DROP WINdow  $\begin{bmatrix} \text{wname} \\ = \end{bmatrix}$  $\begin{bmatrix} n \\ \frac{1}{n} \end{bmatrix}$ 

## **DROPBUF CMS**

Eliminates only the most recently created program stack buffer or a specified program stack buffer and all buffers created after it.

DROPBUF n

**CP Class D** 

## **RSCS**

# **DSERV**

# **DSERV**

**CMS** 

Obtains information contained in DOS/vSE private or system libraries.

DSERV

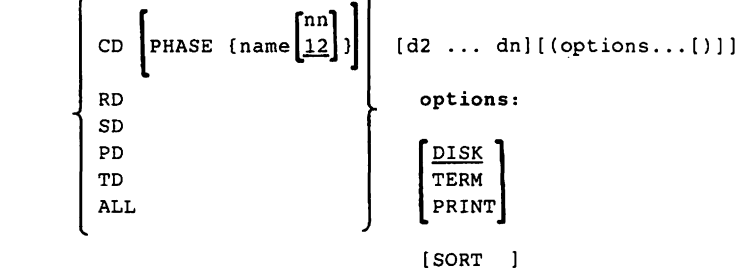

### **DUMP**

## **CP Class G**

Dumps virtual machine registers, program status word, and storage to the virtual printer.

DUmp [LheXlOCl] Thexlocl hexlocl (.) [ bytecount] END [ \*dumpid]

This is an IPCS command that enables you to interactively examine a dump of a Group Control System (GCS) virtual machine existing as a CMS file.

The **DUMPSCAN** subcommands, supported by GCS, followed by their descriptions, are:

IUcv

Displays all entries in the IUCV path table.

TActive [taskid] ALL

Displays the task's active program list.

$$
\begin{array}{cc}\n\text{To} & \text{task} \\
\text{all} & \text{all}\n\end{array}
$$

Displays the task load list.

A.

TSab

$$
\left[\begin{smallmatrix} \texttt{taskid} \\ \texttt{ALL} \end{smallmatrix}\right]
$$

Displays the subpool map and chain header of a task.

VMLoadl

Displays information about all NUCCBLKs on a virtual machine's load list.

## **GCS**

# **DUMPSCAN** IPCS

Enables you to interactively examine a dump existing as a CMS file created by IPCSDUMP.<br>
DUMPSCAN  $\left[\begin{array}{cc} \text{HELP} \\ \text{nnnnn} \end{array}\right]$ 

DUMPSCAN

[

The **DUMPSCAN subcommands,** followed by their descriptions, are:

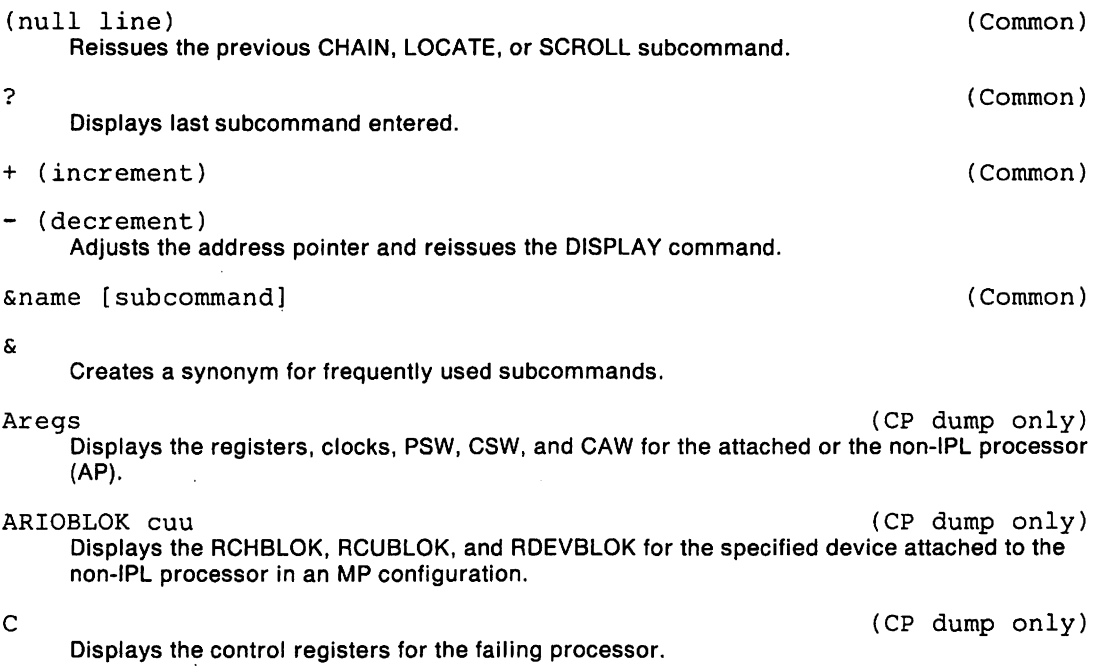

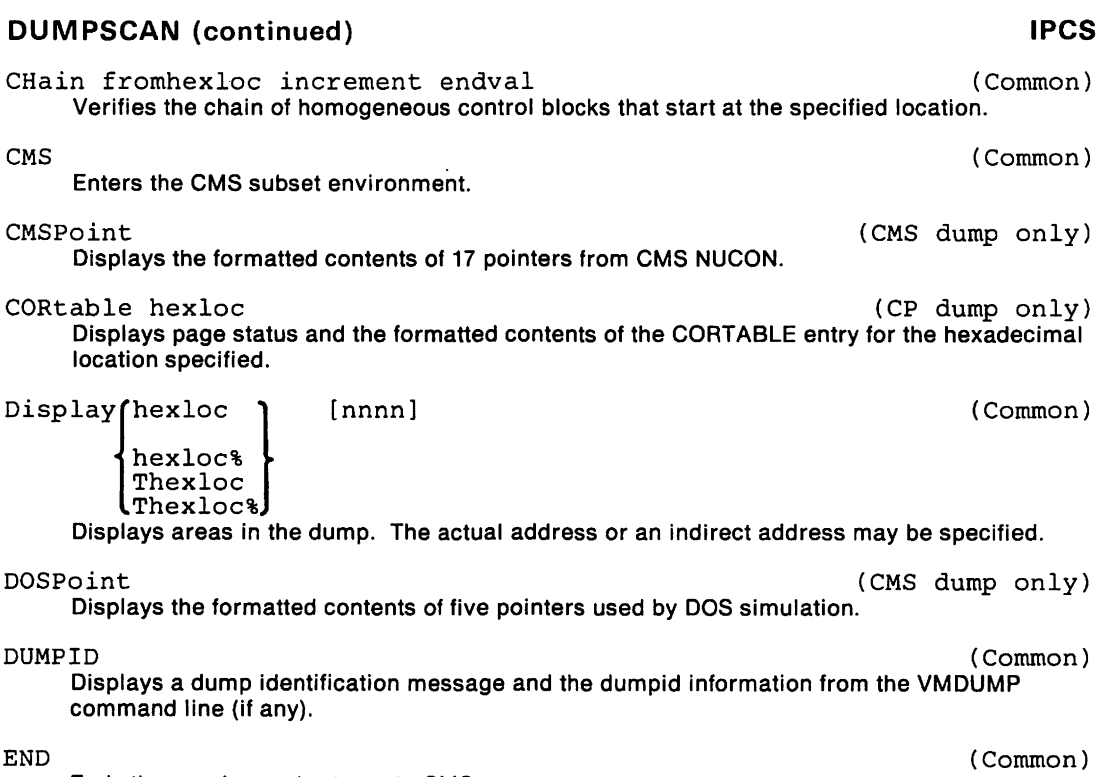

Ends the session and returns to CMS.

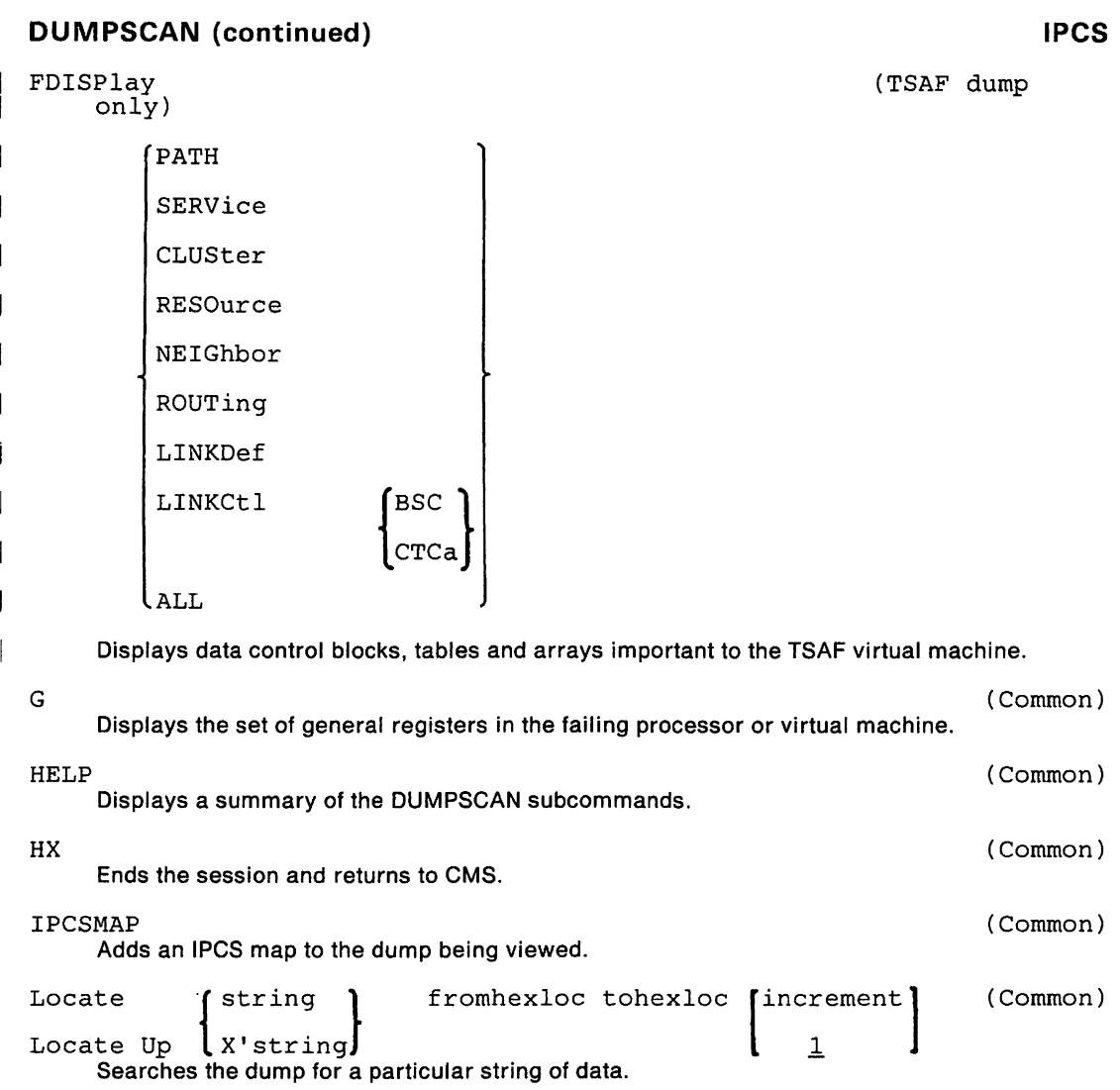

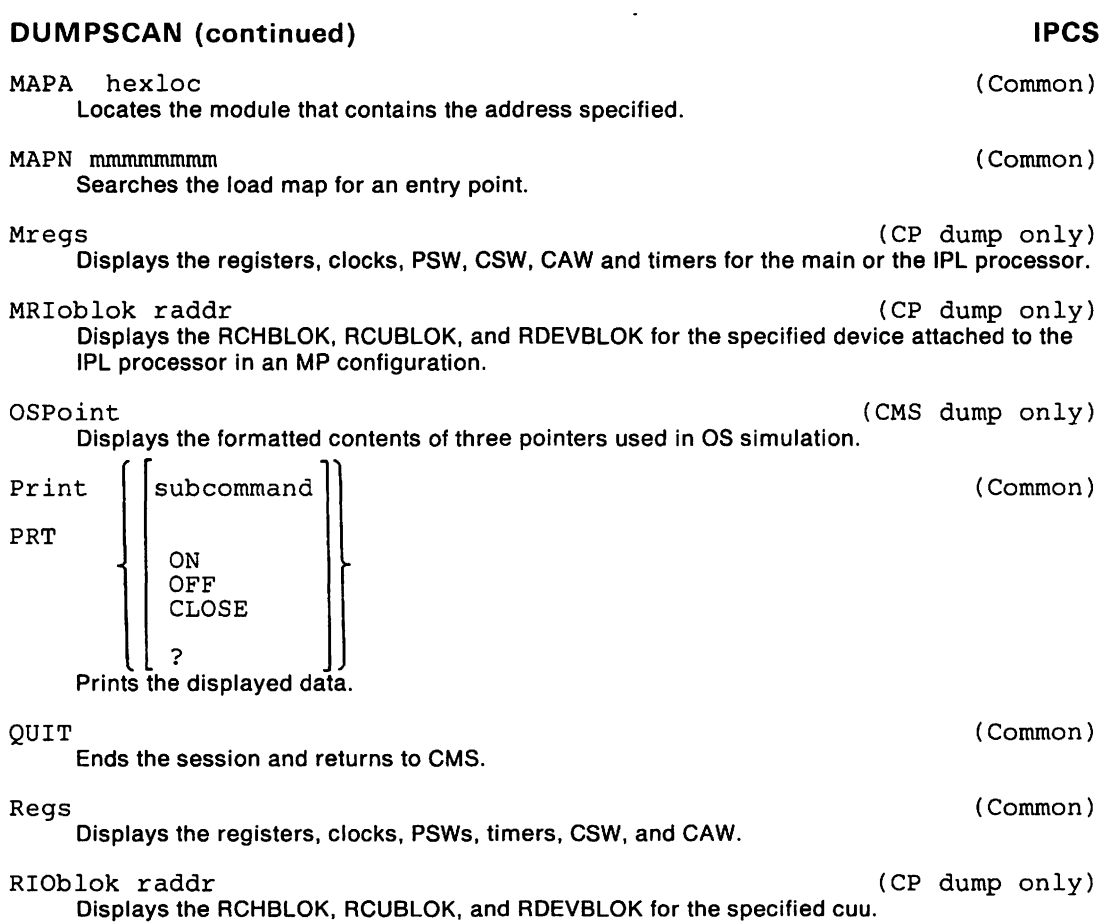

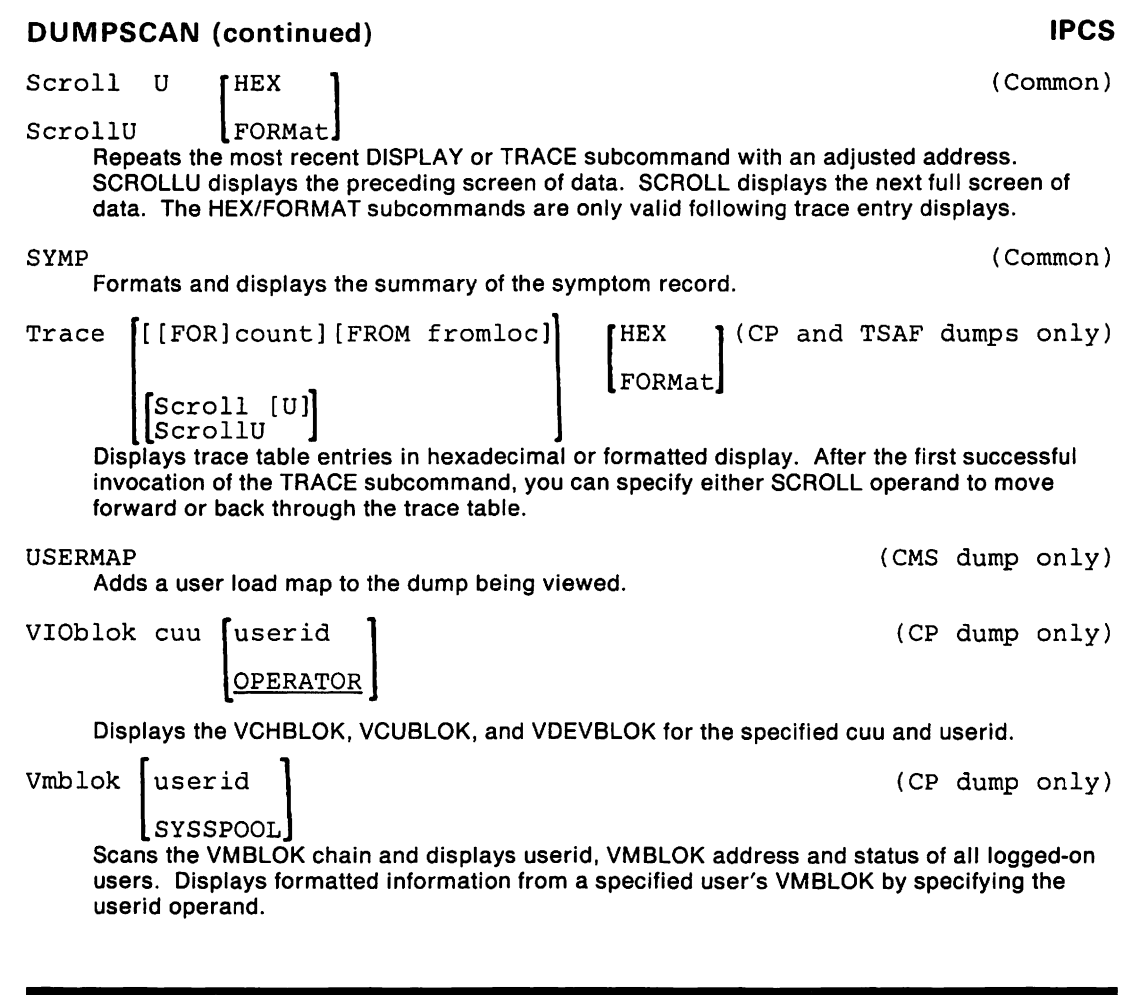

**ECHO** CP Class G

Returns data directly to the terminal a specified number of times.

 $ECho \tbinom{nn}{1}$ 

**EDIT** CMS

Invokes the VM/SP System Product editor in CMS edit or (EDIT) migration mode.

**Note:** In all formats of the CMS EDIT subcommands and macros, use of the word "subcommand" means a CMS EDIT subcommand only.

```
Edit fn ft [fm]*] [(options...[)]]
```
options:

[LRECL nn] [NODISP]

The format of each EDIT subcommand and macro is followed by its description:

 $$DUP$   $[1|n]$ Duplicates the current line. This is a macro.

 $$MOVE$  n  ${Up m \n}$  m  ${Down m}$ 

TO label

Moves n lines up m or down m lines. This is a macro.

?

Displays the last executed EDIT subcommand except for the REUSE( $=$ ) or ? (question mark) subcommands.

# $\begin{bmatrix} n & \begin{bmatrix} \varphi \\ \star \end{bmatrix} \\ \frac{1}{n} & \end{bmatrix}$ ALter chari char2

Scans n records, altering the specified character.

AUTOsave [nIOFFl Saves the file after the indicated number of changes or displays the current setting.

## BAckward  $[1] n$

Repositions the current line pointer toward the top of the file.

### Bottom

Moves the current line pointer to the last line of the file.

CASE [UIMl Translates to uppercase.

```
Change \left[\sqrt{\frac{1}{5}}\right] /string1\left[\sqrt{\frac{1}{5}}\right] \left[\begin{matrix} n & 0 \\ 1 & 1 \end{matrix}\right] 11
```
Changes string1 to string2.

### **CMS**

Enters CMS subset command mode.

DELete  $[n|1|$ \*] Deletes n lines or to EOF.

 $Down$  [n|1]

Moves the current line pointer to the nth line down from the current line.

### DString /[string /]]

Deletes lines from the current line down to (but not including) the line that contains the designated string.

FILE  $[fn [ft [fm]]]$ Saves the file edited on disk and returns to CMS mode.

Find [line)

Searches the file for the specified line.

FMode [fn)

Resets or displays the filemode.

FName [fn)

Resets or displays the filename.

FORMat {DISPLAY|LINE}

Changes the mode of displaying data on a 3270 terminal from typewriter (line) style to full-screen display style or vice versa.

FOrward  $[1|n]$ 

moves the current line pointer forward n lines.

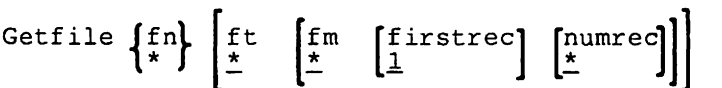

Inserts some or all of the specified file.

1 Operands are positional.

## $IMAGE$   $[ON|OFF| CANON]$ <sup>2</sup>

Expands text (including backspace and tab) into line images or displays current settings.

 $2$  ON is the default for all filetypes except SCRIPT. CANON is the default for SCRIPT files.

 $\mathbf{1}$ 

**eMS** 

## Input [line]

Inserts a line into the file or enters input mode.

LINEmode

 $\begin{bmatrix} \text{LEFT} & \text{RIGHT} & \text{OFF} \\ \text{L} & \text{R} & \text{I} \end{bmatrix}$ 

Sets or cancels line-number editing. or displays current setting.

<sup>3</sup> Line-number editing is the default for USBASIC and FREEFORT files.

3

 $[Locate]$  | /  $[string]/]$ 

Scans the file for the first occurrence of a string.

## LONG

Enters LONG error message mode. LONG is the default mode.

## Next  $[n|1]$

Advances the current line pointer n lines toward the end of the file.

## Overlay [line)

Replaces all or part of the current line.

## PREserve

Saves current mode settings.

## PROMPT [n|10]

Sets the line increment for line-number editing.

## QUIT

Terminates the EDIT session leaving the previous copy of the file intact.

RECfm [FIV] Sets or displays record format.

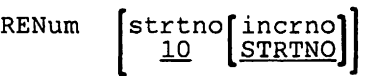

Recomputes line numbers.

REPEAT  $[n|1|$ \*]

Executes the following OVERLAY request *n* times or to EOF.

Replace [line]

Replaces the current line with "line" or deletes the line and enters input mode.

### REStore

Restores mode settings.

### RETURN

Returns to EDIT environment.

REUSE [subcommand]

Stacks (LIFO) the last EDIT subcommand and executes the stacked subcommands.

### SAVE [fn [ft [fm ]]] Saves the file on disk.

Ť

**eMS**
# **EDIT**

# **EDIT (continued)**

```
\{Scroll\}\{[r] \} [*|n|\underline{1}]
```
Displays a number of lines above or below the current line.

$$
\begin{array}{c}\texttt{SERial} \\ \begin{Bmatrix} \texttt{OFF} \\ \texttt{OL} \\ \texttt{Seq} \end{Bmatrix} \\ \begin{Bmatrix} \texttt{incr} \\ \texttt{10} \end{Bmatrix} \end{array}
$$

Turns serialization on or off in columns 73-80.

### SHORT

Enters SHORT error message mode.

```
STACK [n|\mathbf{l}|0| subcommand]
      Stacks n lines in the terminal input buffer.
```

```
TABSet n1 [n2 ... nn) 
     Sets the specified tabs.
```
### TOP

Moves the current line pointer to the beginning of the file.

```
TRUNC [n|*]
```
Sets or displays the column of truncation.

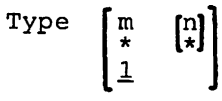

Displays the specified number of lines beginning with the current line.

**eMS** 

# **EDIT (continued)**

Up  $[n|\mathbf{1}]$ Points to the line *n* lines above the current line.

Verify  $\begin{bmatrix} \text{ON} \\ \text{OFF} \end{bmatrix} \left[ \begin{bmatrix} \text{startcol} \\ \frac{1}{\sqrt{2}} \end{bmatrix} \begin{bmatrix} \text{endcol} \end{bmatrix} \right]$ Sets, displays, or resets verify mode.  $\left\{\begin{matrix} X \\ Y \end{matrix}\right\}$  [subcommand | n | <u>1</u>] Assigns to X or Y the given EDIT subcommand.  $\begin{bmatrix} \text{Zone} \\ \text{firstcol} \\ \text{*} \end{bmatrix}$ 

 $\mathbf{1}$ 

Sets or displays the columns to be edited.

{ nnnnn } [text) nnnnnnnn

Locates the line when using line-number editing.

## **ENABLE**

**CP Class A or B** 

Activates communication lines.

```
ENable \int \frac{\text{raddr}}{\text{Ladder}}\frac{1}{1}SNA [userid]
                          ALL
```
### **CMS**

# **ERASE**

# **ERASE**

Deletes files from a user's disk.

**ERASE** 
$$
\left\{ \begin{matrix} \text{fn} \\ \ast \end{matrix} \right\} \left\{ \begin{matrix} \text{fn} \\ \ast \end{matrix} \right\} \left\{ \begin{matrix} \text{fm} \\ \ast \end{matrix} \right\}
$$
 [ (options...])]

options:

[Type | Notype]

# **ESERV**

In CMS/DOS. copies edited DOSIVSE macros from system or private source statement E sublibraries to CMS disk files; or lists de-edited macros.

ESERV fn

# **ETRACE**

Enables or disables the recording of events in a spool file for a virtual machine or virtual machine group.

ETrace DSP EXT FRE GET I/O PRG SIO | OFF | | [GRoup] SSS SVC GTrace ALLJ 1 END 1

**GCS** 

**CMS** 

EXECTED ASSESSMENT CONSTRUCTION CONSTRUCTION CONSTRUCTION CONSTRUCTION CONSTRUCTION CONSTRUCTION CONSTRUCTION

Executes one or more CMS commands or EXEC control statements contained in a specified System Product Interpreter, CMS EXEC, or EXEC 2 file.

[EXec] fn [args...]

The formats of the EXEC control statements are followed by their descriptions:

 $\texttt{variable} = \{\texttt{ae}|\texttt{string}|\texttt{function}|X'xxxxx\}$ Assigns a variable.

&ARGS [argl [arg2 ... [arg30]]] Defines or redefines arguments to special variables &1-&30.

&BEGEMSG [ALL]

Displays the following unscanned error message lines at the terminal. The list of lines to be displayed must end with an &END control statement.

Note: See the &EMSG statement for the format of message lines.

&BEGPUNCH [ALL]

Punches the following lines into cards. End the list of lines with an &END control statement.

&BEGSTACK [LIFOIFIFO] [ALL]

Stacks lines into the terminal input stack. The list is terminated by the &END control statement.

### &BEGTYPE [ALL]

Displays lines at the terminal. The list is terminated by the &END control statement.

### &CONTINUE

Provides a branching address for EXEC branch statements.

# **EXEC**

# **EXEC (continued) CMS**

&CONTROL

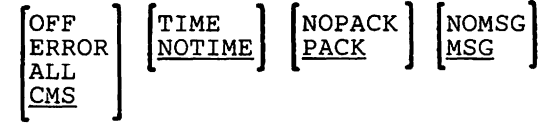

Specifies the data to be displayed in the execution summary of an EXEC.

```
&EMSG mmmnnns [tokl ... [tokn]]
```
Displays a line of tokens to be edited as an error message.

&END

END statement for action started by &BEGPUNCH, &BEGSTACK &BEGEMSG, or &BEGTYPE.

```
&ERROR [executable-statementl&CONTINUE] 
    Provides error processing.
```

```
&EXIT [return-codeIQ] 
     Exits from the EXEC file with a specified return code.
```
- &GOTO (TOPlline-numberl-label} Transfers control to a specified location.
- &HEX (ONIOFF} Initiates or terminates hexadecimal conversion in an EXEC procedure.

&IF  ${^{+}}$  tok1 operator  ${^{+}}$  executable-statement l.c×

Allows statement execution if the comparison is satisfied. If the comparison is invalid, execution continues with the statement following the &IF statement.

```
\begin{Bmatrix} \text{aLOOP} \\ \text{-label} \end{Bmatrix} \begin{Bmatrix} \text{m} \\ \text{condition} \end{Bmatrix}
```
Describes a loop in an EXEC, and conditions for exit from the loop.

## **EXEC (continued)**

- &PUNCH [tokl [tok2 ... [tokn]]] Punches a card with the specified tokens.
- &READ | n<br>| ARGS<br>| VARS[&var1[&var2 ... [&varn]]]

Reads the next line (or lines) from the terminal stack.

 $&$ SKIP  $[n | 1]$ Skips subsequent statements.

 $\&$ SPACE [n|1] Displays blank lines at the terminal.

 $$\texttt{sSTACK} \begin{bmatrix} \texttt{FIFO} \\ \overline{\texttt{LIFO}} \end{bmatrix} \begin{bmatrix} \texttt{tok1} \texttt{tok2} & \dots & \texttt{[tokn]}\end{bmatrix} \end{bmatrix}$ RT

Places a line of tokens in the console input stack.

- &TIME [ON IOFFI RESET I TYPE] Displays time information on the terminal after each CMS command is executed.
- &TYPE [tokl [tok2 ... [tokn]] Displays the specified tokens at the terminal.

**CMS** 

# **EXEC (continued)**

The formats of **EXEC bullt·ln functions,** followed by their descriptions, are:

```
&\texttt{variable} = &\texttt{CONCAT} \texttt{tok1} \texttt{tok2 ...} \texttt{[tokn]]}Concatenates two or more tokens and assigns the result to a variable symbol.
```

```
\&variable = \&DATATYPE \tto\nDetermines whether the specified token is alphabetic or numeric.
```
&variable = &LENGTH token

Indicates number of non·blank characters in the specified token.

```
[...] &LITERAL token [...]
     Allows the use of the literal value of the token without symbolic substitution.
```

```
\texttt{\&variable} = \texttt{\&SUBSTR} token i [j]
      Extracts a character string from the specified token.
```
The formats of **EXEC special variables,** followed by their descriptions, are:

### &n

Represents the numeric variables &1 through &30.

### &\* and &\$

Used to perform a collective test on all arguments passed to EXEC.

### &0

Contains the filename of the EXEC file.

### &DISKx

Used to determine whether a disk is an OS, DOS, or CMS disk.

### &DISK\*

Contains the mode letter of the first read/write disk in the CMS search order (or contains the word NONE).

### &DISK?

Determines which of the user's accessed read/write disks has the most space.

### &DOS

Indicates the current status of the CMSIDOS environment (ON or OFF).

### &EXEC

Indicates the filename of the EXEC file.

## **EXEC** (continued) **CMS**

### &GLOBAL

Indicates the recursion level of the EXEC procedure that is currently executing (maximum 19 levels).

### &GLOBALn

Represents the numeric variables &GLOBALO through &GLOBAL9.

### &INDEX

Indicates the number of arguments passed to the EXEC procedure (maximum - 30).

### &LINENUM

Indicates the current line number in the EXEC file.

### &READFLAG

Indicates the word STACK if there are lines stacked in the terminal Input buffer, or the word CONSOLE if a read is to be issued to the terminal.

### &RETCODE

Indicates the return code from the most recently executed command.

### &TYPEFLAG

Indicates one of two literal values: RT (resume typing) or HT (halt typing).

# **EXEC RSCS**

Executes a sequence of commands contained in a CMS "exec" file that is accessable to the RSCS virtual machine.

EXec filename [arguments...]

# **EXEC 2**

# **EXEC 2 CMS**

Invokes EXEC 2 files.

EXEC filename [argl [arg2 ... argn))

The formats of the **EXEC 2 predefined variables.** followed by their descriptions. are:

### &

Initializes to its own name. This variable is initialized or maintained automatically.

 $60x$ 

Initializes to the first word of the command string passed to the EXEC 2 interpreter. This variable is initialized or maintained automatically.

### &1, &2, •.•

Initializes to the arguments arg1. arg2 ..... argn since they themselves are arguments and then are passed to the EXEC 2 file.

### &ARGSTRING

Initializes to the argument string passed to the EXEC 2 file. This variable is treated as a single literal string.

### &BLANK

Assigns the value of a blank.

### &CMDSTRING

Initialized to the untranslated command string that is passed to the EXEC 2 file.

### &COMLINE

Initializes to zero and keeps the line number of the last EXEC 2 file issued command or subcommand.

### &DATE

Evaluates true date (primary meridian·- GMT) in the form: YY/MM/DD. **See also** &TIME. below.)

# **EXEC 2 (continued) CMS**

#### &DEPTH

Keeps number of user-defined function and subroutine invocations to which return has not yet been made.

### &FILEMODE

Initializes to third qualifier of EXEC 2 file.

### &FILENAME

Initializes to first qualifier of EXEC 2 file.

#### &FILETYPE

Initializes to second qualifier EXEC 2 file.

### &FROM

Initializes to zero and keeps line number of last executed &GOTO statement of EXEC 2 file.

### &LINE,&LINENUM

Keeps current line number of EXEC 2 file.

#### &LINK

Keeps line number from which the currently executing user-defined function or subroutine was invoked, or is zero.

#### &N,&INDEX

Keeps the number of EXEC 2 arguments set. (See & 1, &2, ... &n, above.)

#### &RC,&RETCODE

Initializes to zero, and keeps return code from last EXEC 2 issued command or subcommand.

#### &TIME

Evaluates true time-of-day (primary meridian -- GMT) in the form: HH:MM:SS. (See **also**  &DATE, above.)

**Note:** An asterisk (\*), a hyphen (-), or an ampersand (&) starting a command must be given as an argument.

# EXEC 2 (continued)

The formats of the EXEC 2 control statements, followed by their formats are:

```
&ARGS [wordl [word2 ... JJ 
     Assigns word1, word2, ... wordn to arguments & 1, &2, ... &n and discards previously set 
     arguments.
```
 $\begin{bmatrix} \texttt{ABEGPRINT} \ \texttt{BBEGITYPE} \end{bmatrix}$   $\begin{bmatrix} \texttt{n} \ \texttt{label} \end{bmatrix}$ 

linel line2

Prints line1, line2, ... linen, truncated at column k if necessary. Does not remove surplus blanks or replace any EXEC 2 variables.

```
&BEGSTACK
```

$$
\begin{bmatrix} n & k & F_1F_0 \\ * & \frac{1}{L} & \frac{1}{L_1F_0} \end{bmatrix}
$$

linel line2

Places line1, Iine2, ... linen, in the program stack, truncated at column k if necessary. Does not remove surplus blanks or replace any EXEC 2 variables.

# **EXEC 2 (continued) CMS**

&BUFFER ~ [comment}

Discards lookaside buffer and its contents. then creates a new lookaside buffer for either designation.

```
\texttt{ACALL line-number} \left[\texttt{arg1}\ \left[\texttt{arg2}...\right]\right]
```
Invokes the routine located at the specified label or line number and creates a new generation of the EXEC 2 arguments &1, &2, ..., &n initialized to arg1, arg2, ..., argn. Control is returned via the &RETURN statement.

 $\begin{bmatrix} 0 \\ 0 \\ 0 \end{bmatrix}$   $\begin{bmatrix} 1 \\ 0 \\ 0 \end{bmatrix}$ 

Translates any lowercase alphabetic character to uppercase or allows mixed cases. If U or M is not specified. the current setting is not changed.

```
&COMMAND wordl [word2 ... ]
```
Issues the command comprising of word1, word2,..., each with one space between.

&CRASH [text]

Aids debugging the EXEC 2 interpreter DMSEXE. Intended to to be used by system support people only.

&DUMP ARGS

VAR[S] [varl [var2 ... ] 1 Prints a line for each &1, &2, ..., &n argument or variables var1, var2, ..., varn.

# **EXEC 2 (continued)**

```
&ERROR action
```
Sets the action to be automatically invoked on return from any command(s) or subcommand(s) that has a nonzero return code.

 $\begin{bmatrix} \texttt{CEXIT} \\ 0 \end{bmatrix}$  [comment]]

Stops execution of the EXEC 2 file and yields the given numeric return code within the host system acceptable range.

&GOTO line-number [comment) label

> Transfers control to the designated line number or to the line with the label. The first character of label must be a hyphen.

 $\texttt{sIF word1} = \texttt{IEO}$  $\neg = |NE$  $\leq$   $\leq$   $\ln$  $\left\{ \left. = \right| \left. \left. \left. \left. \left( \left. \right| \right. \right) \right| \right\}$  LE | NG  $>$ | GT  $>=$ I $\lceil -1 \rceil$ GEINL word2 executable statement]

Executes the given executable statement if the condition is satisfied; otherwise, proceeds to next statement.

# **EXEC** 2 (continued)

 $\text{\&LOOP}$  n m<br> $\text{R}$  hel  $\star$ 

 $label$ WHILE condition UNTIL condition

Loops through the designated operands until specified condition is satisfied.

Note: When condition is given, the operands are the same as given in the &IF statement.

&PRESUME [&COMMAND ] &SUBCOMMAND environment

> Presumes that any statement without a beginning ampersand is to be issued to CMS or to the designated subcommand environment.

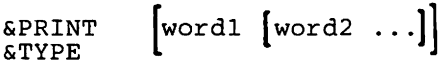

Prints or types a line containing the operand(s) each separated by one blank, or prints or types a blank line if no operand appears.

```
\& READ \Gamma n
                    1 
                    ARGSVAR[S] \left[\begin{matrix} \text{var1} & \text{[var2...]} \\ * & \text{[*...]} \end{matrix}\right]STRING var
```
Reads from the console stack (if stack is not empty); otherwise, reads from the console the number of lines indicated, or assigns values as designated.

# **EXEC 2 (continued) CMS**

```
&RETURN [word) [comment)
```
Returns control to the most recently invoked subroutine to which no return has as yet been made.

&SKIP **[1** [comment]]

Skips the designated number of lines dependent on whether it is a positive or negative number. If it Is equal to zero, control goes to the next line. If it is negative, control goes to the statement that precedes the &SKIP statement.

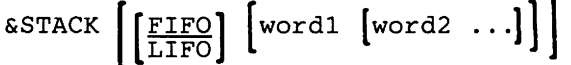

Places a line in the program stack that contains word(s) that are separated by one space or stacks a null line if no words are given.

```
&SUBCOMMAND environment [wordl [word2 ... ))
```
Issues the designated subcommand comprised of word1, word2, ... , separated by one space, to the appropriate environment.

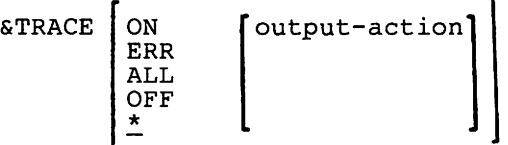

Traces commands and subcommands as indicated by the trace setting. Information obtained is passed to the destination determined by output action.

**Note:** Initial trace setting is OFF. Default is asterisk (\*), which means current setting remains in effect. Initially, output action is set to &PRINT.

# **EXEC 2**

## EXEC 2 (continued)

 $\text{ATRUNC}$   $\begin{bmatrix} k \\ \text{*} \end{bmatrix}$  [comment]]

Sets the truncation column to k or the maximum value (\*). If no argument is shown, the previous setting stays in effect.

### &UPPER ARGS

```
VAR[S] [varl [var2 ...]]
```
Translates any lowercase alphabetic characters to uppercase in the values of &1, &2, ... &n or the values of var1, var2, ..., varn.

The formats of the EXEC 2 predefined functions, followed by their descriptions, are:

 $\begin{bmatrix} \text{aCONCATENATION} \\ \text{aCONCAT OF} \end{bmatrix}$ 

Concatenates the word(s) with no intervening space into a single word. If no word(s) appear, a null line results.

```
&DATATYPE OF [word} &TYPE OF
```
Yields the value NUM if word represents a valid signed or unsigned number; otherwise, the value is CHAR.

&DIVISION OF dividend divisor &DIV OF

> Yields a numeric value representing the integral part of the division of the dividend by the divisor.

# **EXEC 2 (continued) CMS**

&LEFT OF word j Left-justifies word of length j. Truncates or pads with blanks on the right-hand side.

### &LENGTH OF [word]

Gives either the number of characters in word or zero if word is not given.

### &LITERAL OF [string]

Gives the literal string beginning with character after blank following OF and ending with the last non-blank character.

**Note:** Any leading or embedded blanks are retained and search for replacement variables is suppressed.

&LOCATION OF needle [haystack]

Searches haystack for first occurrence of needle and gives the starting position number, or gives a zero when there is no matching string, or needle exceeds length of haystack, or a word is not given.

# $\substack{\text{SMULTIPLICATION}}{\text{SMULT OF}}$  of i j  $\left[\text{k} \dots \right]$

Yields numeric value that results from the multiplying of given numeric signed or unsigned words.

**Note:** There must be at least two of these.

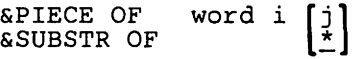

Extracts part of word starting at character i for length j or to end of word.

**Note:** Value of i must be numeric positive and j must not be negative.

### &POSITION OF word [wordl [word2 ... ]]

Compares and tries to match word with word1, word2. .... If match occurs. gives numeric value of position of matching word. If no match is made or if there is no word(s) with which to compare, the result is zero.

### **EXEC 2 (continued) CMS**

&RANGE OF stem *i* j

Yields a string comprising of words made by appending numbers to the stem ranging from i to j with one blank between each or, if i is greater than j, yields a null string.

**Nole:** Appended numbers are stripped of any plus sign or redundant leading zeros.

&RIGHT OF word j

Right-justifies word of length j. Truncates or pads with blanks on left-hand side.

&STRING OF [string]

Gives the string beginning with character after blank following OF and ending with last non-blank character.

&TRANSLATION OF wordl [word2 [word3]] &TRANS OF

> Compares each character in word1 with word2. If a match is found, the position of that matching character in word1 is replaced with the character in the same position from word3.

&TRIM OF [word]

If word has trailing blanks, removes them. If word is not given, result is a null line.

&WORD OF [wordl [word2 ... ]] <sup>i</sup>

Gives the ith word in the list of words unless the number given is zero or exceeds the number of words in the list.

The format of **EXEC 2 User·Deflned function,** followed by its description, is:

line-number OF  $\left[\begin{array}{cc} arg1 & [arg2...] \end{array}\right]$ label OF

> Invokes the given function by transferring control to the given line number or label and creates a new generation of EXEC 2 arguments &1, &2, ... &n initialized to arg1, arg2, ... argn. Control is returned via the &RETURN statement.

# **EXECDROP CMS**

Removes the specified EXEC(s) and Editor Macros(s) from storage or discontinues use of the specified EXEC(s) and Editor Macro(s) in an Installation Discontiguous Shared Segment (DCSS).

EXECDrop  $\left\{ \begin{matrix} \text{execname} \\ \star \end{matrix} \right\}$   $\left[ \begin{matrix} \text{exectype} \\ \star \end{matrix} \right]$ EXDrop [ (options ... [) ]]

options: [User] [SYstem] [SHared]

 $\mathbf{I}$ 

# **EXECIO**

# **EXECIO CMS**

Do I/O operations between a device and the program stack.

EXECIO  $\left\{\n \begin{array}{c}\n \text{lines} \\
 \text{if } n \text{ then } n\text{ is } (F1N1s) \\
 \text{if } n\text{ is } (n-1) \n \end{array}\n \right.$ options [a] [b] CARD [( options [a] [b]] [)]<br>CP [( options [a] [b] [d]]  $[$  ( options [a] [b]  $[d]$   $[$   $]$   $[$   $]$ DISKW fn ft fm [linenum [recfm [lrecl]]] [([FINIs] options  $[b] [c] [d] [e]] [1]$ PUNCH [ ( options [b] [c] [d] ] [) ] PRINT  $\begin{pmatrix} \begin{bmatrix} CC & code \\ DATA & \end{bmatrix} \end{pmatrix}$  options  $[b]$   $[c]$   $(d]$  ) EMSG  $[($  options  $[b]$   $[c]$   $[d]$   $[)$ 

**option formats:** 

(a) (b) (c) (d) (e) [  $\begin{bmatrix} \text{Find /chars/} \\ \text{LOcate /chars} \end{bmatrix}$   $\begin{bmatrix} \text{Margins } \{n1, n2\} \\ \frac{1}{n} \end{bmatrix}$ LAvoid /chars/ 』 [STRIP]<br>[Zone [n1 n2] 】 [NOTYPE]  $\lceil$  Zone  $\lceil$  n1  $\lceil$  n2  $\rceil$ LIFO [STEm xxxx]<br>FIFO 1 |VAR xxxx [SKiP  $\left[\begin{matrix} \text{Case} & U \\ \mathbf{M} & \mathbf{M} \end{matrix} \right]$  [STring xxx...] [BUFfer length]

**Note:** Parsing of the EXECIO command differs from that of other CMS commands in that it involves handling of strings that may contain embedded blanks, parenthesis, other special characters, and words of more than eight characters. Therefore, if a right parentheses is used to mark the end of an EXECIO option, it must be preceded by at least one blank character. A right parenthesis cannot be used to mark the end of the STRING option.

### **EXECLOAD**

 $\mathbf{I}$ 

 $\mathbf{I}$ 

 $\overline{\phantom{a}}$ 

**CMS** 

Loads the specified EXEC or Editor Macro into storage and prepares it for execution.

```
EXECLoad 
EXLoad 
 options: 
                {fn ft) [fm [execname [exectype ll] [(options ... [l]]
```
[ User ] SYstem

[Push]

### **EXECMAP**

Provides a list of the EXEC(s) and Editor Macro(s) in storage and in an Installation Discontiguous Shared Segment (DCSS).

```
EXECMap 
EXMap 
 options: 
  [User] 
  [SYstem 
  [SHared] 
                            \left[ \begin{smallmatrix} \texttt{execute} & \texttt{execute} \\ \texttt{*} & \end{smallmatrix} \right][STACK FIFO]LIFO]
  [FIFO] 
  [LIFO] 
                                                                               [ (options...[) ]]
```
### **CMS**

# **EXECOS**

### **EXECOS CMS**

Resets the OS, VSAM, and Vector environments under CMS without returning to the interactive environment. It can be invoked without specifying parameters or by preceding any CMS command with EXECOS.

```
EXECOS [cmd [operandl [operand2 ... operandn]]]
```
# **EXECSTAT CMS**

Provides the status of the specified EXEC. The status is returned in the form of a return code in register 15 as follows:

o - EXEC is in storage, and register 1 contains pointer to the fileblock. 4 - EXEC is not in storage but does exist on dasd, and register 1 contains pointer to FST. 8 - EXEC is not in storage and does not exist on dasd.

 $\left\{\begin{matrix} \text{exu},\\ \text{ex}_{\text{ex}} \end{matrix}\right\}$ EXECStat EXStat

### **EXECUPDT CMS**

Applies updates to a System Product interpreter source program and creates an executable version of the program. It can only be used with System Product interpreter programs.

EXECUTE in 
$$
\begin{bmatrix} ft & f_m \\ \frac{EXEC}{2} & k \end{bmatrix}
$$
 [ (options...])]

options:

[CTL fnl] [HISTOry ] COMPress ] [COMMents ] SID 1 [NOUPdate] NOSID [ETMODE]

# **EXPAND**

## **EXPAND CMS**

Lets you add space to a program in object deck form.

EXPAND fnl [ftl [fml [fn2 [ft2 [fm2]]]]] [(options ... [)]]

options:

INPUT filename<br>CSECT csect SIZE size [PRINT I NOPRINT]

Control Statements EXPAND csect size [, csect size...]

# **EXTERNAL CP Class G**

Simulates an external interruption condition on the virtual machine and returns control to that machine.

EXTernal  $\lceil \text{code} \rceil$ 10 ا

F **CMS Border Command** 

Scrolls the window forward.

F

# **FETCH**

# **FETCH**

# **CMS**

Loads an executable phase into storage for execution.

FETch phasename [(options...[)]]

 $\ddot{\phantom{a}}$ 

### **options:**

[START] [COMP] [ORIGIN hexloc]

# **FILEDEF**

ł

 $\overline{\phantom{a}}$ 

**eMS** 

Simulates OS JCL (Job Control Language) data definition (DD) statements. Displays current **definitions when entered without operands.** 

```
FIledef | (ddname) | Terminal [(optionA optionD[)]]
              nn\bulletPRinter [(optionA OPTCD J [)]]
                             PUnch [ (optionA [) ]] 
                             Reader [(optionA [)]]
                            DISK \lceil f_n \rceil \lceil f_m \rceil \lceil ( (optionA optionB \lceil ) \rceil)
                                    FILE ddname Al
                            or 
                                DISK |
                                DISK \left\| \begin{matrix} \text{fn} & \text{ft} \\ \text{FILE } \text{ddname} \end{matrix} \right\|l fn
                                        DSN 7 
                                        DSN quall qual2...
                                        DSN quall.qual2...
                                 [option A optionB[)]] 
                            or 
                            DISK vaddr 
                            DUMMY [(optionAl)]] 
                            TAPn LABOFF 
                                     BLP[n] 
                                     SL[n] [VOLID volid] [DISP MOD] 
                                                                                [(optionG[)] ] 
                                     SUL[n] [VOLID volid]
                                     NSL filename 
                                     NL[n] 
                                             [(optionA optionC optionE optionF[)]] 
                            GRAF cuu [([PERM] [CHANGE|NOCHANGE])]]
                            CLEAR
```
# **FILEDEF**

# **FILEDEF** (continued) *eMS*

### **oplionA:**

[PERM] [CHANGE I NOCHANGE] [RECFM FIFBIVIVBIUIVSIVBSIFSIFBSIAIM [LRECL nnnnn] [BLOCKIBLKSIZE nnnnn]

### **optlonB:**

[KEYLEN nnn] [XTENT nnnnn|50] [CONCAT] [LIMCT nnn] [OPTCD a] [DISP MOD] [MEMBER membername] [DSORG {PSIPOIDA}]

### **oplionC:**

```
[7TRACK|9TRACK|18TRACK] [TRTCH O|OC|OT|E|ET ]
[DEN {200155618001160016250138Kl]
```
### **optlonD:**

[UPCASEILOWCASE]

### **oplionE:**

[LEAVE] [NOEOV]

### **oplionF:**

$$
\left[\begin{array}{cc} \texttt{ALT} & \left\{ \begin{array}{c} \texttt{TAPn} \\ \texttt{cuu} \end{array} \right\} \end{array} \right]
$$

**optlonG:** 

$$
\left.\begin{array}{ccc} & \left(\text{SYSPARM} & \left\{ \begin{array}{c} \left(\text{string}\right) \\ \left(2\right) \end{array}\right\} \end{array}\right\}\end{array}\right\}
$$

# **FILEDEF**

# **FILEDEF**

Defines CMS format files and spool files.

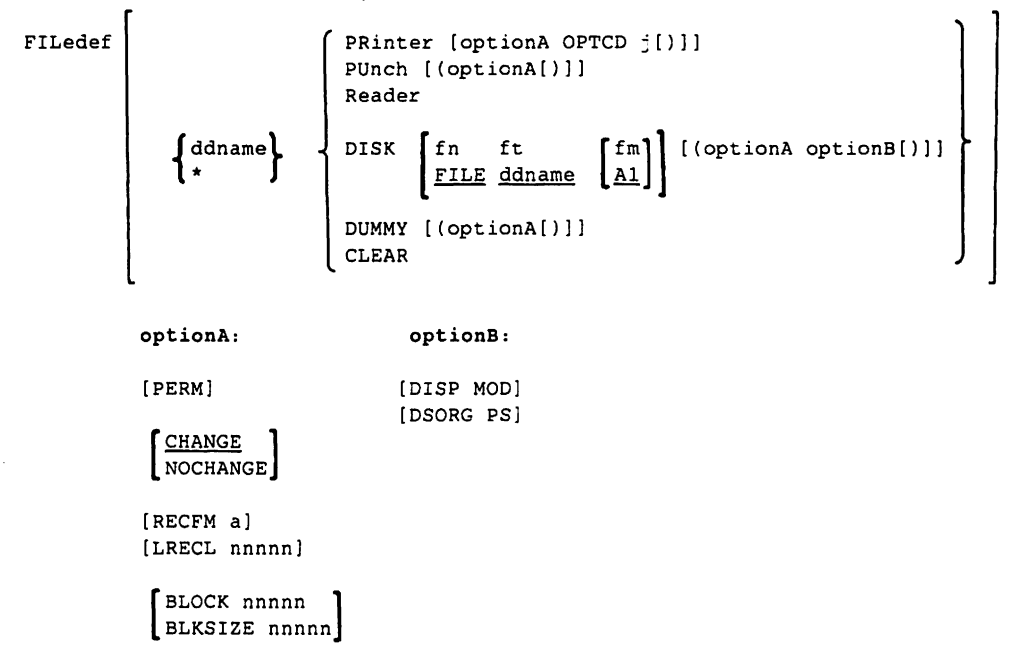

**Note:** The above operands work in the same manner as the CMS FILEDEF command. However, only the operands and options shown are allowed. (For **RECFM.** only F. FA. FB. FBA. U. UA. V. VA. and VBA are allowed.)

### **FILELIST CMS**

Lists information about CMS disk files, with the ability to edit and issue commands from the list.

```
FILEList [fn [ft [fm]]] [(options ... [)]]
```
### options:

```
[Append] 
[Filelist | Nofilelist]
[PROFile fn]
```
### **FINIS**

Closes one or more files.

FINIS  $f_n$ ft  $\begin{bmatrix} fm \\ x \end{bmatrix}$ 

### **FLUSH**

Halts and immediately purges or holds the current spool file.

```
Flush{raddr} [ALL] [HOld] 
     llprt S
```
### **FLUSH**

Halts processing of a file currently being transmitted on a link. The file is either purged or held.

### **General User Format:**

Flush [\*]spoolid [ ALL |HOld ]

### **Operator Format:**

Flush [linkid] [spoolid | \*} [ALL | HOld ]

Forces logoff of the named user.

FORCE userid

# **FINIS**

**CMS** 

**CP Class D** 

**RSCS** 

**FORCE CP Class A** 

# **FORCE**

# **FORCE** RSCS

Immediately deactiviates an active link, without quiescing file transfer. (For RSCS operator only)

FORCE linkid

# **FORMAT** CMS

Formats a disk for use by CMS, counts or resets the number of cylinders on a disk, or writes a label on a virtual disk.

```
FORMAT cuu mode [ncy1] [(options...[)]]
               noblk
```
options:

Blksize [Noerase] [Label] (Recomp] 512 800 1024 2048 4096 1K 2K 4K

# **FORMAT-ALLOCATE** Service Aid **Service Aid**

Formats, allocates, and labels direct access volumes for paging, spooling, and CP file residence.

```
Format Service Aid Control Statements
```

```
-Format Function 
   FORMAT,devadr,devtype,startadr,endadr,volser
```

```
-Allocate Function 
   ALLOCATE,devadr,devtype,volser 
   TEMP, startadr, endadr 
   PERM, startadr, endadr 
   TDSK,startadr,endadr 
   DRCT,startadr,endadr 
   DUMP,startadr,endadr 
   PAGE, startadr, endadr 
   END
```

```
-Label Function 
  FORMAT,devadr,devtype,volser,LABEL
```
# **FREE**

**CP Class 0** 

Releases previously held user spool files.

```
FRee userid [Printer]
              PUnch 
              ALL
```
## **FREE**

**RSCS** 

Resumes transmission on a communication link previously in HOLD status.

FRee [linkidJ

### **FWDSPACE** RSCS

Causes the file currently being processed to be repositioned in a forward direction. This command is for RJE, 3270P, SNA3270P, and MRJE type links.

FWdspace [linkid] [nnn]

### **GDUMP**

Produces a copy of the contents of your virtual machine's storage.

GOUMP

lOSS] [FORMAT type] GCS

.bytecount

### **GENDIRT**

Creates auxiliary module directories.

```
GENDIRT directoryname [targetmode[sourcemode]]
```
### **GENIMAGE**

Presents input control file to the OS utility program IEBIMAGE. Creates text files used by the 3800 printer.

GENIMAGE[fn fn **Sysin (ft far)**<br><u>Sysin (file</u>) (\* 1915)<br>Sysin (file) (\* 1915)  $\begin{bmatrix} \text{sf} \\ \text{LISTING} \end{bmatrix} \begin{bmatrix} \text{sfm} \\ \text{Al} \end{bmatrix}$ 

**CMS** 

**GCS** 

**CMS** 

# **GENMOD**

# **GENMOD** CMS

Generates a nonrelocatable (MODULE) file on a CMS disk.

```
Genmod [fn [MODULE [fm|Al]]] [(options...[)]]
```
options:

[MAP ]<sup>[STR</sup> ] [FROM entryl] [SYSTEM]  $\left[\begin{array}{c} \text{OSS} \\ \text{NOMAP} \end{array}\right]$  [NOSTR]  $\left[\begin{array}{c} \text{OSS} \\ \text{DOS} \end{array}\right]$ entry2]

# **GENMSG CONSTRUCTED AND SERVICE SERVICE SERVICE SERVICE SERVICE SERVICE SERVICE SERVICE SERVICE SERVICE SERVICE**

Converts a message repository file, made via XEDIT, into an internal form. Each record is read tfrom the input file, its syntax Is checked, and it is placed in an output file in a form the message processor can use.

```
GENMSG fn ft fm applid [langid] [(options ... [)]]
```
options:

[CP] Dbcs [Dbcs ] [List ] [Xref ]<br>NODbcs NOList NOXref [Object ] [Margin nn]

NOObject Margin 72

### **GEN3705 CMS**

Invokes 3705 Stage 2 service aid.

GEN3705 fname ftype [fmode] [(options...)]

options:

[RUN ] [SAVE NORUN | NOSAVE

# **GET VSCREEN**

## **GET VSCREEN** CMS

Writes data from a CMS file to the specified virtual screen.

vname fn ft  $\left[\begin{matrix} \text{fm} \\ \text{m} \end{matrix}\right]$   $\left[\begin{matrix} \text{mmrec} \\ \text{m} \end{matrix}\right]$ GET VSCreen

# **GLOBAL CMS**

Specifies CMS or CMS/DOS libraries to be searched for macros, copy files, subroutines, or DOS

executable phases when processing CMS commands.<br>GLobal  $\left[\begin{array}{cc} \texttt{MACLIB} \\ \texttt{TXTLIB} \end{array}\right]$  [libnamel ... libname63] TXTLIB DOSLIB LOADLIB

# **GLOBAL**

 $\overline{\phantom{a}}$ 

Defines the CMS load libraries you want searched for modules.

GLOBAL LOADLIB [libnamel ... libname631

**GCS** 

# **GLOBALV**

# **GLOBALV**

**eMS** 

Set, maintain, and retrieve a collection of named variables.

### GLOBALV

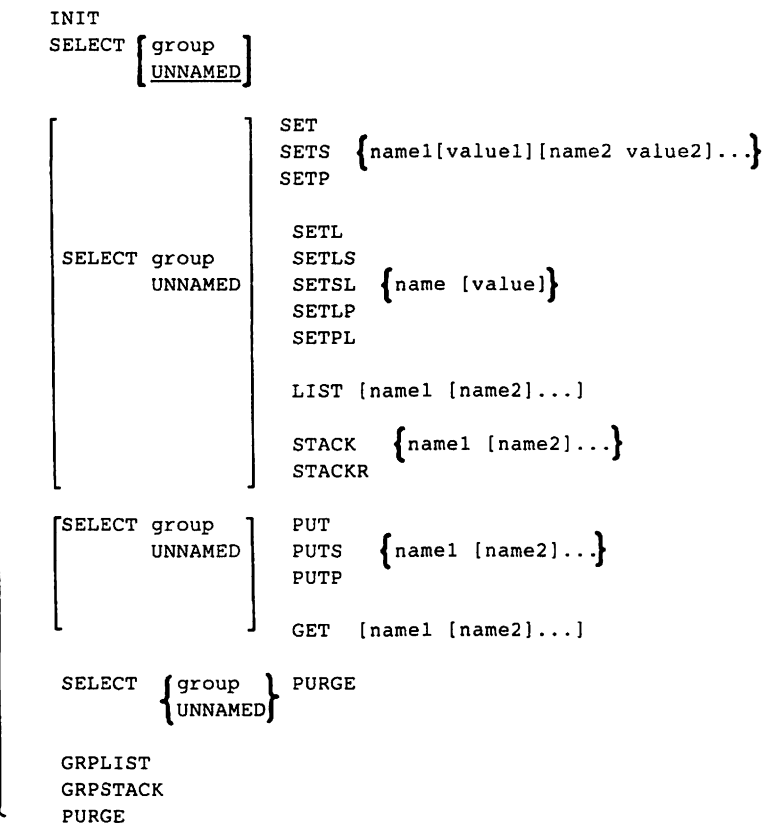

**Nole:** Although this command may be used in CMS EXECs, it is designed for use with EXEC 2 or REXX EXECs. Restrictions/precautions are listed in "Usage Notes for the CMS EXECs."

# **GTRACE**

# **GTRACE**

Provides additional tracing through VM/GCS.

GTrace

 $\left[\begin{array}{c} 0N \\ 0FF \end{array}\right]$ 

H

Hides the window.

H

# **HALT**

Stops any active channel program on the real device specified.

HALT raddr

**HB** 

**CMS Immediate Command** 

Halts the execution of CMS batch virtual machine at the end of the current job.

HB

**RSCS** 

**CMS Border Command** 

**CP Class A** 

# **HELP**

## **HELP**

 $\mathbf{1}$ 

**CMS** 

Displays information about commands, instructions, and messages.

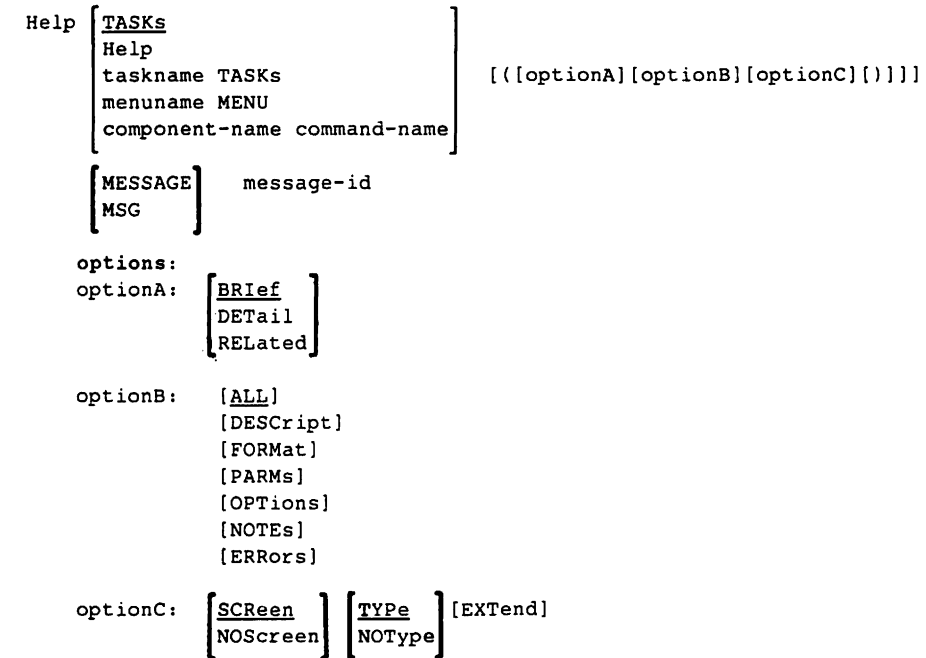

## **HE1PCONV**

Converts the specified file into a formatted HELP file.

```
HELPCONV filename filetype \left[\begin{matrix} f \text{ ilemode} \\ \star \end{matrix}\right]
```
# **HI CMS Immediate Command**

Halt interpretation command causes all currently executing System Product interpreter or EXEC 2 programs or macros to terminate execution without destroying the environment (as HX would).

HI
# **HIDE WINDOW**

## HIDE WINDOW **CMS**

Prevents the specified window from being displayed and connects the window to a virtual screen.

 $\mathbf{1}$ 

HIDE WINdow Whame [ON vname [line col]  $\equiv$ 

## **HO**

 $\mathbf{I}$ 

Halts the current CMS tracing operation.

HO

## **HOLD**

Defers processing of specified spool output.

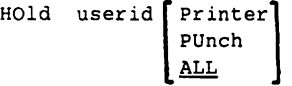

## **HOLD**

Suspends file transmission on a active link without deactivating the link.

HOld [linkid] [IMMED]

Halts displaying at the terminal.

HT

**CMS Immediate Command** 

**CP Class 0** 

**RSCS** 

**HT CMS Immediate Command** 

## **HX CMS Immediate Command**

Halts execution of the current CMS command or program.

HX

## **HX**

Halts execution of all programs and commands active in a virtual machine.

HX

## **IDENTIFY**

Display or stack userid, nodeid, rscsid, date, time, time zone and day of week.

```
IDentify [(options ... [)]]
```
#### options:

STACK FIFO<br>LIFO FIFO LIFO TYPE

### **IMAGELIB**

**CMS** 

Reads control file created by GENIMAGE and loads files into the specified named system.

IMAGELIB namedsys

**GCS** 

# **IMAGEMOD**

## **IMAGEMOD**

Allows changes to the 3800 named systems.

IMAGEMOD { GEN } ADD REP DEL MAP libname [modname [modname] .. ] libname [(options[)]]

options:

[ IERM<br>PRINT DISK

#### **IMMCMD**

{

QUERY

Establishes or cancels Immediate commands from within an EXEC. Determines whether a particular Immediate command has been established or if it has been issued by the terminal user.

IMMCMD

SET<br>CLEAR STATUS name

138 VM/SP Quick Reference

**CMS** 

# **INCLUDE**

**CMS** 

## **INCLUDE**

Brings additional TEXT files into virtual storage.

INclude fn... [(options...[)]]

#### options:

CLEAR RESET  $\left\{\begin{matrix} \text{RESET} \\ * \end{matrix}\right\}$   $\left\{\begin{matrix} \text{PREIN} \\ \text{TRANS} \end{matrix}\right\}$  [START]  $\begin{bmatrix} \texttt{Type} \\ \texttt{MOTYPE} \end{bmatrix} \begin{bmatrix} \texttt{MAP} \\ \texttt{MOMAP} \end{bmatrix} \begin{bmatrix} \texttt{INV} \\ \texttt{MONNP} \end{bmatrix} \begin{bmatrix} \texttt{REF} \\ \texttt{NOREP} \end{bmatrix} \begin{bmatrix} \texttt{AUTO} \\ \texttt{MOLYPO} \end{bmatrix} \begin{bmatrix} \texttt{LIBE} \\ \texttt{MOLIBE} \end{bmatrix}$ [DUP | HIST | SAME] [RLDSAVE]

## **INDICATE**

Displays the use of and contention for major system resources.

INDicate FAVORed

## **INDICATE**

Displays the use of and contention for major system resources.

```
INDicate
               FAVORed
               I/OLOAD
               PAGing
                            ALL.
               Queues
              USER \left[\frac{\star}{\text{userid}}\right]
```
**CP Class A** 

**CP Class E** 

# **INDICATE**

## **INDICATE**

Displays the use of and contention for major system resources.

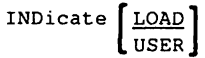

### **INIT**

Initiates RSCS operations. It must be the first RSCS command issued after the RSCS module is loaded into storage. No other RSCS commands will be accepted until INIT is completed.

INIT

## **IPCSDUMP IPCS**

Reads the dump from the virtual reader, creates a CMS file containing the symptom record and dump, and creates a problem report by extracting pertinent data from the dump.

IPCSDUMP

**IPL** 

Simulates an initial program load function for a virtual machine.

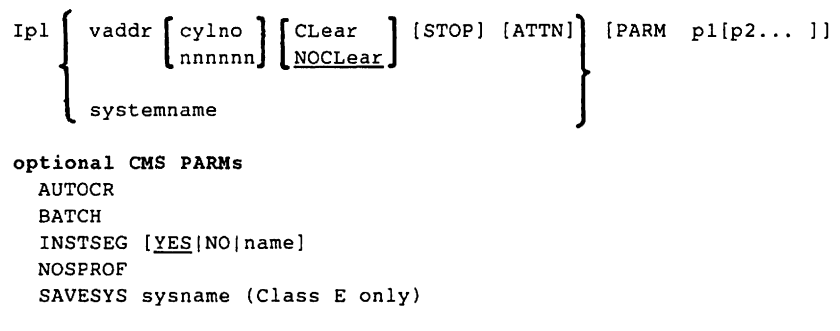

**CP Class G** 

**RSCS** 

**CP Class G** 

# **ITASK**

## **ITASK** *eMS*

Invokes other EXECs and commands to do most of the steps in the installation procedure.

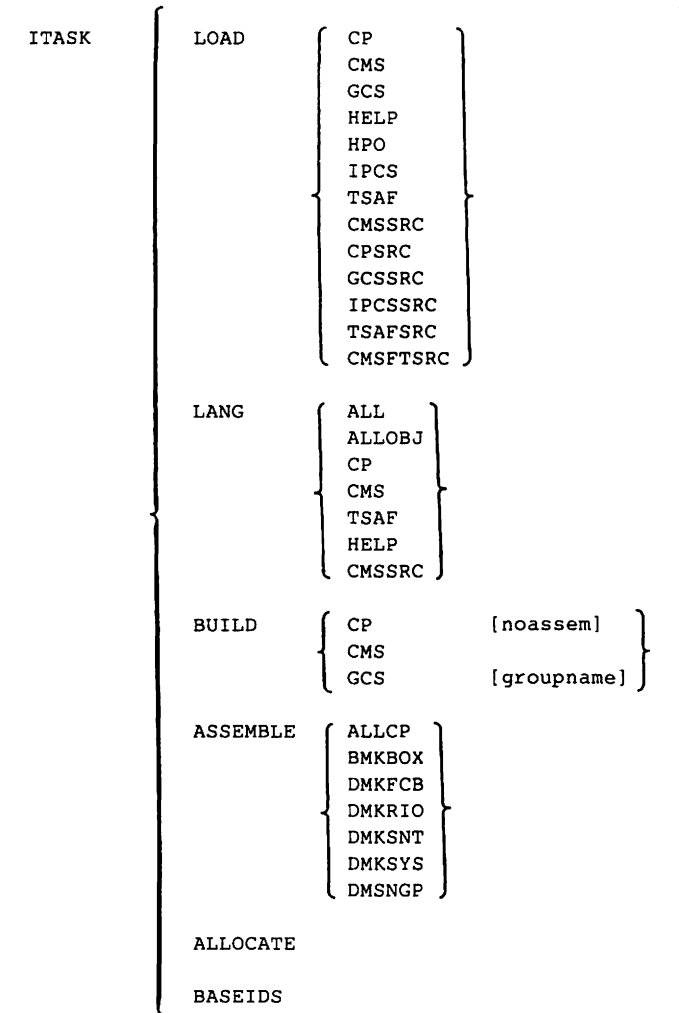

# **ITRACE**

## **ITRACE GCS**

Enables or disables recording of internal trace events within a virtual machine or virtual machine group.

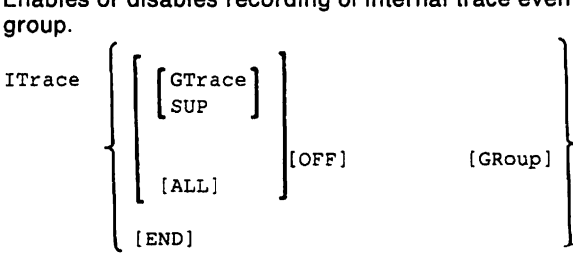

Scrolls the window to the left.

L

## **LABELDEF CMS**

Specifies standard HDR1 and EOF1 tape label description information for CMS, CMS/DOS, and OS simulation.

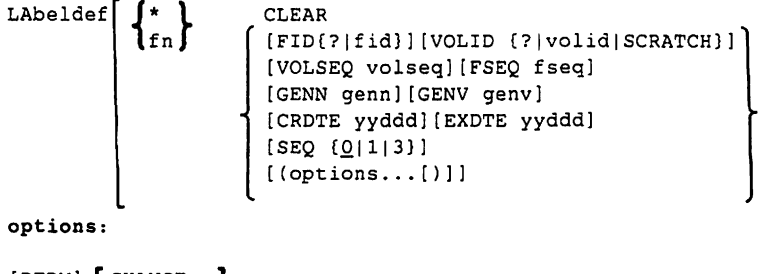

 $[$  PERM $]$   $[$   $\frac{$  CHANGE  $[$  NOCHANGE  $]$ 

## L **CMS Border Command**

# **LANGGEN**

### **LANGGEN CMS**

Combines all the text files created by LANGMERG for a language and saves them in a DCSS named NLSxy, where x is the levelid and y is the langid. LANGGEN also saves CP's message repository for CP to use.

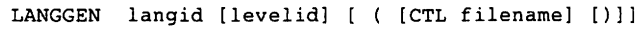

## **LANGMERG**

Combines all the language-related files for an application into one text file. (The LANGGEN command can then load this single text file into a DCSS as a language segment.)

LANGMERG langid applid [( CTL filename [)l]

#### **LINK CP Class G**

Permits one user to access minidisks belonging to another user.

LINK [To] userid vaddrl [As] vaddr2 [mode] [[PASS=] password]

**Note:** If password suppression is in effect, the DASD password (access mode password) cannot be entered on the LINK command line. The password must be entered after the prompting message: ENTER PASSWORD.

#### **LlSTDS CMS**

Displays information about data sets, files, extents, or free space.

```
LISTDS \begin{bmatrix} \text{dsmame} \\ \text{?} \end{bmatrix} \begin{Bmatrix} \text{fm} \\ \text{*} \end{Bmatrix} [(options...[)]]
```
options:

[ FREE ] EXTENT [FORMAT] [PDS]

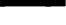

# **LISTFILE**

## **LlSTFILE**

**CMS** 

Lists information about CMS files.

Listfile 
$$
\begin{bmatrix} f_n \\ \star \end{bmatrix} \begin{bmatrix} f_t \\ \star \end{bmatrix}
$$
 [(options...[])

options:

[Header ][Exec [Trace] [ARGS] [FName ] [Blocks]<br>|NOHeader Trace[ARGS] [FType ] Trace [ARGS] FType<br>
APpend [ARGS] FMode APpend[ARGS]  $\begin{matrix} \text{FModel} \\ \text{STACK} \text{[FIPQ|LIFO]} \end{matrix}$   $\begin{matrix} \text{FModel} \\ \text{FOrmat} \end{matrix}$  [\\\times] STACK[FIFO]LIFO] FIFO | ALloc<br>LIFO Date LIFO Date Date Date LABEL

## **LlSTIO**

Displays a list of current assignments for system and/or programmer logical units in a virtual machine.

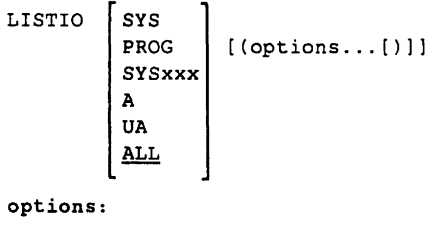

[ APPEND **EXEC** [STAT]

## **LKED**

**CMS** 

**CMS** 

Used to create a CMS LOADLIB or LOADLIB member.

```
LKED fn [(options...[)]]
```
#### options:

[NCAL] [LET] [ALIGN2] [NE] [OL] [RENT] [REUS] [REFR] [OVLY] [XCAL] [NAME membername] [LIBE libraryname]

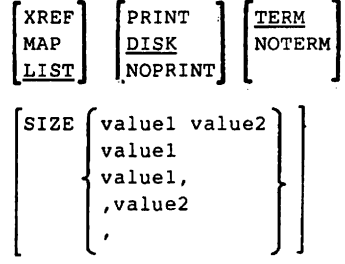

## **LOAD**

Brings TEXT files into storage and establishes links.

LOAD fn ...  $[$  (options... $[$ )]]

options:

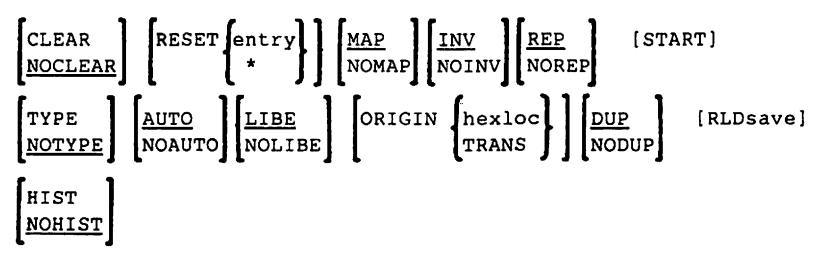

# **LOADBUF**

## **LOADBUF CP Class 0**

Loads UCS (Universal Character Set) buffer or FCB (forms control buffer) on real printer.

```
LOADBUF \intraddr UCS name [Fold] [Ver]\intraddr FCB name [Index [nn]]
```
## **LOADCMD**

Defines a program to be executed as a command.

LOADCmd name member

## **LOADLIB CMS**

Lists, copies, or compresses a CMS LOADLIB.

```
LOADLIB \begin{bmatrix} \text{LIST} \\ \text{COMPRESS} \\ \text{copy} \end{bmatrix} [fileid2[fileid3]] [(options...[)]]
```
options:

[ IERM | REPLACE | DISK

SYSIN control statements (for COpy only):

[SELECT I EXCLUDE]

## **LOADMOD CMS**

Brings a single MODULE file (in nonrelocatable format) into storage.

LOADMod fn  $\left\lceil \text{MODULE} \right\rceil$   $\left\{ \text{Im} \right\}$ 

**GCS** 

# **LOADVFCB**

## **LOADVFCB CP Class G**

Specifies the forms control buffer image for a virtual spooled 3203, 3211, 3262,4245, 4248, or 3289E printer.

```
LOADVFCB vaddr Feb name [Index [nn))
```
## **LOCATE** CP Class C or E

Provides the addresses of CP control blocks related to a specified user, virtual device, or real device.

```
LOCate \int userid [vaddr] \}raddr
```
## **LOCK**

Locks specified pages in processor storage.

```
LOCK [userid ] firstpage lastpage [MAP]
      1 SYSTEM 1
```
### **LOGOFF**

Terminates a terminal session.

LOGoff LOGout [HOld)

### **LOGON**

Initiates all virtual machine operation.

```
Logon userid [password) [Noipl) 
Login
```
**CP Class A** 

**CP Class Any** 

**CP Class Any** 

## M

## **CMS Border Command**

Changes the location of the window.

M

## **MACLIB**

Creates and updates macro libraries.

```
MAC lib 
           ~GEN~libname fnl~[fn2...]
           LREP J
          DEL libname membername1[membername2...]
          COMP libname 
          MAP libname [membername1[membername2...]][(options...[)]]
```
options:

DISK PRINT TERM XEDIT STACK FIFO LIFO [FIFO] LIFO

## **MACLIST CMS**

**CMS** 

Display a list of Information about all members in the specified macro library with the ability to edit and issue commands against the members from the list.

MACLIST MList libname [(options [)]]

options:

[Append! Compact | [PROFile fn] NOCompact

#### **MAKEBUF**

Creates a new buffer within the program stack.

MAKEBUF

#### **MAP**

Converts various types of load maps into the proper format for use by IPCS.

MAP type [Prompt]

### **MAXIMIZE WINDOW**

Expands a window to the physical screen size.

MAXimize WINdow wname]  $\equiv$ 

#### **MESSAGE**

Sends text messages to other users, system operator or self.

Message Msg { ALL msgtext<br>userid |<br>\* OPerator

## **MESSAGE**

Sends text messages to other users, system operator or self.

Message  $\left\{\begin{array}{c} \text{userid} \\ * \end{array}\right\}$  msgtext  $\left\{\begin{array}{c} \star \\ \ \cdot \\ \ \cdot \\ \end{array}\right\}$ 

**CP Class Any** 

**CP Class A or B** 

**CMS** 

**IPCS** 

Activates normal page/swap table migration routines or forces the pages of the specified user to a secondary device when the user is currently active.

MIGrate luseridl

## **MINIMIZE WINDOW CMS**

Reduces the size of the window to one line.

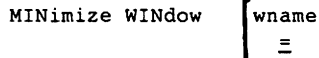

## **MODMAP CMS**

Displays a MODULE file load map.

MODmap fn

 $\sim$   $\sim$ 

Starts or stops the recording of interruptions and other events that occur in the real machine.

MONitor

$$
\left\{\begin{array}{c}\n\text{AUTOdisk} & \{ \text{ON} \} \\
\text{CLOSE} \\
\text{Display} & \left\{ \frac{\text{SPOOL}}{\text{TAPE}} \right\} \\
\text{ALL}\n\end{array}\right\}
$$

 $\overline{a}$ 

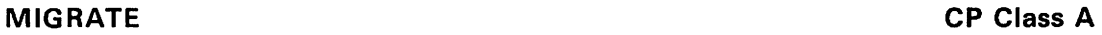

**MONITOR CP Class A or E** 

# **MONITOR**

## **MONITOR** (continued)

**CP Class A or E** 

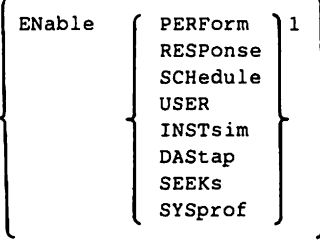

<sup>1</sup> Select one or more of the classes, subject to the restrictions listed with the ENABLE operand.

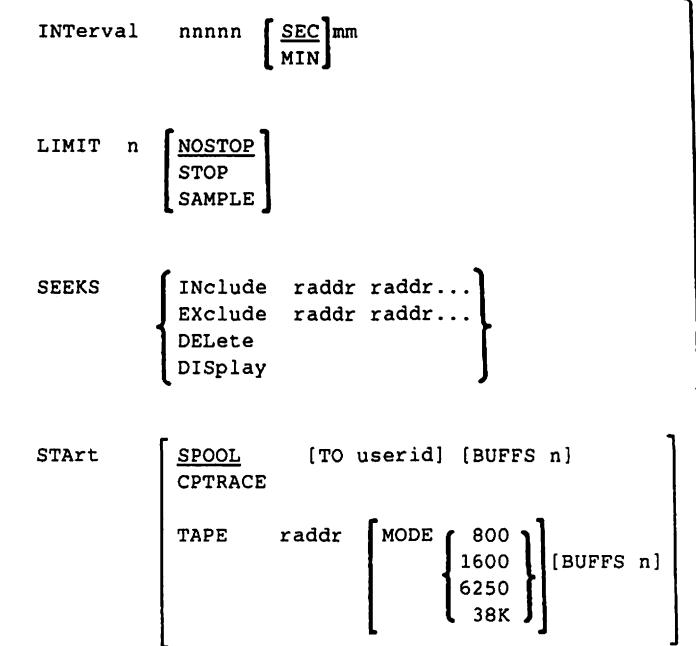

# **MONITOR**

## **MONITOR** (continued)

 $\mathcal{P}$ **STOP** SPOOL CPTRACE TAPE TIME **FROM**  $h1:m1$  TO  $h2:m2$ FOR  $hh:mm$ **ALL NONE** 

<sup>2</sup> See the operand description for the default values.

## **MOREHELP**

Displays additional information, if available, for a previosly-issued valid HELP command.

```
MOREhelp
               [(optionA optionB [)]]
optionA:
           BRIef
           DETail
           RELated
optionB:
            [ALL][DESCript]
            [FORMat]
            [PARMs]
            [OPTions]
            [NOTEs]
            [ERRors]
```
## **MOVEFILE**

Moves data from one device to another device.

```
MOVEfile inddname
                                        [ (PDS[)]]
                        'outddname'
          INMOVE
                        OUTMOVE
```
## CP Class A or E

**CMS** 

# **MSG**

## MSG RSCS

**CMS** 

Sends a message line to a local or remote operator or user.

```
Msg nodeid {useridISYSTEM} [msgtext ]
```
## **MSGNOH CP Class A or B**

Allows a virtual machine to send messages without the standard header associated with the MESSAGE command.

```
MSGNOH \intuserid) msqtext
          ALL 
           *
```
N

Minimizes the window.

N

## **NAMEFIND**

Display/stack information from a NAMES file. (default 'userid NAMES').

NAMEFind :tag value [:tag [value]]... [options...[)]]

 $\lambda$ 

options:

 $\begin{array}{ll}\n\texttt{STACK} & \texttt{[n]*} & \underline{1} & \texttt{]}\n\end{array} \quad \begin{array}{ll}\n\texttt{[ETIC]} & \texttt{[File fn} & \texttt{]}\n\end{array}$ FIFO  $[n]*|1$  ]<br>
LIFO  $[n]*|1$  ] [STARt recnum ] LIFO  $[n \mid * | \underline{1}]$ <br>TYPE  $[n \mid * | \underline{1}]$  $[Size[n]*| 8 ]]$ [XEDIT]

## **CMS Border Command**

### **NAMES**

Display a menu to create, display or modify entries in a 'userid NAMES' file. (The menu is available only on display terminals).

NAMES [nickname]

### **NCPDUMP**

Processes CP spool reader files created by 3705 dumping operations.

NCPDUMP [DUMPxx] [( [ERASE] [NOFORM] [NCPBUFF] [)]]

**CMS** 

# **NETWORK**

## **NETWORK**

## **CP Class A**

Controls communications to 370x controllers or resources or 3270 remote equipment.

```
NETWORK
             ATTach resid [To] userid [As] cuu
             DETach resid [From] userid
             DISAble [ALL
                       \sqrt{\frac{1}{1}} resid [resid...]
             Display raddr hexlocl
                                              -)[hexloc2]
                                            \{\cdot\} END
                                            \left\{ .\right\}[bytecount]
             DUMP raddr
                             IMMED
                             OFF
                       \left[\begin{array}{cc} \texttt{ALL} \\ \texttt{resid} \end{array}\right] (resid..
             ENable
             LOAD raddr ncpname
             POLLdlay nnnn | ALL
                               raddr
             Query
                         ACTive
                         OFFlineFREe
                         ALL
                        resid [resid...]
             SHUTDOWN [raddr]
                         ALLVARY (ONline ) resid [resid...]<br>OFFline )
```
## **NETWORK**

**CP Class B** 

Controls the 370x control program and its resources. Also provides a means of altering binary synchronous line poll delay interval.

```
NETWORK ATTach resid [To] userid [As] cuu
                DETach resid [From] userid
               DISAble \left[ \frac{\text{ALL}}{\text{resid}} \right] [resid...]
               Display raddr hexlocl \left\{\begin{array}{c} . \\ . \end{array}\right\} [hexloc2]<br>(.) [bytecount]
                DUMP raddr [ IMMED ]
                                     OFF
                                      AUTO
                             \left[\begin{array}{c}\n\underline{\text{ALL}} \\
\text{resid} \quad [\text{resid} \dots]\n\end{array}\right]ENable
                LOAD raddr ncpname
                POLLdlay nnnn \begin{bmatrix} \texttt{ALL} \\ \texttt{raddr} \end{bmatrix}Ouery
                                ACTive
                                OFFline
                                FREe
                                ALL
                                resid [resid...]
                VARY CONline | resid [resid...]
                        \{\text{of}
```
# **NETWORK**

### **NETWORK**

### **RSCS**

Starts or ends communications with ACF/VTAM. (For RSCS operator only)

NETwork **START** 

HALT

[OUICK]

[APPLid name] } [Pass password] [RETry nn]

#### **NOTE**

**CMS** 

Prepare a 'note' for one or more computer users, to be sent via the SENDFILE command.

 $NOTE$   $[name...[CC:name...]]$   $[optimations...[]]$ 

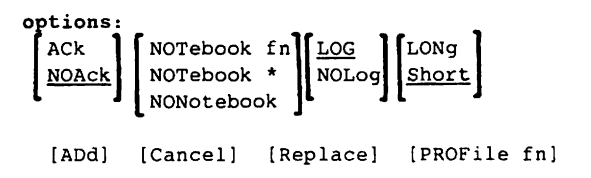

## **NOTREADY CP Class G**

Simulates loss of ready status on virtual device.

NOTReady vaddr

## **NUCXDROP CMS**

Deletes specified nucleus extensions.

```
NUCXDROP \left\{\begin{matrix} \texttt{name1} & \texttt{name2} \dots \end{matrix}\right\}
```
# **NUCXlOAD**

## **NUCXLOAD**

Loads a nucleus extension.

NUCXLOAD  $\left\{\begin{array}{c} \texttt{name} \texttt{ (fn)} \\ \texttt{name} \texttt{ member } \texttt{ddname} \end{array}\right\}$ 

```
[ ([SYstem] [SErvice] ] 
[ENdcmd] [IMmcmd] [Push] [l]
```
## **NUCXMAP**

Identifies existing nucleus extensions.

NUCXMAP [([STACK] [LIFO] [)]]  $|$  FIFO $|$ 

o **CMS Border Command** 

Restores the window.

o

## **OPTION**

In CMS/DOS. changes any or all of options in effect for the DOSIVS COBOL compiler. Only specified options are changed.

OPTION [options...]

options:

 $\begin{bmatrix} \texttt{DUMP} \ \texttt{NODDUMP} \ \texttt{NODECK} \ \texttt{NOLIST} \ \texttt{NOLIST} \ \texttt{NOLIST} \ \end{bmatrix} \begin{bmatrix} \texttt{LISTX} \ \texttt{NOLISTX} \ \texttt{NOLISTX} \ \end{bmatrix}$ [XREF ][ERRS ][48C][TERM<br>| <u>NOXREF</u>][NOERRS <u>[60C</u>][NOTERM]

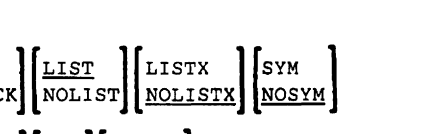

**CMS** 

**CMS** 

# **ORDER**

## **ORDER** CP Class D

Places closed spool files in a specified order by device type. (A combination of CLASS and spoolid specifications may be entered.)

ORDer  $\begin{bmatrix} \texttt{user} & \texttt{1} & \texttt{1$  $\uparrow$  | PUnch|PCH | FORM forml FORM form2 DEST dest1 DEST dest2 ...

**Note:** Sequencing may be done with the ORDER command using a combination of "CLASS c" FORM, and spoolid specifications.

## **ORDER** CP Class G

Places closed spool files in a specified order by device type.

ORDer Reader  $\left\{\begin{array}{l}\n\text{Character} \\
\text{Printer} \\
\text{FORM form1 FORM form2...} \\
\text{problem}\n\end{array}\right\}$  $spoolid1 spoolid2...$ DEST dest1 DEST dest2...

## **ORDER** RSCS

Reorders files enqueued on a specific link.

ORDer [linkidJ spoolidl [spoolid2 ... J

## **OSRUN CMS**

Executes a load module from a CMS LOADLIB or an OS module library.

OSRUN member [PARM=parameters]

# **OSRUN**

## **OSRUN GCS**

Starts a GCS application program.

OSRUN member [PARM=parameters]

## **OVERRIDE** CMS

Implements changes to the class structure.

overRDE

\nin 
$$
\left[\text{ft} \atop \text{OWERRIDE}\right]
$$

\n $\left[\begin{array}{c} f \text{m} \\ \pm \end{array}\right]$ 

\n $\left[\begin{array}{c} \text{(EDIT} \\ \text{(FREE)} \end{array}\right]$ 

\ncontrol statements:

\nDEFing to our device voltage, although the following problem is a function.

DESTination cuu devtype volser altcuu

$$
\text{command } [\texttt{Type=c}]\ \text{Class} = \left\{\begin{matrix} \texttt{classes} \\ \texttt{*} \end{matrix}\right\}
$$

Pops the window.

P

## **PARSECMD CMS**

Use PARSECMD to invoke the parsing facility from an exec.

```
PARSECMD uniqueid [ (options ... [)]]
options: 
 \left[ \frac{TYPE}{NOTYPE} \right][APPLID applid] [STRING cmdstring]
```
## P **CMS Border Command**

**PEEK CMS** 

Display a file that is in your virtual reader without reading it onto disk.

```
PEEK [spoolid] [(options...[)]]
```
options:

[FRom recno) [FOr numrecl [PROFile fnl

## **PER CP Classes A,B,C,O,E,F, AND G**

Monitors certain events as they occur during program execution in the user's virtual machine, such as: the fetching and execution of an instruction, the execution of a successful branch instruction, the execution of an instruction that alters a specific general purpose register, and the execution of an instruction in the virtual machine that alters storage.

#### event types:

```
PER Instruct [[DATA) hex-data) 
       BRanch [[INTO) into-addr-range) 
       STore [INTO) storage-addr-range 
                   [INTO) addr [DATA) hex-data 
       Mask [INTO] addr [DATA] mask-field 
       G[reg1]\left\{ \left\{ \cdot \right\} \right\} [reg2] \left\{ \left\{ \right\} [[DATA] hexword]
                  (.][regcount) 
                                                              options
```
## PER (continued)

CP Classes A, B, C, D, E, F, AND G

#### options:

```
Range instruction-addr-range
FRom instruction-addr-range
```
PAss  $Q$  $\mathbf n$ CMd {text} Printer  $[RUN]$ NORun TErminal RUN BOth  $STEp$ ] **GUESTR GUESTV DATOFF** 

DAT

 $sub-commands$ :

COunt TAble SAve traceset-name [APpend] **GET** [APpend] traceset-name ENd  $f$ ALL COunt CUrrent element-number event-type traceset name

# **POP WINDOW**

#### **POP WINDOW**

 $\overline{1}$ 

 $\overline{1}$ 

Moves a window up in the order of displayed windows.

```
POP WINdow
                    \{^{wname}_{WM}\}_{\star}
```
#### **POSITION WINDOW**

Changes the location of a window on the physical screen.

POSition WINdow psline pscol (wname)  $\overline{\phantom{a}}$ 

#### PRB

Updates the STATUS, FUNCTN, SEV, or DUP/APAR/PTF field in a symptom record for a specific problem number or displays a specific problem report.

PRR APAR aparnumber **CLOSE DSPLY** DUPOF (nnnnn | aparnumber) nnnnn IBM NEEDINFO PTFIS [filename] filetype PTFON SEV  $[1 2 3 4]$ **USER** HELP

Note: The sequence of nnnnn and the other keywords can be reversed. However, nnnnn is a more recent problem than mmmmm.

**CMS** 

**CMS** 

**IPCS** 

# **PRELOAD**

## **PRELOAD** CMS

 $\mathbf{I}$ ł

Collects multiple text files and reformats them into a single text file.

```
PRELOAD loadlist [control]
```
## **PRINT** CMS

Directs a specified spool file to the virtual printer.

PRint fn ft  $\begin{bmatrix} fm\\ * \end{bmatrix}$  [(options...[)]]

#### options:

$$
\begin{bmatrix}\n(C \text{ (Nersize)}) \\
\text{NOC} \\
\text{NOC} \\
\end{bmatrix}\n\begin{bmatrix}\n(10 \text{ Versize}) \\
\text{UPCASE}\n\end{bmatrix}\n\begin{bmatrix}\nTRC \\
\text{NOTRC}\n\end{bmatrix}
$$
\n
$$
\begin{bmatrix}\n\text{LINECOUN} \\
\text{S5}\n\end{bmatrix}\n\begin{bmatrix}\n\text{MEMBER} \\
\text{Membername}\n\end{bmatrix}\n\begin{bmatrix}\n\end{bmatrix}\n\begin{bmatrix}\n\text{HEX} \\
\text{MENBER}\n\end{bmatrix}
$$

## **PROB** IPCS

Creates problem reports and adds information to an existing problem report.

PROB

## **PROGRAMMABLE OPERATOR** *email**CMS*

Anyone, authorized by the active routing table, may execute the programmable operator commands. To execute a programmable operator command you must send a message to the programmable operator facility virtual machine. The text of the message is the command to be issued. Use the CMS EXEC, PROPST EXEC, to invoke the programmable operator facility.

The format of the invocation EXEC is:

PROPST [ rtable-name 1 PROP (DISConn]

The local format of the message sent to the programmable operator facility is:

```
Message userid propcmd (parameters] 
MSG
```
The distributed (network) format of the message sent to the programmable operator facility is:

SMsg netid Msg nodeid userid propcmd [parameters]

The CMS TELL EXEC may be used by the logical operator instead of either the local or the distributed format.

The format of the TELL EXEC is:

TELL (nickname ) message userid [AT node]

The **formats of the programmable operator commands** are followed by their descriptions:

CMD vmcmd

Executes selected CP or CMS commands in the programmable operator's virtual machine.

## **PROGRAMMABLE OPERATOR (continued)**

**eMS** 

FEEDBACK text... FB

> Places comments about the operation of the system and/or the programmable operator in the feedback file.

{ FEEDBACK } GET

```
~[yymmdd]
```
Retrieves one of the programmable operator files: the feedback file (FB) or the log file (LOG).

LOADTBL [filename] [(RPL[)]]

Loads a new routing table to control the operation of the programmable operator facility.

LGLOPR

{ ASN} RLS RPL

Changes the assignment of logical operator of the programmable operator facility.

 $LOG$  text...

Writes a message to the current day's log file.

QUERY HOSTCHK

Indicates node-checking status.

QUERY LGLOPR

Indicates the userid and nodeld of the currently assigned logical operator.

QUERY LOGGING

Indicates logging status.

QUERY PROPCHK

Indicates node-checking status.

QUERY RTABLE

Indicates the name of the programmable operator's active routing table.

# **PROGRAMMABLE OPERATOR**

### **PROGRAMMABLE OPERATOR (continued)**

SET DEBUG  $\sim$  TON 1 OFF I

Enter and exit from programmable operator DEBUG mode.

SET HOSTCHK {ON}  $O$ FF $\Gamma$ 

Restarts or halts checking of the host system by the distributed system.

SET LOGGING  $\int_{\text{OFF}}$ ALL

Causes the programmable operator facility to stop writing any messages to the log file.

SET PROPCHK  $\{ON\}$  [nodeid] OFF $\int$  [nodeid]

Restarts or halts checking of the programmable operators on the distributed systems.

#### **STOP**

Stops operation of the programmable operator.

**Note:** The SET DEBUG command may be entered only at the programmable operator virtual console. The SET LOGGING, SET HOSTCHK, and SET PROPCHK commands may be entered at the programmable operator virtual console, and also from the logical operator's console.

## **PRTDUMP**

**IPCS** 

**CMS** 

Formats and/or prints the symptom record on the first page with a disk dump file previously processed by IPCSDUMP.

PRTDUMP PRBnnnnn [option...]

CP DUMP options:

[NOFORM] [NOREAL] [NOVIRT] [NOHEX] [NOMAP]

CMS DUMP options:

not available; standard print routine is used.

partial DUMP options:

none; standard print routine is used.

# **PSERV**

## **PSERV CMS**

In CMS/DOS, copies, displays, prints. or punches a procedure from the DOSIVSE procedure library.

PSERV procedure [ft|PROC] [(options...[)]]

options:

(DISK] [PRINT] [PUNCH] [TERM]

## **PUNCH CMS**

Directs a specified spool file to the virtual punch.

 $\overline{\phantom{a}}$ 

```
PUnch fn ft [fm|*] [(options...[)]]
```
options:

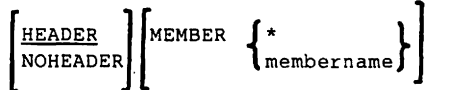

**PURGE PURGE CP Class D** 

Deletes a closed spool file before reading, printing, or punching occurs. (A combination of CLASS and spoolid specifications may be entered.)

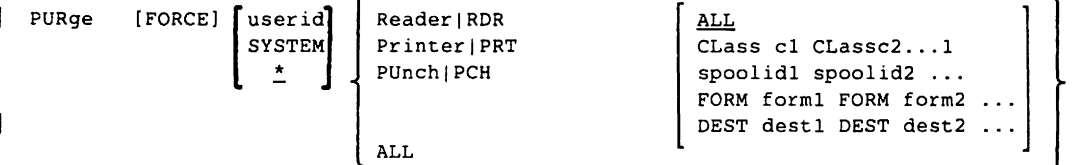

<sup>1</sup> Purging may be done using a combination of CLASS c, FORM and spoolid specifications.

# **PURGE**

#### **PURGE**

## **CP Class G**

Deletes a closed file before reading, printing, or punching occurs. (A combination of CLASS, FORM, and spoolid specifications may be entered.)

PURge Reader CLass c1 CLass c2 ... FORM form1 FORM form2 ... Printer PUnch **ALL** ALL DEST dest1 DEST dest2...

## **PURGE**

I

 $\mathsf{I}$ 

I

I

Removes and discards all or specified inactive files from a link.

#### **General User Format:**

PURge [\*]spoolid

#### **Operator Format:**

PURge [linkid] [spoolid [spoolid...] | ALL]

## **PUT SCREEN**

Makes a copy of the physical screen and writes the image to a CMS file.

fn ft  $\left[\begin{array}{c} f_m \\ \frac{1}{2} \\ 1 \end{array}\right]$ PUT SCREEN

### **PUT VSCREEN**

Writes the data from the scrollable data area of a virtual screen to a CMS file.

vname fn ft  $\begin{bmatrix} f_m \\ \frac{\star}{n} \\ h_1 \end{bmatrix}$   $\begin{bmatrix} fromlin \\ \frac{1}{n} \end{bmatrix}$  $\begin{bmatrix} \texttt{numlin} \\ \frac{\star}{\cdot} \end{bmatrix}$ PUT VSCreen

**RSCS** 

**CMS** 

# **QUERY**

## **QUERY**

 $\overline{\phantom{a}}$ 

 $\overline{\phantom{a}}$ 

**eMS** 

In CMS or CMS/DOS mode, provides information about the virtual machine environment.

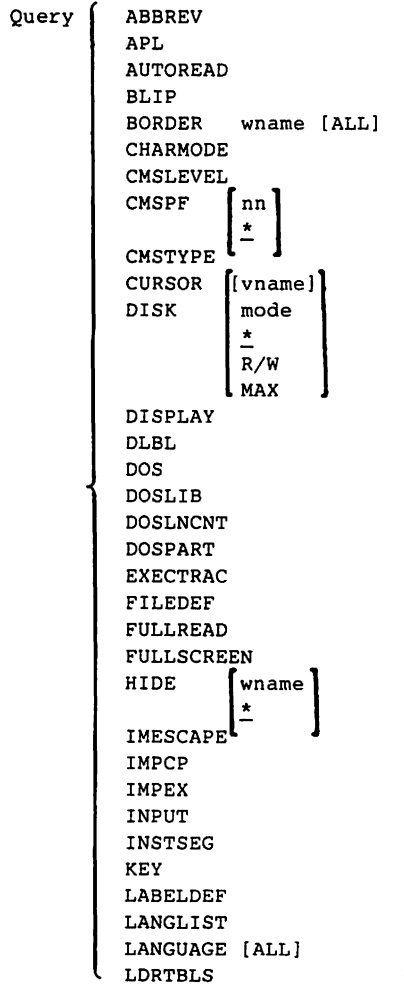

[(options ... [)]]

# **QUERY**

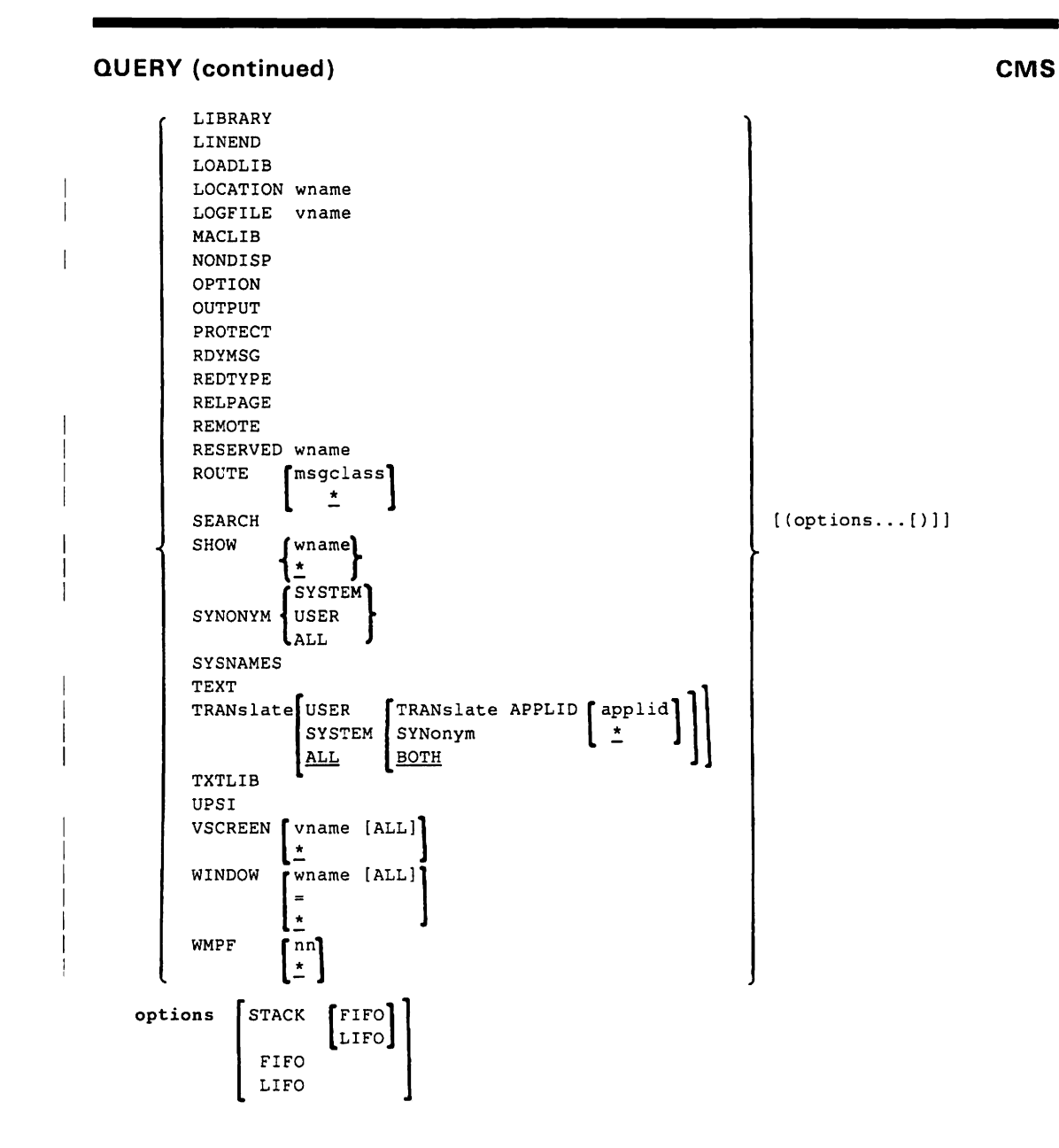
# **QUERY CP Class A**

Displays system software maintenance information, log messages, the number of logged-on users; lists logged-on users. Provides the paging activity index or specified user priority or status of the Virtual Machine Assist feature.

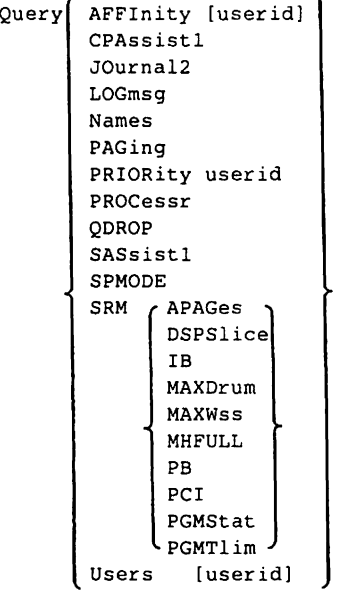

 $\ddot{\phantom{a}}$ 

- <sup>1</sup> The collective use of both QUERY CPASSIST and QUERY SASSIST is used to determine the current status of the expanded virtual machine assist portion of the Extended Control-Program Support:VM/370
- <sup>2</sup> The JOURNAL operand is valid only if STQUERY = YES is specified in the SYSJRL macro instruction In DMKSYS.

# **QUERY CP Class B**

Displays system status, paging, scheduling, machine configuration information, system software maintenance information, log messages, the number of logged-on users; lists logged-on users.

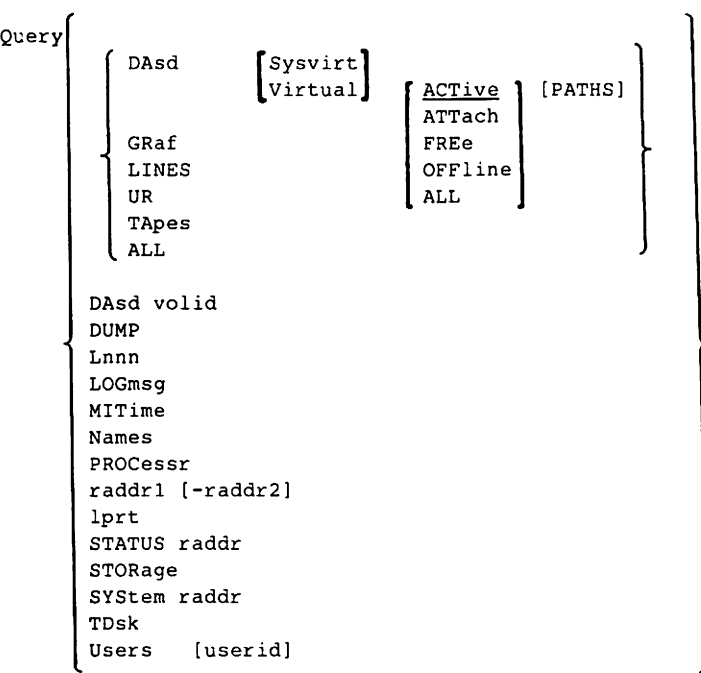

## **QUERY**

# **CP Class C**

Displays log message, number of logged-on users,the status of CPTRAP, CPLEVEL, specific userids, and the on-line processors in the system; lists logged-on users.

Query (CPTrap STATUS SELECT  $\int$  ALL  $[$  typenuml  $[$ ...typenumn]] LOGmsg Names PROCessr Users [userid]

# **QUERY**

**CP Class D** 

**Provides data on spooling operations.** 

Query

```
Files [CLass c] [FORM form] [DEST dest] [userid] [HOld ]<br>NOHold ]
                                                                   SYShold 
                                                                    USERhold 
Hold 
                                                                 2 
Printer([CLass c][FORM form][DEST dest] userid
                                                                      HOld
                                                                                     null
PUnch 
                                                          \begin{array}{c|c|c|c|c} \star & \text{nonold} & \text{all} \end{array}Reader 
                                                                      SYShold | \blacksquare[
                                                                      USERhold IIPSF
          spoolid 
CPLEVEL 
LOGmsg 
Names 
       ACTive<br>ATTach<br>FREe<br>COTILLER
UR FREe 
                        [PATHS] 
        OFFline 
        ALL 
Users [userid]
```
- 1 **The options may be specified in any order.**
- 2 **Using a 1-4 digit all numeric userid will cause unpredictable results for the QUERY command, which also has a 1-4 digit all numeric spoolld parameter.**

# **QUERY CP Class E**

Provides the paging activity index or specified user priority or status of the Virtual Machine Assist feature.

```
Query ( AFFInity [userid]
         CPAssistl 
         JOurna12 
         LOGmsg 
         Names 
         PAGing 
         PRIORity userid 
         PROCessr 
         QDROP 
         SASsistl 
         SRM / APAGes
         Users 
                 DSPSlice 
                 IB 
                 MAXDrum 
                 MAXWss 
                 MHFULL 
                 PB 
                 PC<sub>T</sub>
                 PGMStat 
                 PGMTlim 
                   [userid]
```
- $<sup>1</sup>$  The collective use of both QUERY CPASSIST and QUERY SASSIST is used to determine the</sup> current status of the expanded virtual machine assist portion of the Extended Control-Program Support: VM/370.
- <sup>2</sup> The JOURNAL operand is valid only if STQUERY = YES is specified in the SYSJRL macro instruction in DMKSYS.

**QUERY CP Class F** 

Displays log messages, number of logged-on users; lists logged-on users.

Query [LOGmsq Names Users (userid)

# **QUERY**

 $\overline{\phantom{a}}$ 

ľ

**CP Class G** 

**Provides system status and machine configuration information.** 

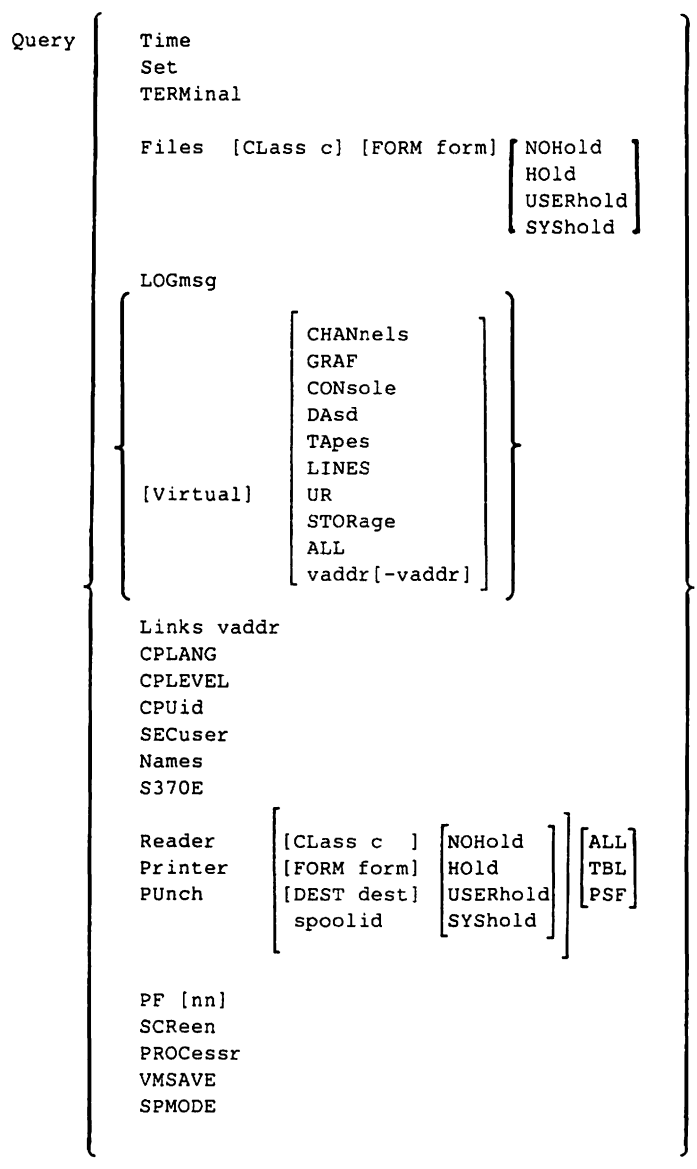

# **QUERY** (continued)

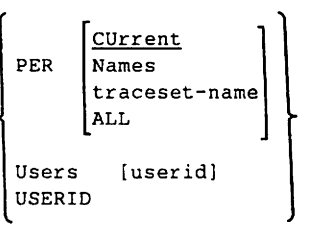

# **QUERY**

 $\epsilon$ 

Requests information about your GCS virtual machine.

**QUERY** 

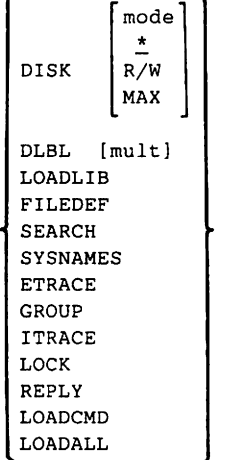

The DISK, DLBL, LOADLlB, FILEDEF, SEARCH, and SYSNAMES operands work the same as for the CMS QUERY command with the exception that no options are allowed.

**CP Class G** 

**GCS** 

# **QUERY TSAF**

 $\overline{\phantom{a}}$ 

Requests information about the TSAF configuration when the TSAF virtual machine is running. Only the TSAF virtual console or the secondary user of the TSAF virtual machine can issue this command.

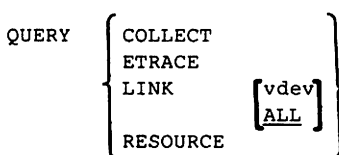

# **QUERY**

**Rses** 

Requests system information for a link, a file, or for the system in general.

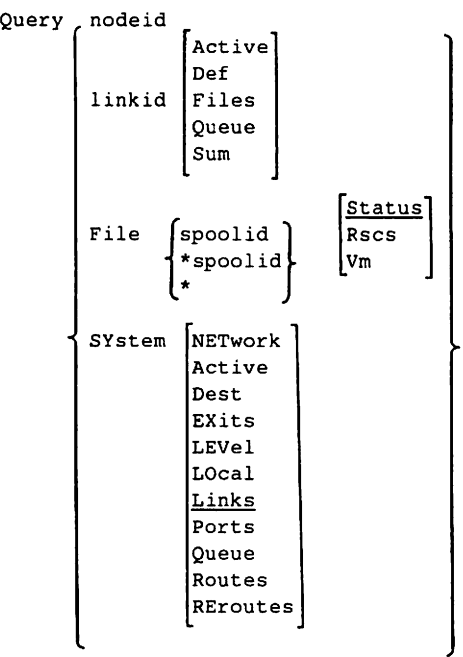

# **aVM CP Class A**

### Requests the transition from VM/370 to a particular virtual machine, running in native mode.

QVM userid [NORETURN]

Scrolls the window to the right.

R

# **RDR CMS**

Generate a return code and either display or stack a message that identifies the characteristics of the next file in your virtual reader.

spool-class [ (options...[)]] **RDR** 

### options:

NOTYPE STACK FII"O LIFO [ FIFO] LIFO

## **RDRLlST**

Display information about files in your virtual reader with the ability to issue commands from list.

```
RDRlist 
  RList 
options: 
           [ (options...[)]]
[PROFile fn] 
[Append J
```
# R **CMS Border Command**

# **READCARD CMS**

READcard

Reads data from the virtual card reader, and creates CMS disk files containing the data.

 $[$  (options... $[)$ ]]

NOPrompt

options:

**READY CP Class G** 

Makes a device-end Interruption pending for the specified device.

READY vaddr

# **READY**

Notifies RSCS that a forms mount has been satisfied, or that a setup page is wanted. This command is for RJE, 3270P, SNA3270P, and MRJE type links.

Ready [linkidl

# **RECEIVE**

Read onto disk a file or note that is in your virtual reader.

RECEIVE [spoolid [fn [ft [fm]]]] [(options ... [)]]

#### options:

$$
\begin{bmatrix}\n\text{NOTebook in} \\
\text{NOTebook *} \\
\text{NOTebook}\n\end{bmatrix}\n\begin{bmatrix}\n\underline{\text{Log}} \\
\text{NOLog}\n\end{bmatrix}\n\begin{bmatrix}\n\underline{\text{Olddate}} \\
\text{NEWdate} \\
\text{NOFwater}\n\end{bmatrix}\n\begin{bmatrix}\n\text{Replace} \\
\text{MDReplace} \\
\text{NOFermpt}\n\end{bmatrix}
$$

[Purge] [STack]

**CMS** 

**RSCS** 

Fullprompt Replace<br>
Minprompt NOReplace NOReplace

# **RECONN**

# RECONN RECONN

Reconnects the RSCS operator console after being disconnected and resets the userid, if any, that was used on the DlSCONN command. (For RSCS operator only)

REConn

# **REFRESH**

 $\mathbf{I}$ 

Updates virtual screen and their associated windows.

REFresh

# **RELEASE**

Makes a disk and its directory inaccessible to a virtual machine.

RELease  $\int$ cuu  $\int$  [(DET [)]] 1mode[

# **RELEASE**

Releases a disk.

RELEASE  $\{ \begin{smallmatrix} \text{cuu} \\ \text{mode} \end{smallmatrix} \}$ [(DET[) J J

**GCS** 

**CMS** 

# **RENAME**

# **RENAME CMS**

Changes the name of one or more CMS disk files.

Rename fileid1 fileid2 [(options...[)]] |

#### options:

[ TYPE MOU<br><u>NOTYPE</u> UPD TYPE ] [NOUPDIRT] UPDIRT

Holds or Increases the copies of an output spool file.

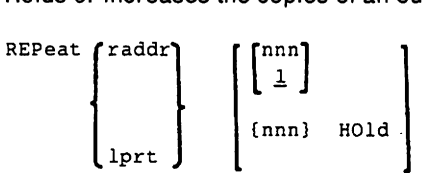

# **REPLY GCS**

 $\mathbf{I}$ 

Replies to messages sent to the GCS operator.

REPLY id [text]

Makes an attention interruption pending.

REQuest

**REPEAT** CP Class D

**REQUEST CP Class G** 

# **REROUTE**

# **REROUTE RSCS**

Modifies the original routing (Le. the destination system and userid) of files and messages for specific systems and userids. (For RSCS operator only)

REROUTE

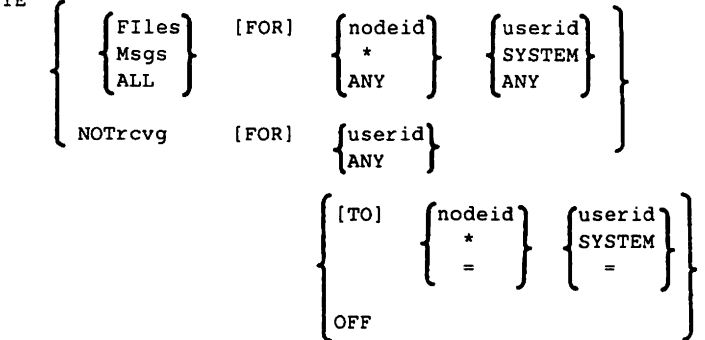

## **RESERVE**

Allocates all available blocks of a 512-, 1K-, 2K-, or 4K-byte block formatted minidisk to a unique CMS file.

RESERVE {fn ft fm}

# **RESET CP Class G CP Class G**

Clears all pending interruptions; resets error conditions on the device specified.

RESET vaddr

# **RESTORE WINDOW CMS**

Returns a maximized or minimized window to its size and location prior to the maximize or minimize. .

REStore WINdow  $\begin{bmatrix} \text{wname} \\ \equiv \end{bmatrix}$ 

# **REWIND**

Rewinds a real tape drive.

REWind vaddr

# **REXX CMS**

The Restructured Extended Executor language (REXX) is a command programming language that allows you to combine useful sequences of commands to create new commands. The System Product Interpreter processes programs written in REXX. REXX is especially suitable for writing EXECs or editor macros, but is also a useful tool for algorithm development.

### **REXX INSTRUCTIONS**

The formats of the REXX instructions, followed by their descriptions, are:

```
ADDRESS [environment [expression]];<br>[[VALUE] expression]
```
Effects a temporary or permanent change to the destination of command(s).

ARG [template];

Retrieves the argument strings provided to a program or internal routine and assigns them to variables. It is just a short form of the instruction PARSE UPPER ARG [template]:

CALL name [expression) [,[expression)] ... ;

Invokes an internal routine, an external routine or program, or a built-in function. The invoked routine may optionally return a result upon its completion.

**REWIND CP Class G** 

```
REXX (continued) 
                                                                                     eMS 
      name=expri [TO exprt] [BY exprb] [FOR exprf]]
                                                                       WHILE exprwj 
DO 
                                                                       [
     [
                                                                        UNTIL expru 
      FOREVER 
       exprr 
      instruction 
             " 
              " 
             " 
END [symbol); 
Or, to present the instruction more generally: 
DO [repetitor) [conditional); 
       instruction]<br>"
             \bar{\mathbf{u}}\ddot{\phantom{a}}END [symbol); 
     Groups instructions together and optionally executes them repetitively. 
DROP name [name] [name]...;
     "Unassigns" variables; that is, restores them to their original uninitialized state.
```
EXIT [expression);

Unconditionally leaves a program, and optionally returns a data string to the caller. The program is terminated immediately.

# **REXX** (continued)

IF expression [;] THEN[;] instruction [ELSE[;] instruction]

Conditionally executes an instruction or group of instructions.

#### INTERPRET expression;

Executes instructions that have been built dynamically by evaluating an expression (rather than that exist permanently in the program).

ITERATE [name];

Alters the flow within a repetitive DO loop (that is. any DO construct other than that with a plain DO).

LEAVE [name];

Causes immediate exit from one or more repetitive DO loops (that is. any DO construct other than that with a plain DO).

NOP;<br>NOP is a dummy instruction that has no effect. It can be useful as the target of a THEN or ELSE clause.

```
NUMERIC (DIGITS [expression]];
        FORM SCIENTIFIC
```
FUZZ [expression]

Changes the way in which arithmetic operations are carried out. NUMERIC DIGITS controls the precision to which arithmetic operations will be carried out. NUMERIC FORM sets the form of exponential notation to be used. NUMERIC FUZZ controls how many digits. at full precision. will be ignored during a comparison operation.

OPTIONS [expression]

Specifies whether double byte character set (OBCS) strings can be manipulated.

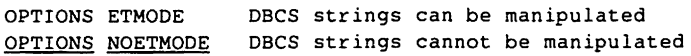

### REXX (continued)

PARSE [UPPER] | ARG | [template]; EXTERNAL NUMERIC PULL **SOURCE** VALUE [expression) WITH VAR name

Assigns data (from various sources) to one or more variables according to the rules of parsing.

### PROCEDURE [EXPOSE name [name] [name]...];

Used within an internal routine (subroutine or function) to protect all the existing variables by making them unknown to following instructions.

### PULL [template];

Reads a string from the program stack (system-provided data queue). It is just a short form of the instruction: PARSE UPPER PULL [template];

#### PUSH [expression];

The string resulting from expression will be stacked LIFO -- onto the most recently created buffer of the program stack (system-provided data queue), limited to 255 characters per entry. If no expression is specified, a null string is stacked.

#### QUEUE [expression);

The string resulting from expression will be appended to the most recently created buffer of the program stack (system-provided data queue) limited to 255 characters per entry. That is, it will be stacked FIFO. If no expression is specified, a null string is stacked.

#### RETURN [expression];

Returns control (and possibly a result from a REXX program or internal routine to the point of its invocation.

#### SAY [expression];

The result of evaluating the expression is displayed (or typed, etc.) on the user's console. The result of the expression may be of any length.

eMS

**REXX (continued)** 

```
SELECT; 
     WHEN expression 
[ ;] THEN [;] 
instruction 
     WHEN expression [;] THEN [;] instruction ]
                                                                          " 
  [
                                                    " 
       " n 
       \mathbf{n} in the set of \mathbf{n}"<br>"
                                                                           "<br>"
                                                   ^{\prime\prime}II transformation of the state of the state of the state of the state of the state of the state of the state o
                                                                           " 
    OTHERWISE [;] [instruction]
                                                    \bar{\mathbf{u}}\pmb{\mathfrak{m}}
```
END;

Conditionally executes one of several alternative instructions.

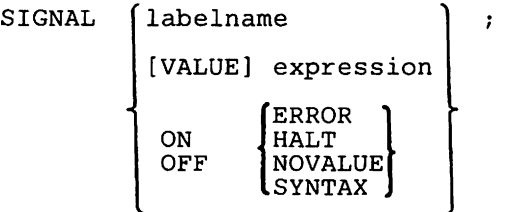

Causes an **abnormal** change in the flow of control, or (if ON or OFF is specified) controls the trapping of exceptions.

**eMS** 

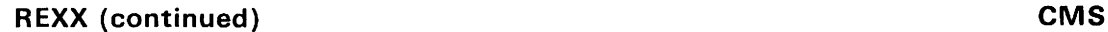

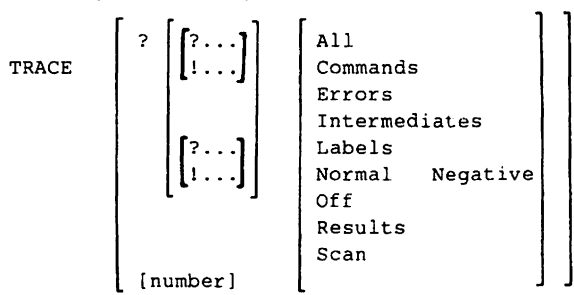

```
Or, alternatively:
```
TRACE [string<br>[VALUE] expression ]<br>symbol

Primarily used for debugging. It controls the tracing action taken (that is, how much will be displayed to the user) during execution of a REXX program.

```
UPPER variable [variable] [variable] ... ;
```
Used to translate the contents of one or more variables to uppercase. The variables are translated in sequence from left to right.

# **REXX (continued)**

### **REXX BUILT-IN FUNCTIONS**

REXX has many built-in functions and also various functions that are supplied externally.

The formats of the **built-In functions,** followed by their descriptions, are:

### ABBREV(information, info[, length])

Tests whether info is a true abbreviation of information, with minimum length.

### ABS(nurnber)

Returns the absolute value of number.

### ADDRESS ()

Returns the current environment for commands.

ARG( [n[ ,option]])

Returns the number of arguments, the nth argument, or test if the nth argument exists or is omitted.

BITAND(stringl[,[string2] [,pad]])

Returns a string composed of the two input strings logically AND'ed together, bit by bit.

### BITOR(stringl[,[string2] [,pad]]) Returns a string composed of the two input strings logically OR'ed together bit by bit.

## BITXOR(stringl[,[string2] [,pad]])

Returns a string composed of the two input strings logically exclusive OR'ed together, bit by bit.

CENTER(string,length[,pad])

#### CENTRE(string,length[,pad])

Returns a string of length *length* with string centered in it, with pad characters added as necessary to make up length.

### COMPARE(stringl,string2[,pad])

Returns 0 if the strings are identical. If they are not, the returned number is non-zero and is the position of the first character that does not match.

### COPIES (string,n)

Returns n concatenated copies of string.

# **REXX** (continued) *eMS*

### C2D(string[ ,n])

Character to Decimal. Returns the decimal value of the binary representation of string.

### C2X(string)

Character to Hexadecimal. Converts a character string to its hexadecimal representation (unpacks).

### DATATYPE(string[,type])

If only string is specified, the returned result is **NUM** if string is a valid REXX number (any format), or **CHAR** otherwise. If type is specified, returns 1, string matches the type, otherwise O.

### DATE ( [option] )

Returns the local date in the format: dd Mmm yyyy or in the format according to option.

### DELSTR(string,n[,length])

Deletes the substring of *string* that begins at the nth character, and is of length *length*.

### DELWORD(string,n[,length])

Deletes the substring of *string* that starts at the nth word, and is of length *length* blank-delimited words.

#### D2C(whole-number[,n])

Decimal to Character. Returns a character string of length as needed, or of length *n,* which is the binary representation of the decimal number.

#### D2X(whole-number[,n])

Decimal to Hexadecimal. Returns a string of hexadecimal characters of length as needed or of length *n,* which is the hexadecimal (unpacked) representation of the decimal number.

#### ERRORTEXT(n)

Returns the error message associated with error number *n.* 

#### EXTERNALS ( )

Returns the number of lines in the terminal input buffer (system external event queue).

#### FINO(string,phrase)

Searches string for the first occurrence of the sequence of blank-delimited words phrase, and returns the word number of the first word of phrase in string.

#### FORMAT(number[, [before] [,[after]]])

Rounds and formats **number** to specified integer (before) and (after) decimal places.

# **REXX** (continued) *eMS* INDEX(haystack,needle[,start]) Returns the character position of one string, needle, in another, haystack, beginning at start. INSERT(new,target[,[n] [,[length] [,pad]]]) Inserts the string new, padded to length length, into the string target after the nth character. JUSTIFY(string,length[,pad]) Formats blank-delimited words in string, by adding pad characters between words to justify to both margins. LASTPOS(needle,haystack[,start]) Returns the position of the last occurrence of one string, needle, in another, haystack, beginning at start. LEFT(string,length[,pad]) Returns a string of length *length* containing the left-most *length* characters of string. LENGTH(string) Returns the length of string. LINESIZE () Returns the current terminal line width (the point at which the interpreter will break lines displayed using the SAY instruction). MAX(number[,number] ... ) Returns the largest number out of the list specified. MIN(number[,number] ... ) Returns the smallest number out of the list specified. OVERLAY(new,target[,[n] [,[length] [,pad]]]) Overlays the string new, padded or truncated to length length, onto the string target starting at the nth character. POS(needle,haystack[,start]) Returns the position of one string, needle, in another, haystack, beginning at start. QUEUED ( ) Returns the number of lines in the program stack (system-provided data queue). RANDOM( $[\min]$ ,  $[\max]$ , seed]]) Returns a pseudo-random non-negative whole number in the range of 0-999 or min to max

#### REVERSE (string)

Returns string, swapped end for end.

inclusive. The generator seed may be specified.

# **REXX** (continued) **example 2 eMS eMS** RIGHT(string,length[,pad]) Returns a string of length length right justified. SIGN (number) Number is rounded and returns the sign of number (-1, 0, or 1). SOURCELINE ( [n] ) Returns the line number of the final line in the source file or the nth line. SPACE(string[,[n][,pad]]) Formats the blank-delimited words in string with n pad characters between each word. If it is 0, all blanks are removed. STRIP(string[, [option] [,char]]) Removes Leading, Trailing, or Both leading and trailing characters from string when the first character of option is L, T, or B respectively. The default is B. SUBSTR(string,n[, [length] [,pad]]) Returns the substring of string that begins at the nth character, and is of length length. SUBWORD(string,n[,length]) Returns the substring of string that starts at the nth word, and is of length length blank-delimited words. SYMBOL (name) If name is not a valid REXX symbol, BAD is returned. If it is the name of a variable, VAR is returned. Otherwise LIT is returned. TIME ( [option] ) Returns the local time in the 24-hour clock format: hh:mm:ss (hours, minutes, and seconds). All calls in one expression are synchronized. TRACE ( [opt ion] ) Returns current trace setting, and sets new trace option. TRANSLATE(string[, [tableo] [,[tablei] [,pad]]]) Translates characters in string to be other characters, or may be used to reorder characters in a string. If neither translate table is given, string is simply translated to uppercase. TRUNC(number[,n]) Returns the integer part of the number, and *n* decimal places. The default *n* is zero. USERID( ) Returns the system-defined User Identifier. VALUE (name)

Returns the value of the symbol name.

# **REXX** (continued) *eMS*

VERIFY(string,reference[,['Match'] [,start]]) Verifies that the string is composed only of characters from reference, by returning the position of the first character in string that is not also in reference If all the characters were found in reference, 0 is returned. WORD(string,n) Returns the nth blank-delimited word in string. WORDINDEX(string,n) Returns the position of the nth blank-delimited word in string. WORDLENGTH(string,n) Returns the length of the nth blank-delimited word in string WORDS (string) Returns the number of blank-delimited words in string. XRANGE([start] [,end]) Returns a string of all one-byte codes between and including the values start and end. X2C(hex-string) Converts hex-string (a string of hexadecimal characters) to Character (packs). X2D(hex-string[,n]) Converts hex-string (a string of hexadecimal characters) to decimal.

# **REXX (continued) CMS**

### **RXSYSFN PACKAGE OF CP/CMS FUNCTIONS**

These all provide useful CP or CMS functions. The package is loaded automatically when needed. The formats are followed by their descriptions.

#### CMSFLAG(flag)

Returns the setting of one of the specified CMS flags:

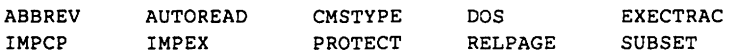

 $DIAG(n[?)$  [,data] [,data]...)

Communicates with CP via a dummy DIAGNOSE instruction and returns data as a character string.

### $DIAGRC(n[?)$  [,data] [,data...])

Is identical to the DIAG function, except that CP return code and condition code are prefixed to the result.

### STORAGE([address[, [length) [,data]]])

Returns the current virtual machine size if no arguments are specified; else returns length bytes from user's memory starting at address...

# **RO CMS Immediate Command**

Resumes recording of trace information previously suspended by the SO Immediate command.

RO

## **ROUTE**

**CMS** 

Directs data of a particular message class to a virtual screen.

ROUTE msgclass TO vname [(options...[)]]

OPTIONS:

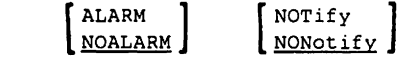

# **ROUTE**

# **ROUTE** ROUTE

Temporarily adds, deletes, or alters an RSCS routing table entry. (For RSCS operator only)

ROUte nodeid [OFF| TO linkid]

# **RSERV** CMS

In CMS/DOS, copies, displays, prints, or punches a DOS/VS relocatable module from a private or system library.

RSERV modname  $[f \tau | \underline{text}]$  [(options...[)]]

options:

[DISK) [PUNCH) [PRINT) [TERM)

Resumes terminal displaying.

RT

## **RUN**

Initiates a series of functions for a file depending on the file type. Selects or combines the procedures to compile, load, or start execution of the specified file.

RUN fn [ft [fm)) [(args ... [)))

**RT CMS Immediate Command CMS CMS** Immediate Command

# **RUNTSAF**

# **RUNTSAF TSAF**

 $\mathbf{I}$ 

 $\mathbf{I}$ 

Starts the TSAF virtual machine. Only the TSAF virtual console or the secondary user of the TSAF virtual machine can issue this command.

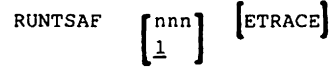

S **CMS Border Command** 

Changes the size of the window.

S

# SAVENCP **CMS**

Reads/Loads 3705 control program load module.

**Note:** CP command privilege class A, 8, or C is required to use SAVENCP.

```
SAVENCP fn [(options...[)]]
options:
                                                                                    \begin{bmatrix} CAMOD \begin{Bmatrix} 0 \\ 1 \end{Bmatrix}NAME ncpname1
                                                            [LIBE libname]
            ENTRY symbol
                                   \lnf<sub>n</sub>
            CXFINIT
```
## **SAVESYS** CP Class E

Creates a copy of virtual machine storage, registers, and PSW.

SAVESYS systemname

Alters or changes any color and/or extended highlighting for the virtual machine display area, as well as the color in the Input area and the status area.

SCREen  $\left\{ \left\{ \left\{ \begin{matrix} \text{extcolor} \\ \text{bestault} \end{matrix} \right\} \left\{ \text{exthibit} \right\} \right\} \right\}$ 

**Note:** Each time you enter the command, you must specify at least one screen "area" operand with at least one "extcolor" and/or "exthilight" value. You may specify more than one 'area' operand on the same command line.

# **SCROLL**

# **SCROLL** CMS

Moves a window to a new location on the virtual screen to which it is connected.

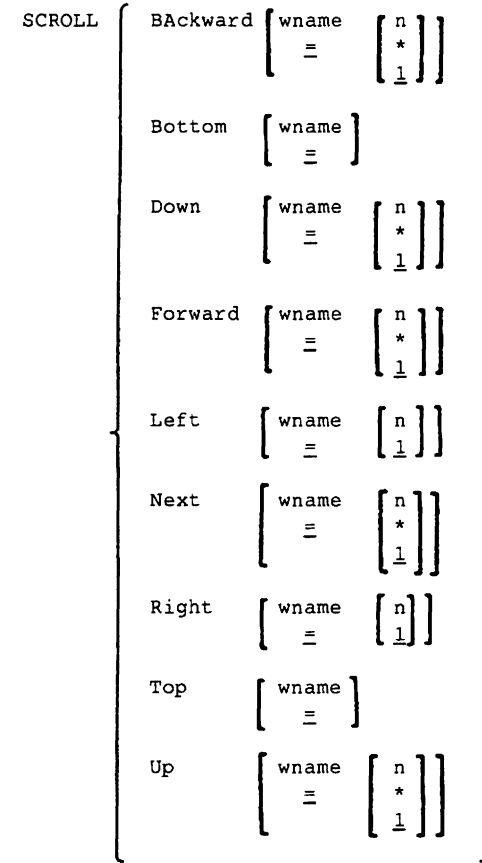

# **SEND CP Class G**

Passes commands and message replies to the designated disconnected virtual machines for execution.

SEND [CP]  $\int$  userid  $\int$  [text]  $\mathfrak{q}_{\text{lprt}}$ 

# **SENDFILE** CMS

Send files or notes to one or more computer users, attached locally or remotely, by issuing the command or by using a menu (display terminal only).

SENDFile [fn ft[fm] [[TO] name ... ][options ... [)]]]

options:

[Ack ][Filelist ][<u>Loq</u> ][NEW]<br>[NOAck][NOFilelist][NOLog][Old] [Type ] [NOTE] NOType

# **SENTRIES**

Determines the number of lines currently in the program stack.

SENTRIES

## **SET**

Controls various functions within your virtual machine. (Only one function may be specified per SET command.

The options available with SET are listed below. A complete description of each option follows.

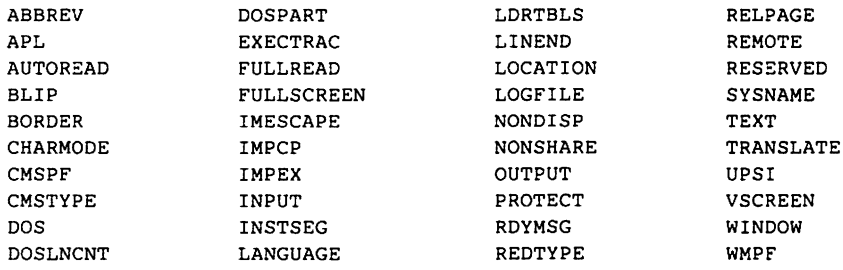

**eMS** 

**eMS** 

# **SET ABBREV**

# **SET ABBREV**

Controls whether the system ignores user abbreviations of system commands and EXECs or accepts only the full system command name or the full user synonym (if one is available) for system commands.

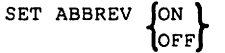

# **SET APL**

Activates character code conversion to APL characters for windows.

SET APL (ON ) 10FF1

# **SET AUTOREAD**

Specifies whether console read is to be issued immediately after command execution or pressing the ENTER key is its equivalent.

SET AUTOREAD [ON ]  $\log$ 

# **SET BLIP CMS**

Turns ON or OFF the BLIP character string displayed at the terminal to indicate every two seconds of virtual interval timer time.

SET BLIP  $\left\{ \begin{array}{ll} \text{string} & \text{(count)} \\ \text{ON} & \end{array} \right\}$ LOFF

**eMS** 

**eMS** 

**eMS** 

# **SET BORDER**

# **SET BORDER**

Defines borders around windows.

[exthi] (PSset]

SET BORDER wname  $\left\{ ON \right\}$  [(optionA optionB[)]]  $\begin{Bmatrix} \text{ON} \\ \text{OFF} \end{Bmatrix}$ optionA: [TOP char] [BOTTOM char] [LEFT char] [RIGHT char] [ALL char] optionB: [ High ] **LNOHigh** [color]

# **SET CHARMODE**

Specifies whether character attributes should be used when displaying virtual screen data on the physical screen.

 $\begin{Bmatrix} \text{ON} \\ \text{OFF} \end{Bmatrix}$ SET CHARMODE

## **SET CMSPF** CMS **CMS**

Defines a command that should be executed when a specified PF key is pressed in CMS full-screen mode.

SET CMSPF nn [pseudonym] [keyword] string 3<br>[NOWRITE ] [DELAYED]

### **SET CMSTYPE CONSTITUES**

Specifies suppression of a CMS terminal display within an EXEC.

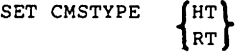

# **SET DOS** CMS

 $\mathbf{I}$ 

Indicates whether your CMS virtual machine is in CMS/DOS environment, specifies the mode letter at which the VSE system residence is accessed, and specifies that you are going to use the AMSERV command or you are going to execute programs to access VSAM data sets.

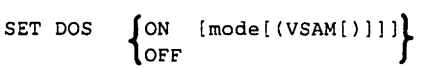

# **SET DOSLNCNT**

Specifies the number of SYSLST lines per page.

SET DOSLNCNT nn

## **SET DOSPART**

Specifies control regarding the size of the virtual partition in which you want a program to execute.

SET DOSPART {nnnnnK} OFF

## **SET EXECTRAC** CMS

Specifies whether you want tracing turned on or off for your System Product Interpreter or EXEC2 program.

SET EXECTRACJON **{** OFF

**CMS** 

**eMS** 

# **SET FULLREAD**

## **SET FULLREAD**

Allows 3270 null characters to be recognized in the middle of the physical screen.

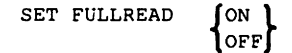

# **SET FULLSCREEN**

Runs CMS in full-screen mode.

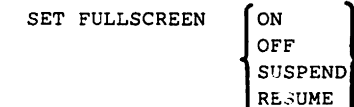

# **SET 1M ESCAPE**

ł

Indicates whether an escape character is required to execute immediate commands.

SET IMESCAPE  $\int_{OFF}$  $\mathsf{l}_\mathsf{chan}$ 

### **SET IMPCP**

**CMS** 

Specifies whether command names that are unrecognized by CMS are considered CP commands and are passed on to CP.

SET IMPCP  $\begin{Bmatrix} \text{ON} \\ \text{OFF} \end{Bmatrix}$ 

204 VM/SP Quick Reference

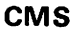

**CMS** 

## **SET IMPEX**

Controls whether EXEC files are treated as commands.

```
SET IMPEX ON L
           OFF
```
# **SET INPUT**

Controls the translation of a specified character "a" to hexadecimal code xx for characters entered from the terminal and the reset of the hexadecimal code xx to the specified hexadecimal code yy in your translate table.

```
SET INPUT \begin{bmatrix} a & xx \\ xx & yy \end{bmatrix}
```
# **SET INSTSEG EXAMPLE AND RESIST OF A SET INSTSEG EMS**

Specifies whether the system should search the Installation Oiscontiguous Shared Segment (OCSS) to locate an EXEC or Editor Macro.

SET INSTSEG ON [mode|LAST]  $\blacksquare$ OFF

## **SET LANGUAGE EXECUTE AND LOCAL CONSTITUTION CONSTITUTION**

Changes the current language of your CMS session and any application running on CMS that uses national language support.

SET LANGuage [langid] [(options...[)]]

options:

[

ADD applid 1 USER 1 TYPE<br>DELETE applid 1 SYSTEM NOTYPE

**eMS** 

**eMS** 

# **SET LDRTBLS**

### **SET LDRTBLS**

 $\mathbf l$ 

 $\overline{\phantom{a}}$ 

Defines the number (nn) of pages of storage to be used for loader tables.

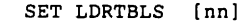

## **SET LlNEND**

Activates and/or defines the logical line end for full-screen CMS.

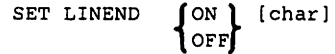

# **SET LOCATION**

Specifies whether the location indicator should be displayed in the window when the data in the virtual screen exceeds the size of the window.

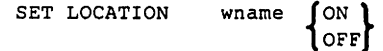

# **SET LOGFILE**

Indicates whether a log file should be updated with the data being written to the virtual screen.

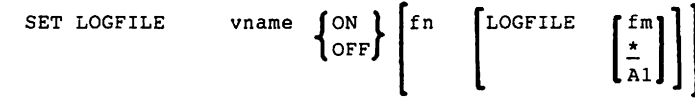

### **SET NONDISP CMS**

Defines a character to be used in place of nondisplayable characters.

SET NONDISP [char]

**CMS** 

**CMS** 

# **SET NONSHARE**

## **SET NONSHARE**

 $\overline{1}$ 

 $\overline{1}$ 

Specifies a non-shared copy of a normally shared named system.

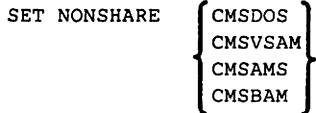

# **SET OUTPUT**

Controls the translation and reset of the specified hexadecimal representation xx to the specified character "a" for all xx characters displayed at the terminal.

SET OUTPUT (xx al

**SET PROTECT** 

Specifies whether the CMS nucleus is protected against writing in its storage area.

SET PROTECT  $\int$  ON  $\int$ **TOFF** 

## **SET RDYMSG**

Indicates whether the standard CMS ready message or a shortened form of the CMS ready message is used.

SET RDYMSG [LMSG] 1smsg [ **CMS** 

**CMS** 

**CMS**
## **SET REDTYPE**

#### **SET REDTYPE EMS CMS**

 $\overline{\phantom{a}}$ 

 $\overline{\phantom{a}}$ 

J

Controls whether CMS error messages are typed in red for certain terminals equipped with the appropriate terminal feature and a two-color ribbon.

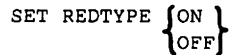

#### **SET RELPAGE EXAMPLE 2008**

Releases or holds the page frames of storage and sets them to binary zeros, after the following commands complete execution: ASSEMBLE, COPYFILE, COMPARE, EDIT, MACUB, SORT, TXTUB, UPDATE, HELP, and the program product language processors supported by VM/SP.

SET RELPAGE  $\int$  ON  $\int$ 1 off

#### **SET REMOTE**

Controls the display of data transmissions.

 $\begin{Bmatrix} \text{ON} \\ \text{OFF} \end{Bmatrix}$ 

SET REMOTE

**SET RESERVED** 

Specifies whether the number of lines in a window are to be used to display virtual screen reserved lines.

```
whame \left\{\begin{matrix} x \text{ top} \\ x \end{matrix}\right\}SET RESERVED
```
**eMS** 

**eMS** 

#### **SET SYSNAME EXAMPLE 2008**

Allows for the replacement of a saved system name entry in the SYSNAMES table with the name of an alternative, or backup system.<br>SET SYSNAME (CMSDOS) entryname

Activates character code conversion of TEXT characters for windows.

 $\{^{on}_{OFF}\}$ SET TEXT

{

#### **SET TRANSLATE**   $\mathbf{I}$

Suppresses translations and translation synonyms of command names for a language.

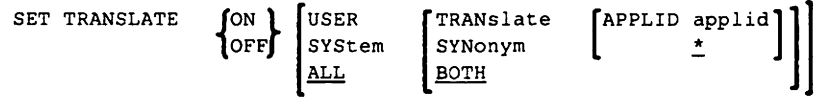

#### **SET UPSI**

ł

Controls the setting of the UPSI (User Program Switch Indicator) byte to the specified bit string of 0's and 1's or to binary zeros.

SET UPSI (nnnnnnnn) OFF

CMSVSAM CMSAMS CMSBAM

## **SET TEXT**

SET SYSNAME

**eMS** 

**eMS** 

#### **eMS**

## **SET VSCREEN**

### **SET VSCREEN** *email* **<b>a email in the contract of the contract of the contract of the contract of the contract of the contract of the contract of the contract of the contract of the contract of the contract of the contr**

Indicates what action should take place when the virtual screen is updated with data.

 $\ddot{\phantom{0}}$ 

SET VSCREEN vname  $\left[\begin{bmatrix} \text{Type} \\ \text{NOTE} \end{bmatrix} \begin{bmatrix} \text{Product} \\ \text{NOTE} \end{bmatrix} \begin{bmatrix} \text{High} \\ \text{NDPlotect} \end{bmatrix} \right]$ [color] [exthi] [psset]

#### SET WINDOW **CMS**

Specifies whether the window is to be variable or fixed size.

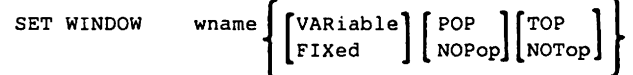

#### **SET WMPF CMS**

Defines a WMPF key to execute a windowing command.

SET WMPF nn [pseudonym] [keyword]<br>[DELAYED] NOWRITE string

#### **SET**

**CP Class A** 

Sets special CP preferred options.

```
SET | AFFInity [userid] [ON]OFF|nn]
        CPAssist [ONIOFF} [PROC[nn]] 
        FAVORed userid [nnn]
                        lOFF 
        JOurnall (LOgon) ON
       PRIORity userid nn 
       QDROP userid (ONIOFF} [USERS] [NOQ3] 
       REServe userid {nnn|OFF}
       SASsist [ON|OFF] [PROC[nn]]
       S370E [ONIOFF} [[PROC]addr]
```
### **SET**

Establishes disposition for log messages and dumps.

SET DUMP  $\left\{\begin{matrix} \text{AUTO} \\ \text{raddr} \end{matrix}\right\} \left[\begin{matrix} \text{CP} \\ \text{ALL} \end{matrix}\right]$ [ nn NULL LOGmsg [nn [text]] MITIME  $\left\{\begin{matrix} \text{class} \\ \text{OFF} \end{matrix}\right\}$   $\left\{\begin{matrix} \text{class} \\ \text{OFF} \end{matrix}\right\} \cdots$ OFF

**CP Class B** 

## **SET**

### **SET**

### **CP Class E**

Sets SRM function and the number to be used in the working set size estimate control algorithm.

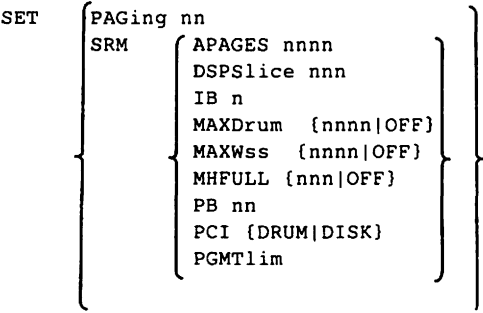

#### **SET**

### **CP Class F**

Sets recording mode for a device, or enables/disables soft machine check interrupts.

```
SET RECord (OFF
                                      ON raddr LIMIT nn BYTE nn BIT n \left[\begin{Bmatrix} \text{AND} \\ \text{OR} \end{Bmatrix} \right] BYTE nn BIT n \left[\begin{Bmatrix} \text{AND} \\ \text{OR} \end{Bmatrix} \right]\left\{\begin{matrix} \mathtt{RETRY} \\ \mathtt{MAN} \end{matrix} \right\} \left\{ \begin{matrix} \mathtt{Quick} \\ \mathtt{Record} \end{matrix} \right\}MODE
```
#### **CP Class G**

**SET** 

 $\mathbf{I}$ 

 $\overline{1}$ 

The SET command controls various functions within your virtual machine.

```
ACNT
Set
         AUTOPoll
                    f_{ON} )
        RUN
                    \logLINEDit
        NOTRans
         ECmode
        CONCeal
         ISAM
        PAGEX
       EMSG {ON|OFF|CODE|TEXT|IUCV}
       TIMER (ON | OFF | REAL)
       CPUid bbbbbb
       IMSG
              Гом
              OFF
       MSG
              [10CV]SMsq
       WNG
       CPCONIO ∫OFF
       VMCONIO liucv
       ASsist \int[ON] [SVC] NOSVC] [TMR | NOTMR]
               _{\rm{loFF}}AFFInity [ON]OFF]
                          [pfdatal#pfdata2#...pfdatan]
       PFnn | IMMed
             [DELayed]
       PFnn [TAB n1 n2...]
                      (resid)
              COPY
       PFnn
              COPY
                      (cuu)COPY
                      (luname)
              COPY
                      (Laddr)PFnn RETrieve
       VMSAVE1 {ON | OFF | name}
                    nnnnK NOVERIFY
       STBypass
                    \lfloornnM\rfloorVR
                  LOFF
```
 $\overline{\phantom{a}}$ 

 $\mathbf{I}$ 

**CP Class G** 

```
STMulti \left[\begin{matrix} n \\ om \end{matrix}\right] \left[\begin{matrix} \text{USEG } xx \end{matrix}\right]CSEG YYY
                       OFF 
 370E [ONIOFF] 
MIH (ON)
             OFF 
SVCAcc | [ON | OFF]
```
 $1$  When specifying this operand, virtual machine size cannot exceed eight megabytes.

### **SET**

**GCS** 

Replaces a saved system name entry for VSAM in the SYSNAMES table.

SET SYSNAME  ${f}$  GCSVSAM ${f}$ **1** GCSBAM entry name

### **SET**

 $\overline{\phantom{a}}$ 

**RSCS** 

Requests or disables console message routing. (For authorized alternative operator only)

SET [linkid|\*] [MSG|NOMsg]

### **SET ETRACE TRACE TSAF IN TIME IS A SET ETRACE TSAF**

Enables or disables external tracing. Only TSAF virtual console or the secondary user of the TSAF virtual machine can issue this command.

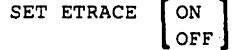

## **SETKEY**

#### **SETKEY**

Sets the storage key for a discontiguous saved segment.

```
SETKEY key systemname [startadr]
```
#### **SETPRT**

Loads a virtual 3800 printer. Command is valid only for the 3800.

```
SETPRT | CHars | (] cccc... [ ) ]
        COpies[(]nnn[)]
        COPYnr [(]nnn[)]
        Fcb[(Ifff[)]
        FLash([]id nnn[)]Init
        Modify[(]mmmm[n][)]
```
#### **SHOW WINDOW**  $\mathbf{I}$

Places a window on top of all other displayed windows and connects a window to a virtual screen.

SHOW WINdow wname [ON vname [line col]]

#### **SHUTDOWN**

Checkpoints and terminates the current VM/370 operation.

**SHUTDOWN** 

REIPL[raddr] POWEROFF

**CMS** 

**CP Class A** 

**CMS** 

**CMS** 

### **SHUTDOWN RSCS**

Stops RSCS operations in an orderly fashion. Issues DRAIN to all active links, unless faster termination is requested by the QUICK command. Deactivates the RSCSIVTAM interface (if it is active). (For RSCS operator only)

SHUTDOWN [QUICK]

#### **SIZE WINDOW CMS**

Changes the number of lines and columns for a specified window.

SIZE WINdow | wname | lines [cols]

### **SLEEP CP Class Any**

 $\overline{\phantom{a}}$ 

 $\overline{\phantom{a}}$ 

Places the virtual machine in a dormant state with the terminal keyboard entry blocked. Allows message display.

Sends a "special message" to a virtual machine which Is running with SET SMSG ON.

SLeep  $\begin{bmatrix} \text{nn} \\ \text{min} \\ \text{MIN} \\ \text{HRS} \end{bmatrix}$ 

SMsg userid msgtext

**SMSG** CP Class G

Delivers the command text to the RSCS virtual machine to be executed. All RSCS commands that are issued by a virtual machine user (including authorized alternative operators) must be included as text in an SMSG command. (The exception is when a local installation has provided an EXEC for each command that automatically puts the "SMSG rscsid" characters in front of the RSCS command expression).

command-text SMsg rscsid  $\left\{ \right.$  Msg nodeidm userid message-text CMD nodeidc CMD-command-text

#### **SNTMAP** CMS

Processes DMKSNT macro definitions and produces two CMS files; a saved segment DASD map and a virtual memory map.

SNTMAP (fn (ft (fm)))

**so CMS Immediate Command** 

Suspends the recording of trace information during the execution command or program.

so

**SORT CMS** 

Sorts records within a file and creates a new file containing the sorted records.

SORT fileidl fileid2

### **SMSG RSCS**

## **SPACE**

#### **SPACE**

**CMS** 

Forces single spacing on the printer.

```
SPAce{raddr} 
            \overline{\mathrm{I}^{\mathrm{lprt}}}
```
#### **SPGEN**

 $\mathbf{I}$ 

 $\overline{1}$ 

Does various system generation and maintenance functions, using the parameters contained in SPGEN PROFILE. These functions include:

- Creating, verifying, and displaying system profile parameters.<br>• Assembling system files
- Assembling system files.<br>• Generating CP, CMS, and
- Generating CP, CMS, and GCS nuclei.<br>• Receiving and verifying load maps.
- Receiving and verifying load maps.

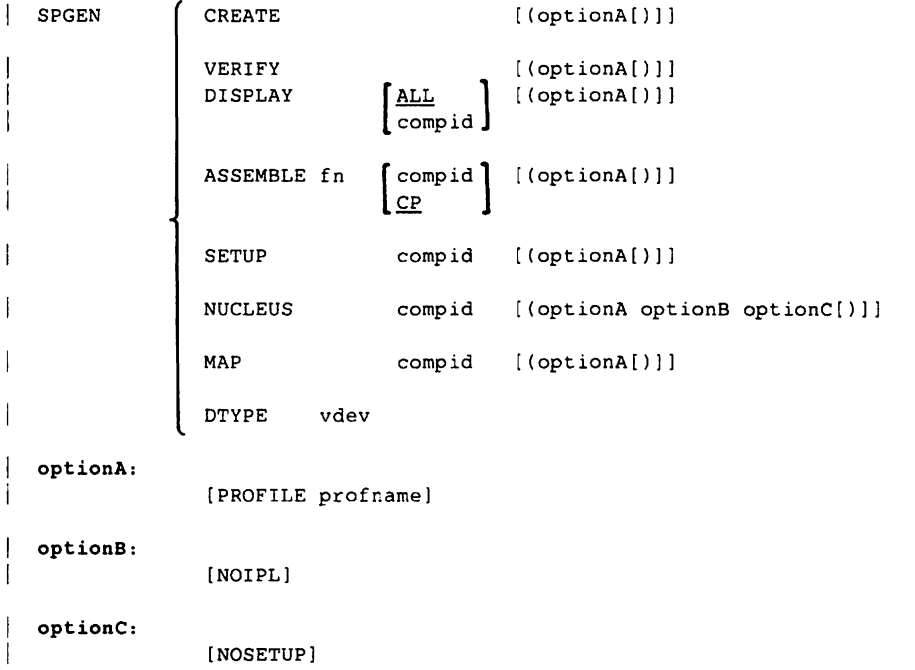

## **SPLOAD**

Establishes or resets the single processor mode.

SPMode  $\{ \begin{smallmatrix} \texttt{ON} \\ \texttt{OFF} \end{smallmatrix} \}$ 

Loads contents of the VM/SP product tapes to appropriate minidisks during initial VM/SP installation.

 $\left[\begin{matrix} \text{fn} & \text{[ft]} \\ \star & \text{[ft]} \end{matrix}\right]$ SPLOAD group element

**SPLOAD CMS** 

 $\overline{\phantom{a}}$ 

Chapter 4. CP, CMS, GCS, TSAF, RSCS, and IPCS Commands 219

**SPMODE** CP Class A

### **SPOOL**

 $\overline{\phantom{a}}$ 

**CP Class G** 

Changes spooling control options.

5Pool {Reader} 
$$
\left\{ \left[ \text{Class } \left\{ \begin{array}{c} \ast \\ \ast \end{array} \right\} \right] \left[ \text{CON} \left[ \text{SOD} \right] \left[ \text{NOC} \right] \left[ \text{ROD} \right] \right]^{1}
$$

\n $\left\{ \text{Pinter} \left[ \text{For } \left\{ \begin{array}{c} \ast \\ \text{For} \right\} \end{array} \right] \left[ \text{SUS} \right] \left[ \text{SUS} \right] \left[ \text{NOL} \right] \left[ \text{NOL} \right] \right]$ 

\n $\left\{ \text{CUN} \left[ \text{SUS} \right] \right\}$ 

\n $\left\{ \text{CUS} \left[ \text{SUS} \right] \right\}$ 

\n $\left\{ \text{CUSSE} \right\}$ 

\n $\left\{ \text{EUSSE} \right\}$ 

\n $\left\{ \text{EUSSE} \right\}$ 

\n $\left\{ \text{LUS} \left[ \text{CUS} \right] \right\}$ 

\n $\left\{ \text{SUS} \right\}$ 

\n $\left\{ \text{RUS} \right\}$ 

\n $\left\{ \text{RUS} \right\}$ 

\n $\left\{ \text{RUS} \right\}$ 

\n $\left\{ \text{RUS} \right\}$ 

\n $\left\{ \text{RUS} \right\}$ 

\n $\left\{ \text{RUS} \right\}$ 

\n $\left\{ \text{RUS} \right\}$ 

\n $\left\{ \text{RUS} \right\}$ 

\n $\left\{ \text{RUS} \right\}$ 

\n $\left\{ \text{RUS} \right\}$ 

\n $\left\{ \text{RUS} \right\}$ 

\n $\left\{ \text{RUS} \right\}$ 

\n $\left\{ \text{RUS} \right\}$ 

\n $\left\{ \text{RUS} \right\}$ 

\n $\left\{ \text{RUS} \right\}$ 

\n $\left\{ \text{RUS} \right\}$ 

\n $\left\$ 

- $1$  At least one of the options within braces must be selected; however, more than one may be specified, and they may be entered in any order on the command line.
- 2 These options apply only to a virtual spooled console.
- $3$  These options can only be used to modify a virtual spooling printer. These options only apply to a device type 3800 as a virtual spooling device.

## **SPTAPE**

**SPTAPE** 

**CP Class 0** 

Dumps output spool files to tape or loads output spool files from tape.

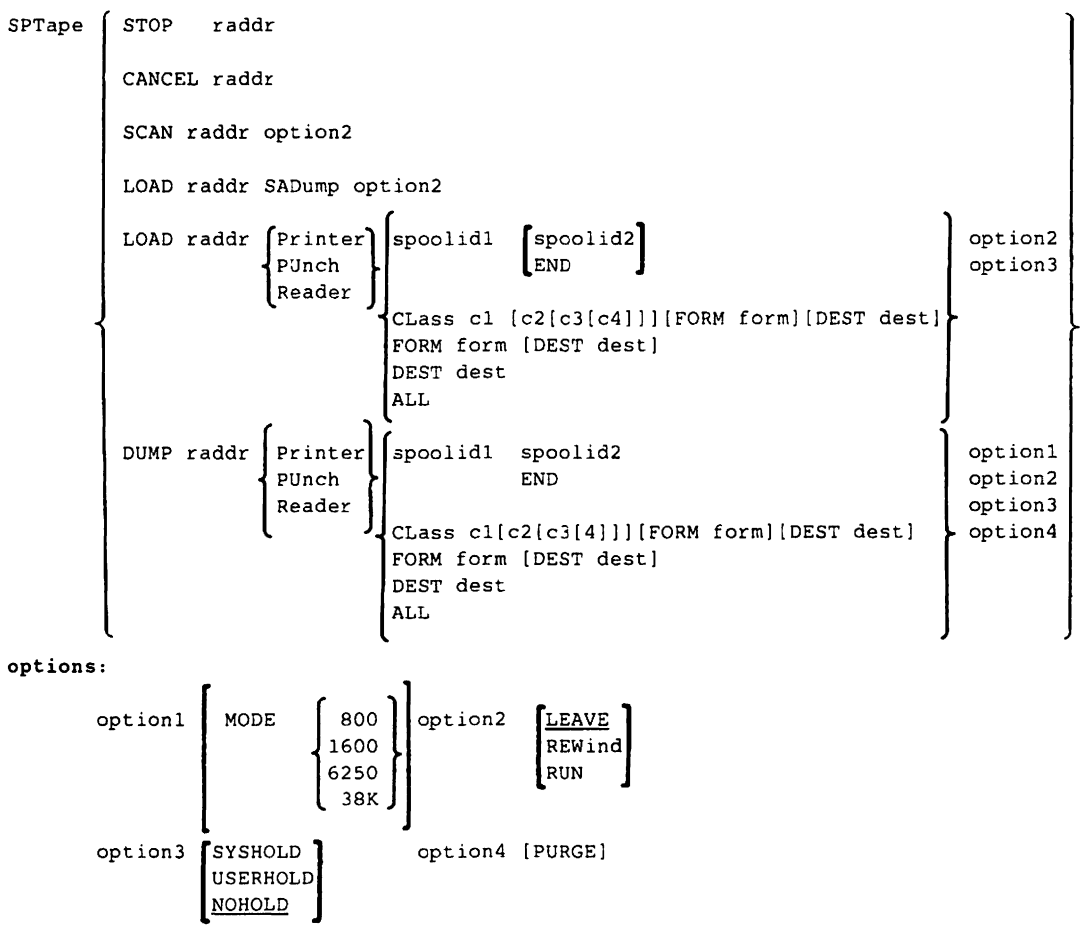

## **SSERV**

### **SSERV** CMS

In CMS/DOS, copies, displays, prints, or punches a book from a DOS/VSE source statement library.

SSERV sublib bookname $\left[ \begin{matrix} 0 & 1 \\ 1 & 0 \end{matrix} \right]$  [(options...[)]]  $|_{\rm{copy}}$ 

options:

[DISK] [PRINT] [PUNCH] [TERM]

#### **START**

Restarts a drained device or changes its output spooling class.

 $STArt$   $ALL$ Printer PUnch Reader raddr[CLass c...] FORM form DEST<br>lprt \* PORM \* DEST Iprt FORM \* DEST \* FLash name CHars name FCB plpi IMage imagelib PUrge DEST dest [NOsep] AUto NO3800<br>DEST OFF SETup BEG3800 **BEG3800** MAnual | ANY3800 [ FILefcb DEFfCb 1 CFIlefcb

#### **START**

Begins program execution.

$$
\begin{bmatrix} \texttt{START} & \begin{bmatrix} \texttt{entry} & \begin{bmatrix} \texttt{args...} \end{bmatrix} \\ \texttt{\color{red}{\uparrow}} \\ \texttt{(option[)} \end{bmatrix} \\ \texttt{option:} & \begin{bmatrix} \texttt{NO} \end{bmatrix} \end{bmatrix}
$$

**CMS** 

### **CP Class 0**

### **START**

Activates a specified communication link.

```
STArt [linkid]
                    [CLass
                                 c<sub>1</sub>[DP
                                 dpriority ]
                    [FOrm
                                 name ]
                                 vaddr ]
                    [LINE
                    [LOGMode]
                                 logmodename ]
                    [LUName
                                 luname ]
                    [MANUAL| AUto| SETup
                                          \Box[Queue
                                 {Priority|Fifo|Size}\Box[TRace
                                 [ALL|LOG]\blacksquareTYPE
                                 NJE
                                 SNANJE
                                 RJE
                                 MRJE
                                 3270P
                                 SNA3270P
                                 OParm operation parameters... ]
                                Parm [operation parameters...]
```
Note: Any combination of keywords with associated options may be entered in any order, except that Parm keyword must be the rightmost keyword.

**RSCS** 

## **STAT**

### **STAT IPCS IPCS**

Lists current status of a problem, a specific subset of problems, or all problems.

 $\mathbf{r}$ 

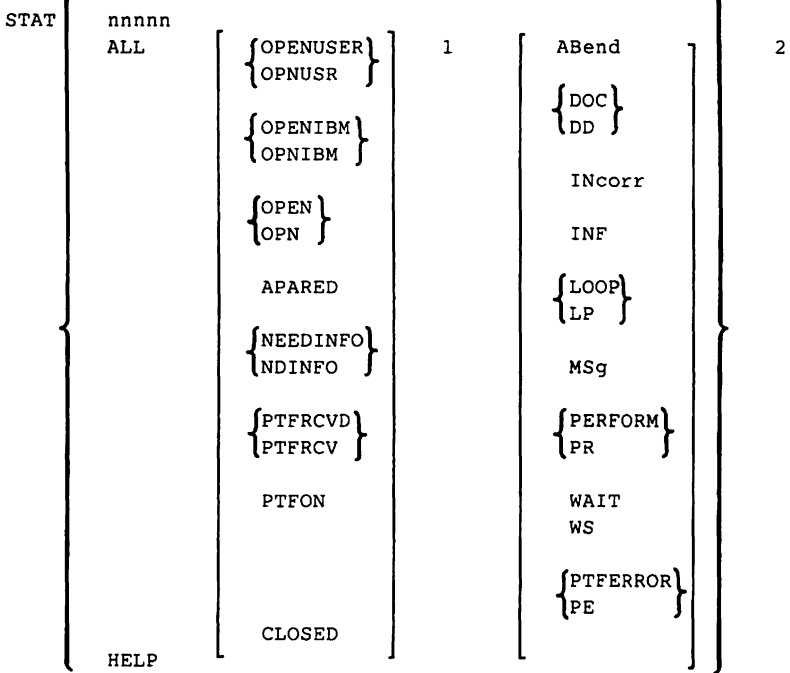

 $1$  One of these status keywords may be specified with the ALL operand.

 $2$  One of these failure keywords may be specified with the ALL operand.

#### **STATE/STATEW CMS**

STATE verifies the existence of a file on any accessed disk. STATEW verifies the existence of a file on a read/write disk.

 $\left\{\begin{matrix} f_n \\ x \end{matrix}\right\} \left\{\begin{matrix} f_t \\ x \end{matrix}\right\} \left\{\begin{matrix} f_m \\ x \end{matrix}\right\}$ STATE STATEW

### **STCP** CP Class C

Alters contents of real storage. The real PSW or registers cannot be altered. Shared pages in a system running in AP mode cannot be altered.

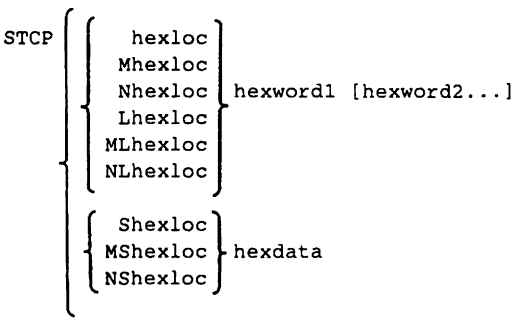

#### **STOP**

Quickly deactivates a specified link without completing transmission of a file.

STOP [linkidl

#### **STOP TSAF**

 $\mathbf{I}$ 

Stops the TSAF virtual machine. Only the TSAF virtual console or the secondary user of the TSAF virtual machine can issue this command.

STOP TSAF

**RSCS** 

#### **TSAF**

## **STORE**

### **STORE**

Alters virtual machine storage, PSW, and registers.

```
STore
          hexloc hexwordl[hexword2...]
          Lhexloc
          Shexloc hexdata
         [Greg] hexword1[hexword2...]
         lXreql[Yreg] hexdword1[hexdword2...]
          Psw [hexword1] hexword2
          STATUS
```
#### **SVCTRACE**

Records information about supervisor call instructions.

SVCTrace  $\{ \begin{smallmatrix} \text{ON} \\ \text{OFF} \end{smallmatrix} \}$ 

#### **SYNONYM**

Specifies alternate names for invoking CMS commands.

$$
\text{SYNonym}\left[\text{fn}\left[\frac{\text{SYNONYM}}{\text{A1}}\right]\right] \right] \quad \text{[ (options... [)]]}
$$

options:

STD<br>NOST  $[CLEAR]$  **CP Class G** 

**CMS** 

**CMS** 

## **SYSTEM**

#### **SYSTEM CP Class G**

Simulates virtual machine console functions and clears virtual storage and storage keys to binary zeros.

```
\left\{\begin{array}{l}\text{CLEAR} \\ \text{RESET}\end{array}\right\}RESTART
```
### **TAG CP Class G**

Appends or queries the TAG text to a VM/SP spool file utilized by subsystems (such as RSCS).

```
TAg DEv Printer [tagtext]
             CONsole 
              vaddr 
      FIle spoolid [tagtext] 
      QUery
              \left| \right| \left| \right| \left| \right| \left| \right|DEv CONSole
                       vaddr 
                FIle spoolid
```
## **TAPE**

### **TAPE**

Performs tape to disk or disk to tape operations for CMS files.

```
DUMP \left\{f_n\atop{x}\right\}\left\{f_n\atop{x}\right\}\left\{f_m\atop{x}\right\} (optionA optionB optionD
TAPE
             \begin{bmatrix} \texttt{LOAD} \\ \star \end{bmatrix} \begin{Bmatrix} f n \\ \star \end{Bmatrix} \begin{Bmatrix} f t \\ \star \end{Bmatrix} \begin{bmatrix} f m \\ \Delta \end{bmatrix}[(optionB optionC optionD[)]]
              SCAN \left[\left\{\begin{matrix}fn\\ \star\end{matrix}\right\}\left\{\begin{matrix}ft\\ \star\end{matrix}\right\}\right][(optionB optionC optionD[)]]
              SKIP \left\{\begin{matrix} f_n \\ x \end{matrix}\right\} \left\{\begin{matrix} f_t \\ x \end{matrix}\right\}[(optionB optionC optionD[)]]
              DVOL1 [(optionD optionE[)]]
              WVOL1 volid [owner] [(optionD optionE[)]]
             MODESET [(optionD[)]]
              tapcmd [n|\underline{1}] [(optionD[)]]
```
Note: The tapcmd operand can be one of the following:

[BSF|BSR|ERG|FSF|FSR|REW|RUN|WTM]

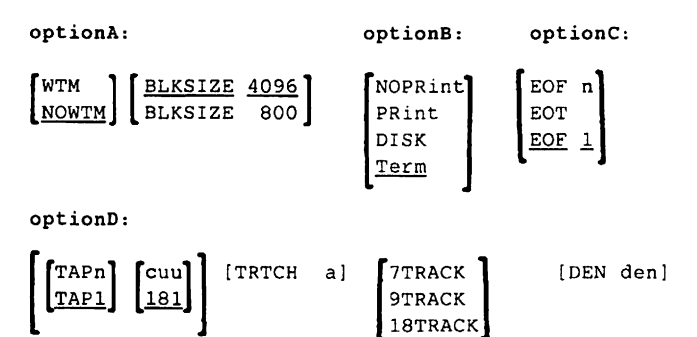

**CMS** 

**CMS** 

## **TAPE (continued)**

optionE:

optionF:

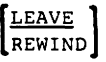

[ TRANSfer BUFFered 1 TRANsfer IMMEDiate

#### **TAPEMAC**

Creates a CMS MACLIB from an unloaded partitioned data set (PDS) from a tape created by the IEHMOVE utility program under OS.

```
TAPEMAC fn \left[\underline{\text{SL}}\text{ [labeled}]\right] [(options...[)]]
               NSL filename [ID=identifier]]
```
options:

TAPn] [ITEMCT YYYYY] TAP1 ITEMCT 50000

#### **TAPPDS CMS**

Creates CMS disk files from tapes which are input to or output from the IEBPTPCH, IEBUPDTE, and IEHMOVE OS utility programs.

TAPPDS  $\left[\begin{array}{cc} f\mathfrak{n} & f\mathfrak{r} \\ * & * \end{array}\right] \right] \left[\begin{array}{cc} \underline{SL} & \text{[labeldefined]} \\ \text{NSL} & \text{filterame} & \text{[ID=identifier]} \end{array}\right]$ [(options ... [) J]

options:

$$
\begin{bmatrix}\n\underline{\text{PDS}} \\
\text{NOPDS} \\
\text{UPDATE}\n\end{bmatrix}\n\begin{bmatrix}\n\text{COL1} \\
\text{MOCOL1}\n\end{bmatrix}\n\begin{bmatrix}\n\text{TAPn} \\
\text{TAP1}\n\end{bmatrix}\n\begin{bmatrix}\n\text{END} \\
\text{NOEND}\n\end{bmatrix}\n\begin{bmatrix}\n\text{MAXTEM} \\
\text{NOMAXTEN} \\
\text{NOMAXTEN}\n\end{bmatrix}
$$

### **TE CMS Immediate Command**

Trace end command stops all tracing of your System Product interpreter or EXEC 2 program or macro.

TE

### **TELL CMS**

Send a message to one or more computer users who are logged on to your computer or to one attached to yours via RSCS.

TELL name message

## **TERMINAL**

#### **TERMINAL**

**CP Class G** 

Controls virtual console functions.

```
TERMinal
                   CHardel
                   LINEDel
                                  ON
                   LINENd
                                  OFF
                   EScape
                                  char
                   TABchar<sub>2</sub>
                   APL
                   TEXT
                                 [ON ∶
                                 10Ff I
                   ATtn
                   HIlight
\overline{1}\overline{\mathbf{3}}SCRNsave
                  MODE {CP|VM}
                  LINESize (nnn|OFF)
                  CONmode {3215|3270}
                  BREakin [IMmed|GUESTctl]
                  BRKkey [PA1|PF1|...|PF24 NOne]
                  TYpe {3101|TTY}
                  PROMpt (VM|TTY)
                  SCROLL {nnn|CONT}
                  ACSiitbl JVM2
                              (VM1 I
                  CNTL (USR
                         sys]
```
<sup>1</sup> More than one function can be specified in a single entry of the TERMINAL command. For example:

TERMINAL CHARDEL OFF MASK ON LINESIZE 90.

- <sup>2</sup> The TABCHAR operand is available on the 3278 Model 2A console.
- <sup>3</sup> The SCRNSAVE operand is not provided for VM/VTAM and remote terminals.

 $\mathbf{1}$ 

## **TRACE**

**TRACE** CP Class G

Traces and records program execution.

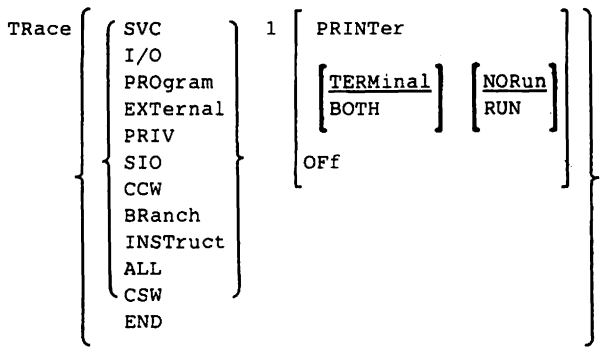

 $1$  More than one of these activities may be traced by using a single TRACE. For example:

TRACE SVC PROGRAM SIO PRINTER.

#### **TRACE**

Monitors line activity on a specified link.

TRace [linkid) [ ALL | [TO userid [nodeid ] LOG NOLog OFF

#### **TRANSFER**

 $\overline{1}$ 

Transfers closed reader spool files.

TRANSfer

\n
$$
\left[\begin{array}{c}\n\text{userid} \\
\text{system} \\
\text{t}\n\end{array}\right]\n\left[\begin{array}{c}\n\text{PRinter} \\
\text{PUnch} \\
\text{Reader}\n\end{array}\right]\n\left[\begin{array}{c}\n\text{spoolid} \\
\text{Class } c \\
\text{FORM form} \\
\text{DEF } dest\n\end{array}\right]\n\left[\begin{array}{c}\n\text{t} \\
\text{userid}\n\end{array}\right]\n\left[\begin{array}{c}\n\text{Printer} \\
\text{Punch} \\
\text{Reader}\n\end{array}\right]
$$

**CP Class 0** 

**RSCS** 

## **TRANSFER**

۰

#### **TRANSFER CP Class G**

Transfers closed reader spool files.

TRANSfer\n
$$
\left[\n \begin{array}{c}\n \text{Printer} \\
 \text{Punch} \\
 \text{Reader}\n \end{array}\n \right]\n \left\{\n \begin{array}{c}\n \text{spoolid} \\
 \text{Class } c \\
 \text{FORM form} \\
 \text{DEST dest}\n \end{array}\n \right\}\n \left\{\n \begin{array}{c}\n \text{ITOI} \\
 \text{V} \\
 \text{Prom}\n \end{array}\n \right\}\n \left\{\n \begin{array}{c}\n \text{Printer} \\
 \text{PUnch} \\
 \text{Reader}\n \end{array}\n \right\}
$$
\n

#### **TRANSFER** RSCS

 $\overline{1}$ 

Changes the destination address for specified files.

#### **General User Format:**

TRANsfer [\*lspoolid TO nodeid [useridl

#### **Operator Format:**

TRANsfer [linkid] spoolid [spoolid...] TO nodeid [userid]

### **TRAPRED CMS**

Accesses the CPTRAP reader file and reviews the entries contained in that file. Once TRAPRED is invoked. you may execute TRAPRED subcommands.

TRAPRED f ilenum

TRAPRED subcommands:

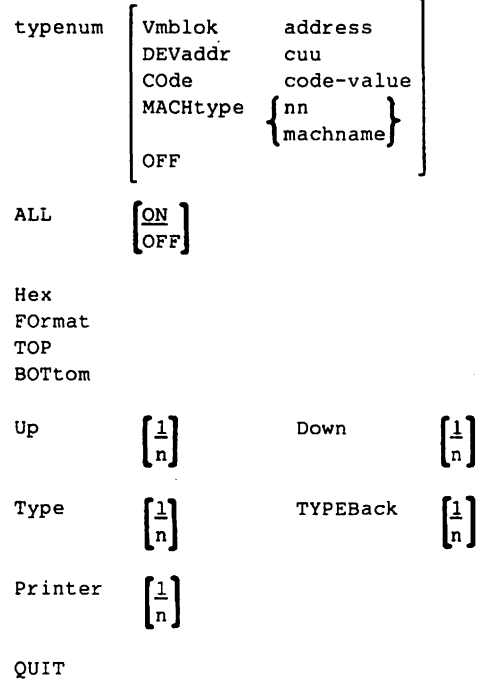

**Note:** The TRAPRED subcommands must be entered on separate command lines.

### **TS CMS Immediate Command**

Trace start command starts tracing your System Product Interpreter or EXEC 2 program or macro.

TS

## **TXTLIB**

#### **TXTLIB**

**CMS** 

**CMS** 

Updates a library of TEXT files (object modules).

```
TXFlib f GEN libname fnl [fn2...] [(optionA [)]]
        ADD libname fn1 [fn2...] [(optionA [)]] |
        DEL libname membername1 [membername2...]
        MAP libname [(optionB...[)]]
optionA: [FILename] 
optionS: 
           [
DISK 
            TERM |
            PRINT
```
#### **TYPE**

Types or displays all or part of a file at a terminal.

```
Type fn ft \begin{bmatrix} \text{fm} \\ \text{m} \end{bmatrix} \begin{bmatrix} \text{rec1} \\ \text{m} \\ \text{m} \end{bmatrix} [(options...[)]]
```
options:

 $\begin{bmatrix} \text{COL} \\ 1 \end{bmatrix} \begin{bmatrix} \text{YYYYY} \\ \text{1rec1} \end{bmatrix}$  [HEX] MEMBER $\begin{bmatrix} * \\ \text{MEM} \end{bmatrix}$  name]

### **UNLOCK**

Releases pages of storage.

```
UNLOCK \left| \int_0^{\text{userid}} \right| firstpage lastpage
            l,sYSTEM 
            {V}IRT=REAL{V}
```
**CP Class A** 

## **UPDATE**

### **UPDATE**

Makes changes in a program source file as defined by control statements in a record file.

UPdate[fnl ftl ASSEMBLE  $\begin{bmatrix} \text{fm1} & \text{[fn2] [ft2] [fm2]]} \\ \text{Al} & \end{bmatrix}$ [(options...[)]]

options:

[INC CTL STK TERM PRINT STOR ] [STOR ] **fREP**  $SEQ8$  $\begin{bmatrix} \text{SEQB} \\ \text{NOSEQB} \end{bmatrix}$ **NOREP** 

[OUTMODE fm]

Control Statements:

```
.j S [seqstrt [seqincr [label]]] 
.j I seqno [$ [seqstrt [seqincr]]] 
./ D seqnol [seqno2] [$]
./ R seqnol [seqno2] [$ [seqstrt [seqincr]]]
.j * [comment]
```
### **UTILITY**

-1

J

Allows you to do some occasionally used utility functions (Le. print off system definition files, create a stand-alone service utility tape, and write back-up copy of the CP nucleus to tape.

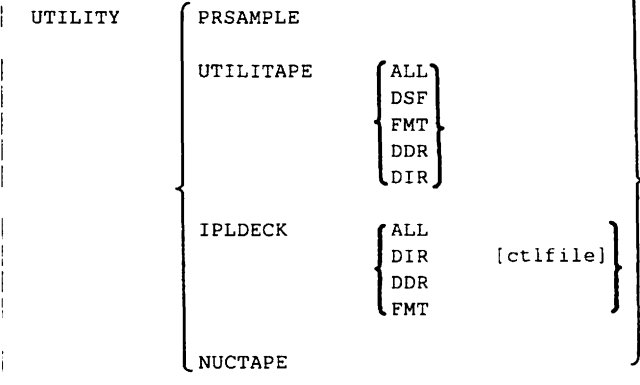

236 VM/SP Quick Reference

**CMS** 

## **VALIDATE**

### **VALIDATE CMS**

 $\overline{\phantom{a}}$ 

Verifies the syntax of a file identifier (filename filetype filemode). If the filemode is specified, VALIDATE verifies whether or not the disk is accessed.

```
\begin{Bmatrix} \texttt{fn} \\ \star \end{Bmatrix} \begin{Bmatrix} \texttt{ft} \\ \star \end{Bmatrix} \begin{bmatrix} \texttt{fm} \\ \texttt{r} \end{bmatrix}VALIDATE
```
#### **VARY**

Varies the availability of a device.

```
VARY \left\{\begin{matrix} \text{ONLine} \\ \text{OFline} \end{matrix} \right\} \left\{\begin{matrix} \text{raddr} \dots \\ \text{raddr-raddr} \end{matrix} \right\}\mathbf{I}lprt 
                                                             PROCessr 
                            OFfline PROCessr nn <mark>[VPHY</mark>] [FORCE]
                                                                                             VLOG
```
r.

#### **VMDUMP**

#### **CP Glass G**

**CP Class B** 

Dumps storage for virtual machine. It enables sending dumps to other users. Used in conjunction with VM/IPCS.

VMDUMP [hexloc1]

\n
$$
\left\{\begin{bmatrix} - \frac{1}{2} & \frac{1}{2} \\ \frac{1}{2} & \frac{1}{2} \end{bmatrix} \begin{bmatrix} - \frac{1}{2} & \frac{1}{2} \\ \frac{1}{2} & \frac{1}{2} \end{bmatrix} \begin{bmatrix} \frac{1}{2} & \frac{1}{2} \\ \frac{1}{2} & \frac{1}{2} \\ \frac{1}{2} & \frac{1}{2} \end{bmatrix} \begin{bmatrix} \frac{1}{2} & \frac{1}{2} \\ \frac{1}{2} & \frac{1}{2} \end{bmatrix} \begin{bmatrix} \frac{1}{2} & \frac{1}{2} \\ \frac{1}{2} & \frac{1}{2} \end{bmatrix} \begin{bmatrix} \frac{1}{2} & \frac{1}{2} \\ \frac{1}{2} & \frac{1}{2} \end{bmatrix} \begin{bmatrix} \frac{1}{2} & \frac{1}{2} \\ \frac{1}{2} & \frac{1}{2} \end{bmatrix} \begin{bmatrix} \frac{1}{2} & \frac{1}{2} \\ \frac{1}{2} & \frac{1}{2} \end{bmatrix} \begin{bmatrix} \frac{1}{2} & \frac{1}{2} \\ \frac{1}{2} & \frac{1}{2} \end{bmatrix} \begin{bmatrix} \frac{1}{2} & \frac{1}{2} \\ \frac{1}{2} & \frac{1}{2} \end{bmatrix} \begin{bmatrix} \frac{1}{2} & \frac{1}{2} \\ \frac{1}{2} & \frac{1}{2} \end{bmatrix} \begin{bmatrix} \frac{1}{2} & \frac{1}{2} \\ \frac{1}{2} & \frac{1}{2} \end{bmatrix} \begin{bmatrix} \frac{1}{2} & \frac{1}{2} \\ \frac{1}{2} & \frac{1}{2} \end{bmatrix} \begin{bmatrix} \frac{1}{2} & \frac{1}{2} \\ \frac{1}{2} & \frac{1}{2} \end{bmatrix} \begin{bmatrix} \frac{1}{2} & \frac{1}{2} \\ \frac{1}{2} & \frac{1}{2} \end{bmatrix} \begin{bmatrix} \frac{1}{2} & \frac{
$$

## **VMFASM**

#### **VMFASM CMS**

 $\mathbf{I}$ 

 $\mathbf{I}$ 

Updates a specified source file according to entires in a control file and assembles the updated source file.

```
VMFASM fn ctlfile [(options ... )]
```
options:

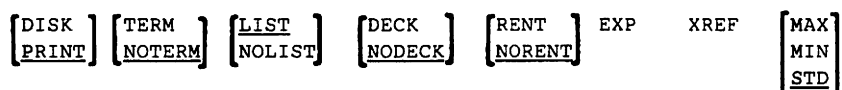

#### **VMFDOS**

#### **CMS**

Creates CMS files containing VSE modules for specific installation purposes only. VMFDOS uses either a VSE distribution library tape or VSE SYSIN tape to install only DOSIVS RPG II and VSE/VSAM Program Products.

VMFDOS  $\left[\frac{\text{LOAD}}{\text{SCAN}}\right]$ S files containing VSE r<br>
E distribution library tap<br>
Program Products.<br>
<u>LOAD</u> [181] [182] [182] [182] [182] [ **TAP1** TAP2 PRIV or SYST options: CSL RL { \* xxx\* module name { \* *yyy\**  -<br>yyy\*<br>module name SL { \* **zzz\*** } module name SYSIN options: [ PRIVate] SYSTem SYSIN  $[fn]$   $[ (options...)]$ 

 $\begin{bmatrix} \texttt{ALL} \\ \texttt{SELECT} \end{bmatrix}$ 

#### Chapter 4. CP, CMS, GCS, TSAF, RSCS, and IPCS Commands 239

## **VMFLKED**

#### $\mathbf{I}$ **VMFLKED CMS**

 $\mathbf{I}$ 

Invokes the CMS LKED command to link-edit modules into a loadlib.  $\mathbf{I}$ 

VMFLKED fn [ft [fm]] [(options [)]] options:

> PRINT MODULE module-name

#### **VMFLOAD CMS**

Generates a new CP nucleus, or stand-alone dump (DDR) program. The VMFLOAD program uses two files, a loadlist EXEC file and a control file, to produce a punch file that has several object modules.

VMFLOAD loadlist etlfile [langidl

#### **VMFMAC CMS**

Updates Macro libraries. If you specify a control file, the EXEC invokes the CMS UPDATE command to update specified copy or macro files, according to entries in a control file, and then builds a new macro library from the resulting new versions of those files.

VMFMAC libname [ctlfile]  $\mathbf{I}$ 

#### **VMFMERGE CMS**   $\mathbf{I}$

 $\mathbf{L}$ Applies PTFs from the DELTA disk to the Merge disk.

VMFMERGE prodid  $[$ PTF {ptfnum | \*} PTFLIST applist J [EXCLUDE exelistl

## **VMFNLS**

#### **VMFNLS** CMS

Automatically applies updates to national language-related source files, generates text files, and renames the text files so they can be loaded into the system.

VMFNLS fn ft ctlfile [(options...[)]]

#### **VMFPLC2 CMS**

Loads source code from the Product Tape, loads the service installation VMSERV EXEC from the Program Update Tape, dump CMS-formatted files from disk to tape, and loads previously dumped files from tape to disk. The VMFPLC2 command does not process multi-volume files. Files processed by the VMFPLC2 command must be CMS-formatted.

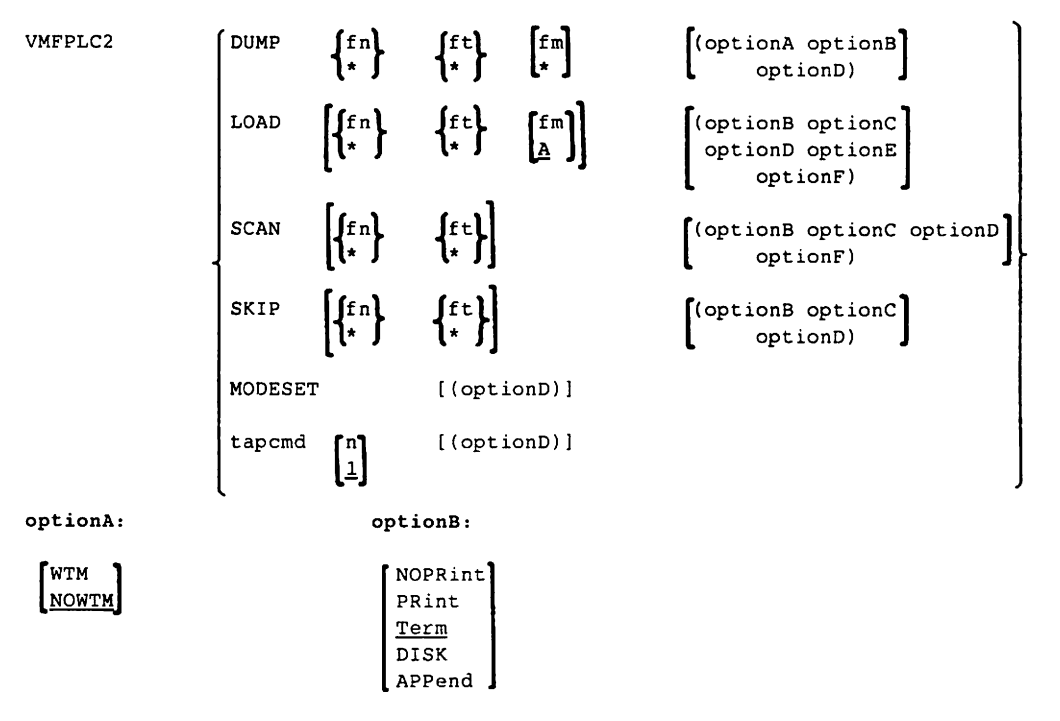

## **VMFPLC2**

optionC: 1  $\begin{bmatrix} \texttt{EOT} \ \texttt{EOF} \ \texttt{n} \end{bmatrix}$ EOF 1 optionE: [SELect] [STOP] optionD:  $\begin{bmatrix} \texttt{TAPn} \\ \texttt{TAPI} \end{bmatrix}$ [vdev<br>|18<u>1</u> optionF: [DATE] [ 7TRACK] 9TRACK 18TRACK [DEN den] **CMS**  [ TRTCH a]

#### **VMFREMOV**

 $\mathbf{I}$ 

 $\overline{1}$ 

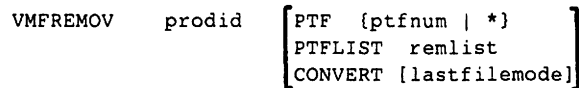

#### **VMFTXT**

Creates text libraries. VMFTXT rebuilds a named TXTLIB file using a member list in an EXEC file with the same name.

VMFTXT libname [ctlfile]

#### **VMFZAP CMS**   $\mathbf{I}$

Applies ZAPs and maintains a record if them in the ZAP Log. This exec uses the Base disk, Merge disk and the ZAP disk as inputs and produces an updated ZAP disk as output. L

 $\mathbf{I}$ VMFZAP prodid

#### **VMFPLC2 (continued)**

# Removes PTFs applied by the VMFMERGE EXEC procedure.<br>
VMFREMOV prodid  $\left[\begin{array}{cc} \texttt{PTF} & \texttt{[pfnum} & * \end{array}\right]$ <br>  $\left[\begin{array}{cc} \texttt{PTF} & \texttt{[pfnum} & * \end{array}\right]$

#### **CMS**

**CMS** 

## **WAITREAD VSCREEN**

#### **WAITREAD VSCREEN CMS**

 $\overline{1}$ 

1

 $\overline{\phantom{a}}$ 

Updates the virtual screen with data, rebuilds the screen image (updates the 3270 data buffers). and waits for the next attention interrupt.

WAITREAD VSCreen vname

#### **WAITT VSCREEN CMS**

Updates the virtual screen with data.

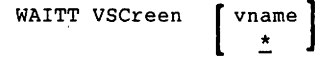

Sends high priority messages.

Warning userid msgtext<br>Wng OPerator  $OPerator$ ALL

**WARNING CP Class A or B** 

### **WRITE VSCREEN** CMS

 $\mathsf{l}$ 

**Enters information into a virtual screen.** 

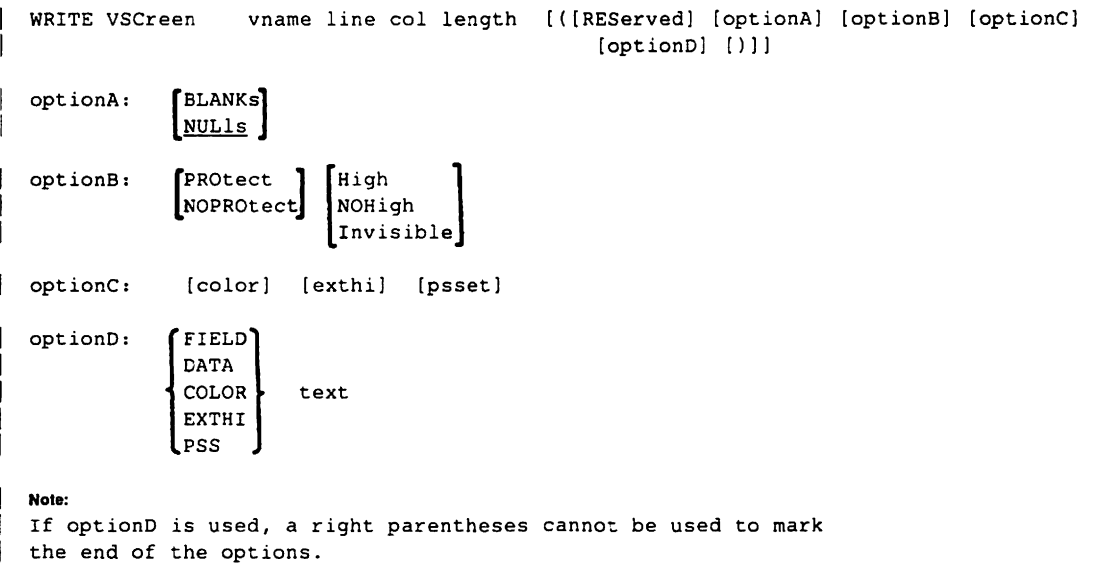

x **CMS Border Command** 

**Maximizes the window.** 

x
## $XEDIT$  cm  $S$  and  $XEDIT$  and  $XEDIT$  and  $XEDIT$  and  $XEDIT$  and  $XEDIT$  and  $XEDIT$  and  $XEDIT$  and  $XEDIT$  and  $XEDIT$  and  $XEDIT$  and  $XEDIT$  and  $XEDIT$  and  $XEDIT$  and  $XEDIT$  and  $XEDIT$  and  $XEDIT$  and  $XEDIT$  and  $XEDIT$  and  $XEDIT$  and  $XEDIT$  and  $XEDIT$

Creates, modifies, and manipulates CMS disk files. This is the command used to invoke the VM/SP System Product editor. Once XEDIT is invoked you may execute XEDIT subcommands and use the System Product interpreter or the EXEC 2 macro facility.

Note: In all formats of the XEDIT subcommands and macros, use of the word "subcommand" means an XEDIT subcommand only.

```
Xedit [fn [ft [fm]]] [ (options... [)]]
```
options:

```
[Width nn] [NOSCreen) [PROFile macroname) [WINdow wname) 
[NOCLear] [NOPROFil] [NOMsg] [MEMber membername]
```
options valid only in Update mode:

```
[Update j NOUpdate) [Seg8jNOSeq8) [Ctl fnljNOCtl) 
[Merge) [UNtil filetype) 
[Incr nn] [SIDcode string)
```
The formats of the XEDIT subcommands and macros, followed by their descriptions, are:

& [subcommand]

Redisplays the subcommand and allows reexecution by pressing the ENTER key.

?

Displays the last executed XEDIT subcommand except for the  $=$  (equal sign) or the ? (question mark) subcommands.

= [subcommand]

Reexecutes the last subcommand or macro that was entered. Also executes a specified subcommand and then reexecutes the last one entered.

Add [n|1]

Inserts blank lines immediately following the current line.

#### ALL [rtarget]

Displays a specified collection of lines for editing, while excluding others from the display. This is a macro.

**eMS** 

## **XEDIT (continued)**

ALter charl char2  $\begin{bmatrix} \text{target} \\ \frac{1}{\sqrt{2}} \\ \frac{1}{\sqrt{6}} \end{bmatrix}$ 

Changes a single character to another character unavailable on terminal keyboard by referencing its hexadecimal value. This is a macro.

```
BAckward [n|*|\underline{1}]
```
Scrolls backward the number of screen displays specified.

#### Bottom

Makes the last line of the file or of the range (see SET RANGE) the new current line.

#### CANCEL

Terminates the editing session for all of the files. This is a macro.

#### CAppend [textl

Appends specified text to the end of the current line. This is a macro.

#### CDelete [column-target | 1]

Deletes one or more characters from the current line, starting at the column pointer.

#### CFirst

Moves the column pointer to the beginning of the zone (see SET ZONE).

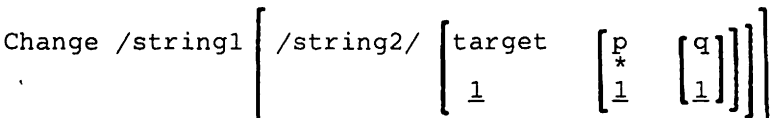

Changes a specified group of characters on one or more lines at one time.

## **XEDIT** (continued) **example 2 eMS eMS**

#### Clnsert text

Inserts text into the current line immediately ahead of the column pointer.

#### CLAst

Moves the column pointer to the end of the zone (see SET ZONE).

#### CLocate column-target

Scans the file for a specified column-target starting at the column following (or preceding) the column pointer in the current line. Also finds successively all occurrences of a character string.

#### CMS [commandline]

Forces the editor to transmit a command to CMS for execution or causes the editor to enter CMS subset mode.

### CMSG [text]

Displays a message in the command line; intended for issurance from a macro.

#### COMMAND [commandline]

Causes the editor to execute a specified XEDIT command without first checking for a synonym or macro with the same name.

#### COMPress [target | 1]

Prepares one or more lines for automatic repositioning of data (see SET TABS).

#### COpy targetl target2

Copies one or more lines at a specified location in the file.

#### COUnt /string [/target]]

Displays the number of times a specified character string appears in one or more lines, beginning at the current line.

#### COVer lay text

Selectively replaces one or more characters in the current line with the same number of characters keyed in.

#### CP [commandline]

Transmits commands to the VM/SP control program environment during an editing session .

#### . CReplace text

Replaces one or more characters in the current line.

## **XEDIT** (continued)

CURsor CMdline [colno]<sup>1</sup>] [Priority n]<br>Column [Priority n] Column [Priority n] File lineno [colno] Screen lineno [colno]<br>Home [Priority\_n] [Priority n] [Priority nl [priority nl

Moves the cursor to a specified position and assigns a priority to the specified position.

## DELete  $[target|1]$

Deletes one or more lines from a file beginning with the current line.

Down [nl\*lll

Moves the line pointer down a specified number of lines toward the end of the file.

$$
\text{DUPlicat}\left[\begin{matrix}n&\text{target}\\ \frac{1}{2}&\frac{1}{2}\end{matrix}\right]
$$

Duplicates one or more lines beginning with the current line.

```
EMSG [text]
```
or

```
[mmmnnns textl
```
Displays a message at the terminal; or used in macros and modules that interface with XEDIT and whose messages follow VM/SP message rules. The severity determines whether or not the alarm sounds.

## EXPand [target | 1]

Repositions data in one or more lines that contain tab characters (X'OS').

**eMS** 

## **XEDIT** (continued) **CMS**

EXTract /operand [/operand [/operand]] ... Used within a macro to get information about internal XEDIT variables or about file data.

operand

may be anyone of the keywords listed below.

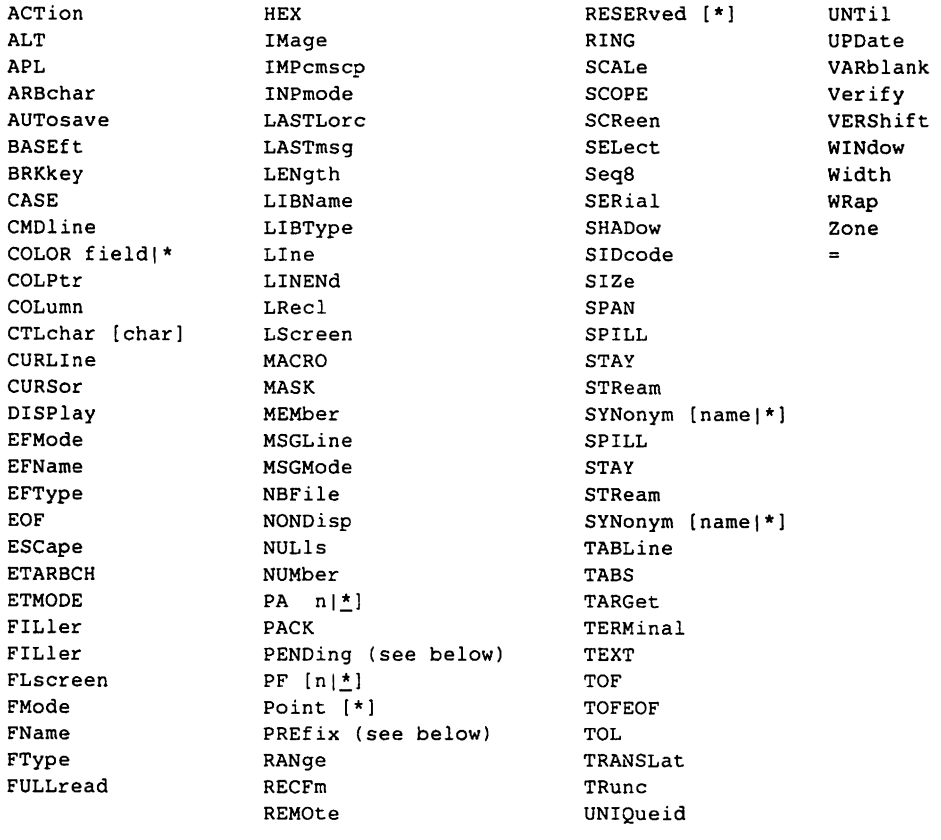

PENDing [BLOCK] [OLDNAME] namel\* [targetl[target2]] PREfix [Synonym namel\*]

## **XEDIT** (continued) **example 2 eMS eMS**

$$
\text{FILE} \left[ \begin{matrix} f_n \\ f_n \end{matrix} \begin{bmatrix} f_n \\ f_n \end{bmatrix} \right]
$$

Writes the edited file onto disk and optionally overrides the file identifier originally supplied.

## Find text

Searches forward, starting with the current line, for the first line that corresponds to the text specified in the operand.

## FINDUp text

FUp

Searches backward, starting with the current line, for the first line that corresponds to the text specified in the operand.

## FOrward  $[n|*|1]$

Scrolls (toward the end of the file) the operand-specified number of screen displays.

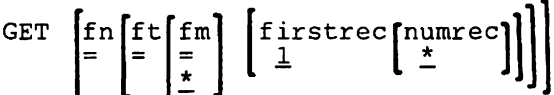

Inserts all or part of a specified CMS file following the current line of the edit file.

## Help [MENU|HELP|name]

Displays a list of all XEDIT subcommands and macros and their descriptions, formats, and parameters, or invokes the CMS HELP command.

## HEXType [target | 1]

Displays a specified number of lines in both hexadecimal and EBCDIC. This is a macro.

## Input [linel

Inserts a single line into a file. Also used to leave edit mode for entry into input mode.

## **XEDIT** (continued) *eMS*

Join [ALigned] [Column] CURSOR

or

```
[ALigned] \begin{bmatrix} \text{colno} \\ / \text{string} \end{bmatrix} \cdots
```
Combines two or more lines into one replacement line. The first format lets you join two lines at the column pointer or at the cursor. The second format lets you join two or more lines at a specified column number(s) or inserts a specified character string(s) before appending the next line.

### LEft  $[n|1]$

Allows viewing of columns not currently visible on the screen that lie to the left of the first column on the screen.

### LOAD  $[fn [ft [fm]]]$   $[ (options... [) ]]$

Reads a copy of the file being edited into virtual storage. This subcommand **can only be Issued from the XEDIT profile.** Allows the macro to prompt for edit options or assign default values to edit variables. The LOAD subcommand has the same format and editing options as in the XEDIT command; however, the options specified in the XEDIT command override those specified in the LOAD subcommand.

#### options:

[Width nn] [NOSCreen] [PROFile macroname] [WINdow wname]

[NOCLear) [NOPROFil) [NOMsg) [MEMber membername)

#### options valid only in Update mode:

[Update|NOUpdate] [Seq8|NOSeq8] [Ctl fnl|NOCtl] [Merge) [UNtil filetype) [Iner nn) [SIDeode string)

[Locate) target [subcommand]

Scans file for a specified target, which (when found) becomes the current line.

#### LOWercas [targetll)

Changes all uppercase letters to lowercase letters in one or more lines.

#### LPrefix [text]

Simulates writing in the prefix area of the current line.

### MACRO [macroline)

Causes the specified operand to be executed as a macro.

MErge targetl target2 [col] Combines two sets of lines. The first set of lines is deleted and the second set is modified in place.

MODify keyword

## keyword operands:

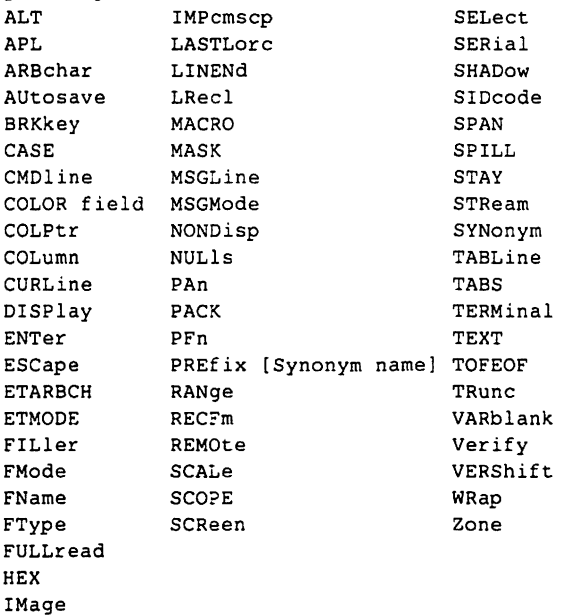

Displays a subcommand and its current operand values so that new values can be typed over the current ones and the subcommand immediately reentered. This is a macro.

#### MOve targetl target2

Moves one or more lines, beginning with the current line, to a specified place in the file.

MSG [text]

Displays a message in the message area of the screen.

 $\sim$ 

## **XEDIT (continued)**

Next [nl\*ll1

Advances the line pointer a specified number of lines toward the end of the file.

NFind text

Searches forward for the first line that does **not** start with the text specified in the operand.

#### NFINDUp text NFUp

Searches backward for the first line that does **nol** start with the text specified in the operand.

Overlay text

Replaces, selectively, one or more characters with non-blank characters starting at the first tab column of the current line.

PARSE startcol Alphaword Number String ...<br>Dblstring Target Word Line Helps in writing new macros by scanning the new macro(s) to see if the

format-specified-operands match those in the macro. This is a macro.

## POWerinp

Enters an input mode where data can be keyed in as though the screen were one long line.

## **XEDIT** (continued) **CMS**

### PREServe

#### settings saved include:

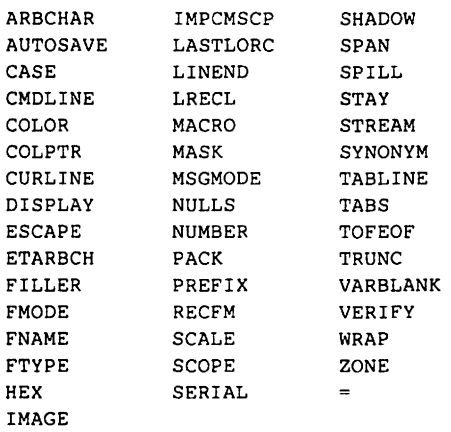

Saves the settings of various XEDIT variables until a subsequent RESTORE subcommand is issued.

#### PURge macroname

Removes a copy of a macro in virtual storage.

$$
\text{PUT} \left[\text{target}\left[\begin{matrix} \text{fn} \\ \frac{1}{2} \end{matrix} \left[\begin{matrix} \text{fn} \\ \frac{1}{2} \end{matrix} \left[\begin{matrix} \text{fn} \\ \frac{1}{2} \end{matrix} \left[\begin{matrix} \text{fn} \\ \frac{1}{2} \end{matrix} \right] \right] \right] \right]
$$

Inserts one or more lines, starting at the current line, into the end of an existing file or into a new file or into a temporary file created by the editor.

$$
\text{PUTD}\left[\text{target}\left[\begin{matrix} \text{fn} \\ \frac{1}{2} \end{matrix} \begin{bmatrix} \text{fn} \\ \frac{1}{2} \end{bmatrix} \begin{bmatrix} \text{fn} \\ \frac{1}{2} \end{bmatrix
$$

Inserts one or more lines, starting with the current line, into the end of an existing file or into a new file or into a temporary file. This command deletes the specified lines from the original file.

## **XEDIT (continued)**

Query [option]

options (specify only one each time):

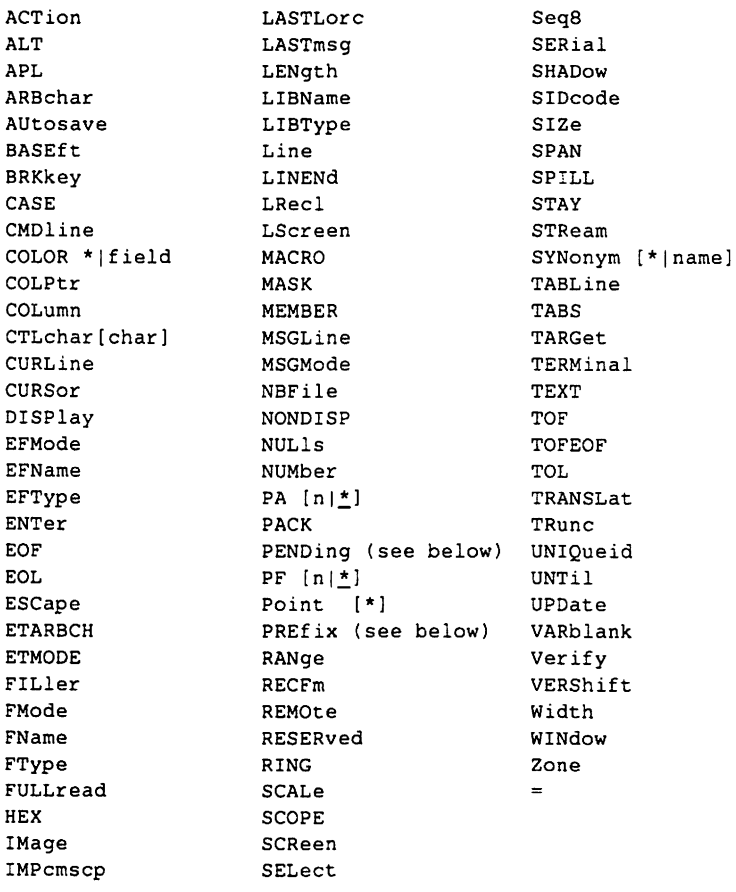

PENDing [BLOCK] [OLDNAME]name|\* PREfix [Synonym \*|name]

Displays the current setting of various editing options.

## **XEDIT (continued)**

QUIT [n]

Terminates the editing session and leaves the previous copy intact.

READ **CMDLINE**<br>All [Number] Noehange [Number]

 $\left[ \begin{smallmatrix} {\tiny\text{Tag}}\ {\tiny\text{NOTAG}}\end{smallmatrix} \right]$ 

Places data from the terminal into the console stack (UFO). This subcommand generally is issued from a macro.

RECover [nl\*ll]

Replaces a specified number of lines removed by a DELETE or PUTD subcommand or a D (delete) prefix subcommand.

### REFRESH

Displays the screen. Issued from a macro, it presents the screen as of that moment in processing, without waiting for input.

$$
\texttt{RENum}\left[\begin{array}{cc} \texttt{startno} & \texttt{[incr]}\end{array}\right]
$$

Renumbers the line numbers of VSBASIC and/or FREEFORT files.

## REPEat  $[target|1]$

Advances the line pointer and executes the last subcommand entered.

#### Replace [text]

Replaces the current line with a specified line or keyed in text, or deletes the current line and enters input mode.

#### RESet

Removes all prefix subcommands when the screen is in a "pending" or "incomplete" status.

**eMS** 

## **XEDIT** (continued) *eMS*

### RESTore

Restores the settings of the XEDIT variables to the values in effect when last the PRESERVE subcommand was issued.

## RGTLEFT [n]

View columns of data not currently visible on the screen.

## $RI$ ght  $[n|1]$

Allows viewing of data in columns not currently visible on the screen. These columns are to the right of the right-most column on the screen.

$$
\text{SAVE} \left[ \text{fn} \left[ \text{ft} \left[ \text{fn} \right] \right] \right]
$$

Enters the file that is currently being edited onto disk without returning control to CMS.

## SCHANGE [keynumber)

Locates every occurrence of a string and changes the string only when specified to do so. This is a macro.

SET option

Changes the settings of various editing options while editing is in progress.

options (must specify one):

SET ALT n [p]

Changes the number of alterations that have been made to the file since the last AUTOSAVE and/or since the last SAVE.

[SET] APL ONIOFF

Shows whether APL keys are available.

## [SET] ARBchar ON|OFF [char]

Defines an arbitrary character used in a target definition. Note that the initial setting is OFF.

## **XEDIT (continued)**

[SET] AUtosave n OFF mode  $\underline{A}$ 

Sets or resets the automatic save function of the editor. Note that the initial setting is OFF.

[SET] BRKkey ONIOFF Specifies whether CP should break in when the "BRKKEY" (defined by CP TERMINAL BRKKEY) is pressed.

[SET] CASE Uppercase Mixed Respect Ignore

Controls letters entered, and specifies significance in target searches.

[SET] CMDline On OFf Top Bottom

Specifies the position of the command line on the screen.

[SET] COLOR field [color] [exthi] [HighlNohigh] [PSs]

\* Associates specific colors with certain areas of the XEDIT screen.

[SET] COLPtr ONIOFF

Determines (on typewriter terminals) whether or not the column pointer (underscore) is displayed.

[SET] CTLchar char Escape OFF Protect [color] [exthi] [High | <u>NOHIGH</u> | Invisible] [PSs] Noprotect[color) [exthi] [High|NOHIGH|Invisible] [PSs] OFF Defines control character.

## **eMS**

## **XEDIT** (continued) *eMS*

[SET] CURLine ON  $M[+n|-n]$  |  $[\pm 1|-]n$ 

Defines the nth line of the screen as the current line. Note that, on initial setting, the n is the middle line of the screen.

[SET] DISPlay nl [n21\*]

Specifies which selection level of lines (as displayed by SET SELECT) are displayed.

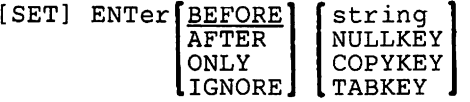

Defines a meaning for the hardware ENTER key or removes the meaning associated with the ENTER key.

[SET] ESCape ON|OFF [char]

Allows entry of subcommand (on typewriter terminals) when in input mode without leaving input mode.

[SET] ETARBCH ONIOFF [char]

Defines an extended arbitrary character used in a target definition within a DBCS string. The initial setting is OFF.

- [SET] ETMODE ONIOFF Inform the editor that there are double-byte characters in the file. The initial setting is OFF.
- [SET] FILler [char]

Defines a character to be used when expanding a line (see EXPAND subcommand).

## [SET] FMode fm

Changes the filemode of the edited file.

- [SET] FName fn Changes the filename of the edited file.
- [SET] FType ft Changes the filetype of the edited file.
- [SET] FULLread ON|OFF

Allows 3270 null characters to be recognized in the middle of screen lines.

[SET] HEX ONIOFF

Allows subcommand operands and targets to be specified in hexadecimal. Note that the initial setting is OFF.

[SET] IMage ONIOFFICanon

Determines how tab characters (X'05') and backspace characters (X'16') are handled.

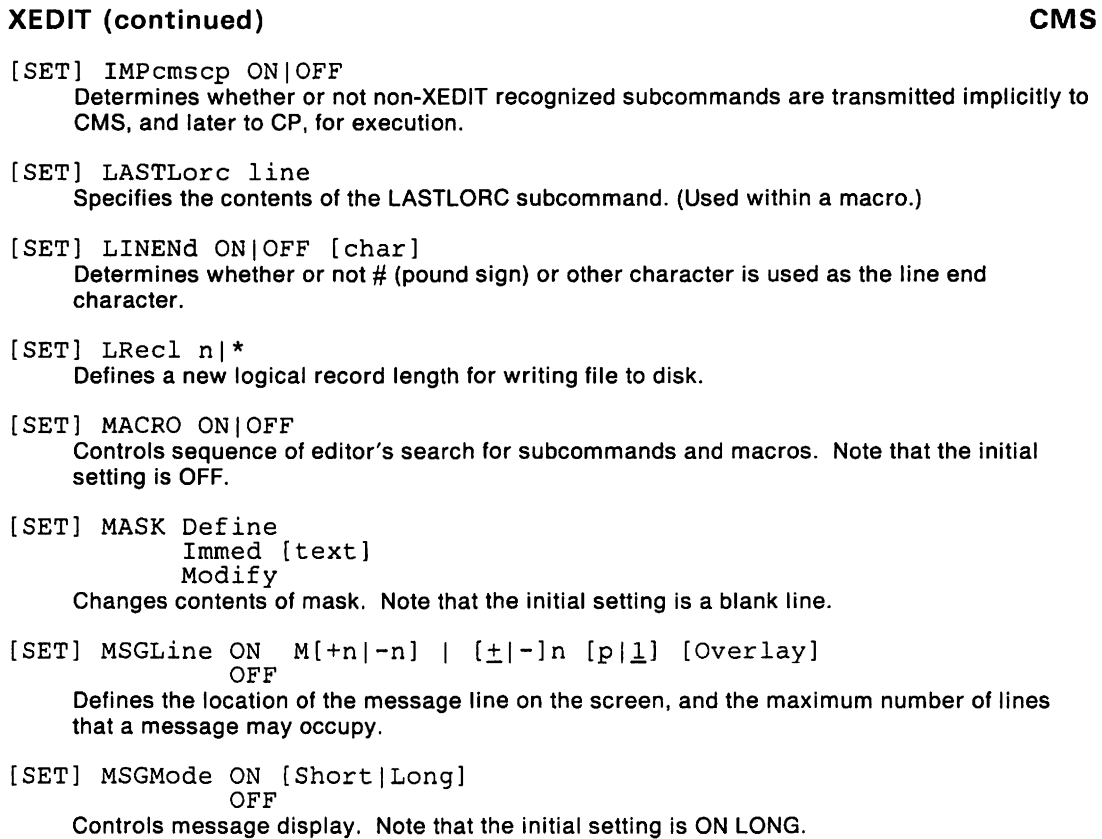

## **XEDIT (continued)**

[SET] NONDisp [char] Defines a character to use in place of a nondisplayable character.

### [SET] NULls ONIOFF

Specifies whether trailing blanks in each line are written to the screen as blanks (X'40') or nulls (X'OO'). Note that the initial setting is OFF.

### [SET] NUMber ONIOFF

Determines whether or not line numbers are displayed in prefix area. Note that the initial setting is OFF.

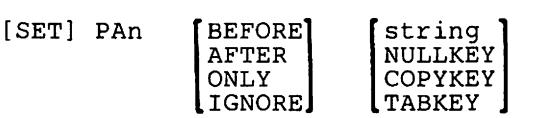

Defines a meaning for a specified hardware attention (PA) key or removes the meaning associated with the specified PA key.

#### [SET] PACK ONIOFF

Specifies whether or not packed file is entered on disk.

[SET] PENDing ONIBLOCKIERROR string

OFF

Controls the execution of a prefix macro and the status of the screen while the prefix macro is being executed.

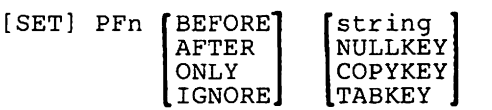

Defines or removes a meaning for a specified program function (PF) key. Note that TABKEY is the initial setting of the PF4 dey.

#### [SET] Point .symbol [OFF]

Defines or redefines the symbolic name for the current line.

## **XEDIT (continued)**

[SET] PREfix ON [LEFT]Right] OFF Nulls [LEFTIRightl

or

PREfix Synonym newname oldname Controls display of the prefix area. Also defines a synonym for a prefix subcommand.

- [SET] RANge target1 target2 Defines new limits for line pointer movement.
- [SET] RECFm FIVIFPIVP Defines the record format for the file.
- [SETl REMOte ONIOFF Controls the way XEDIT handles the display, in terms of data transmission.
- [SET] RESERved M[+n|-n] | [+|- n][color] [exthi] [PSs] High [text] Off Nohigh

Reserves a specific line on the screen for displaying blank or specified information with or without any of the following features: color, extended highlighting, highlighting, and programmed symbol set.

 $[SET]$  SCALe ON  $[M[-n]-n]$   $[+[-]n]$ OFF

Displays a scale line under the current line (the default) or on a specified line.

[SET] SCOPE DisplaYIALL Specifies the set of lines on which the editor operates.

[SET] SCReen n [HORIZONTAL|Vertical]<br>Size sl [s2 [s3...[sn]]]  $s1$  [s2 [s3...[sn]]] Width  $w1$  [w2 [w3...[wn]]]<br>Define sll swl shl svl [sl2 sw2 sh2 sv2]...

Divides the screen into a specified number of logical screens to allow editing of multiple files or multiple views of the same file.

**eMS** 

## **XEDIT (continued)**

```
[SET) SELect [+1-) n [target] 
     Designates a "selection level" for specified lines. A selection level is a positive value 
     assigned to a line in a file.
```
 $\begin{bmatrix} 10 \\ 10 \end{bmatrix}$   $\begin{bmatrix} 10 \\ 10 \end{bmatrix}$ [SET] SERial ON ALL  $\begin{bmatrix} \text{incrno} \\ \frac{1000}{\end{bmatrix}$  [startno] string  $\begin{bmatrix}$  incrno  $\begin{bmatrix}$  startno<sup>1</sup> OFF

Controls file serialization.

[SET) SHADow ONIOFF

Displays a notice (called a shadow line) that indicates how many lines have been excluded from the display.

[SET) SIDcode [string)

Inserts a character string in every line of an update file.

[SET) SPAN ON [Blank **[n]]** Nonblank \*

OFF

Specifies whether a target-search character string must be included in one line or span a certain number of lines. Note that the initial setting is OFF Blank 2.

## **XEDIT** (continued) *eMS*

[SET] SPILL ONIOFFIWORD Specifies if data is spilled onto new lines or lines are truncated following these subcommands: CHANGE, CINSERT, COVERLAY, CREPLACE, EXPAND, GET, INPUT, MERGE, OVERLAY, REPLACE, SHIFT, (and macros that use these subcommands internally, including CAPPEND, JOIN and PRFSHIFT( $>$ ,  $>$   $>$ )).

[SET] STAY ONIOFF

Specifies whether or not the line pointer moves when target-search object is not found. Note that the initial setting is OFF.

[SET] STReam ONIOFF

Specifies whether to search entire file or only the current line for a character string. Note that the initial setting is ON.

[SET] SYNonym ONIOFF

or

SYNonym [LINEND char] newname [n] oldname

or

SYNonym [LINEND char] newname [n[format1...formatn]] oldname[&l ... &n]

Specifies whether or not to look for synonyms. Also assigns a synonym to any existing subcommand or macro (except prefix subcommands or prefix macros) and defines an abbreviation for the synonym.

[SET] TABLine ON  $[M+m]-n]$  |  $[\pm |-]n]$ 

OFF

Displays a "T" in every tab column according to current tab settings.

[SET] TABS nl[n2 ... n28]

Defines the logical tab stops for a file.

[SET] TERMinal Typewriter

Display

Specifies whether a terminal is to be used in line mode or in full screen mode.

## **XEDIT (continued)**

[SET] TEXT ONIOFF Shows whether keys are available.

[SET] TOFEOF ONIOFF

Controls the display of Top of File, End of File, Top of Range, and End of Range null lines. Note that the initial setting is ON.

[SET] TRANSLat charI ehar2 [charI ehar2] ... OFF

Controls uppercase translation of specified characters. This option is designed for terminals whose keyboards support characters other than English.

[SET] TRune nl\*

Defines last column in which data may be entered.

[SET] VARblank ONIOFF

Controls whether or not the number of blanks between two words is significant in target search. Note that the initial setting is OFF.

[SET] Verify  $\begin{bmatrix} \text{ON} \\ \text{OFF} \end{bmatrix}$  [[Hex] startcol endcol] ...

Controls whether or not subcommand(s)-changed lines are to be displayed. Also defines columns to be displayed on screen. Data may also be displayed in hexadecimal.

[SET] WRap ONIOFF

Controls use of wraparound. Note that the initial setting is OFF.

[SET] Zone zonel zone2

\* Defines starting and ending column of each record for target search scanning.

 $[SET]$  = string

Inserts specified string into the equal buffer (see  $=$  subcommand).

## **XEDIT** (continued) *eMS*

 $\begin{bmatrix} \text{cols} \\ \frac{1}{2} \end{bmatrix}$ SHift Left Right

Moves data either to the left or to the right. Note that data loss is possible.

**SI** 

Continually add lines for indented text to a file. A line is added immediately following the line that contains the cursor. The cursor is positioned at the column where the text on the previous line begins.

$$
\text{SORT target } \left[\begin{matrix} \frac{A}{D} \end{matrix}\right] \text{ coll col2 [col1 col2]...}
$$

Arranges a specified number of file lines in ascending or descending EBCDIC sequence according to specified sort columns.

SOS option

options:

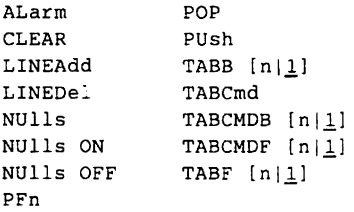

Provides a set of functions used mainly in XEDIT macros or assigned to PF keys.

SPlit [Aligned] [COLUMN] CURSOR

*or* 

$$
\begin{array}{c}\n[\text{aligned}]\n\end{array}\n\quad\n\begin{bmatrix}\n\text{colno} \\
\left[\frac{\text{BEFORE}}{\text{After}}\right] \quad \text{/string/} \\
\end{bmatrix}\n\cdots
$$

Splits a line into two or more lines at the column pointer or at the cursor. The second format splits a line into several lines. This is a macro.

## **XEDIT** (continued) **CMS**

### SPLTJOIN

Either splits a line or joins two lines, depending on the position of the cursor on a file line. If the cursor is positioned before or at the last non-blank character, the line is split (at the cursor position). If the cursor is positioned after the last non-blank character on a line (that is, after the end of the data on a line), the next line is appended, starting at the cursor position. This is a macro.

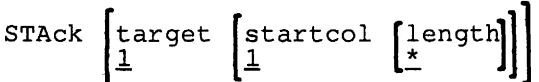

Places part or all of a specified number of lines into the console stack, starting with the current line.

STATus [filename]

Displays the SET subcommand options and their current settings or creates an XEDIT macro that contains the SET subcommands with their current settings. This is a macro.

TOP

Moves the line pointer to the null line above the first line of the file or of the range (see SET RANGE).

## **XEDIT** (continued) *eMS*

TRAnsfer keyword

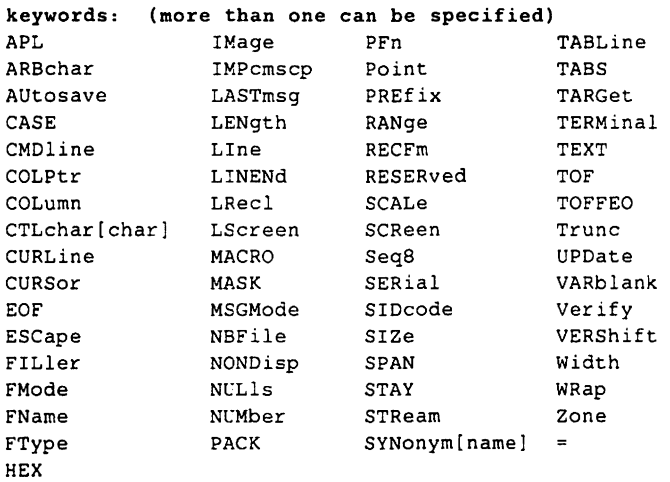

Accesses, within a macro, specified editing variables and places their values in the console stack for subsequent reading by the EXEC 2 &READ control statements.

#### Type  $[target|1]$

Displays a specified number of lines, starting with the current line.

#### Up  $[n \mid * | \underline{1}]$

Moves the line pointer a specified number of lines toward the top of the file.

#### UPPercas  $[target|1]$

Translates all lowercase characters to uppercase ones, starting at the current line.

Xedit [fn [ft [fm])] [(options ... [))] Edits multiple files in virtual storage.

**Options:** are the same as the command options (see XEDIT command).

## **XEDIT** (continued) *eMS*

The **XEDIT Prefix subcommands** (line subcommands) are used as follows:

### **Prefix Meaning and/or Action**

- A Add one line immediately after the line in which subcommand is entered
- **nA** Add n lines
- **An** Add n li.1es

## C Copy one line; must have F or P prefix subcommand to indicate destination of line<br>Cn Copy n lines

- **Cn** Copy n lines<br> **nC** Copy n lines **nC** Copy n lines
- **CC** Copy block of lines
- **D** Deletes one line<br>**Dn** Delete n lines
- **Delete n lines**
- **nD** Delete n lines
- **DD** Delete block of lines
- E Extend logical line by one more physical line
- F Data is entered following this point (using the C or M prefix subcommand)
- I Insert one line immediately following the line in which prefix subcommand is entered<br> **nl** Insert n lines
- **nl** Insert n lines
- **In** Insert n lines
- **M** Move one line from one location to another in the file<br>**Mn** Move n lines
- **Move n lines**
- **nM** Move n lines
- **MM** Move block of lines
- P Data is entered preceding this point (using the C or M prefix subcommands

## XEDIT (continued) and the MS continued of the MS continued of the MS continued of the MS continued of the MS continued of the MS continued of the MS continued of the MS continued of the MS continued of the MS continued of

- S Show all lines
- S\* Show all lines
- Sn Show the first n lines
- $S+n$ Show the first n lines
- nS Show the first n lines
- S-n Show the last n lines
- **SCALE** Display the scale on this line
- SI Continually add lines for indented text to a file. A line is added immediately following the line that contains the cursor. The cursor is positioned at the column where the text on the previous line begins.
- TABL Displays a "T" in every tab column in the line
- X Exclude one line from display
- Xn Exclude n lines
- nX Exclude n lines
- XX Exclude a block of lines
- .xxxx Assigns xxxx as symbolic name to this line
- $\prec$ Shift one line one column to the left
- $\leq n$ Shift one line n columns to the left
- $n<$ Shift one line n columns to the left
- $\lt$ Shift a block of lines n columns to the left
- $\leq$   $<$  n Shift a block of lines n columns to the left
- $n <$ Shift a block of lines n columns to the left
- /[n] Make this line current and move the column
- $[n]$ pointer under the nth column.
- > Shift one line one column to the right
- >n Shift one line n columns to the right
- $n >$ Shift one line n columns to the right
- $>$ Shift a block of lines n columns to the right
- $> n$ Shift a block of lines n columns to the right
- $n >$ Shift a block of lines n columns to the right

## **XEDIT** (continued)

- $\boldsymbol{n}$ Duplicates one line (must be a double quote symbol)
- "n Duplicate line n times
- $n''$ Duplicate line n times
- ""<br>""n Duplicate block of lines
- Duplicate block n times
- $n^{\prime\prime\prime}$ Duplicate block n times

 $\vec{p}$ 

## **XMITMSG**

**CMS** 

Retrieves a message from a CMS message repository file or your own message repository file.

XMITMSG msgnumber sublist [(options ... [Ill

options:

I

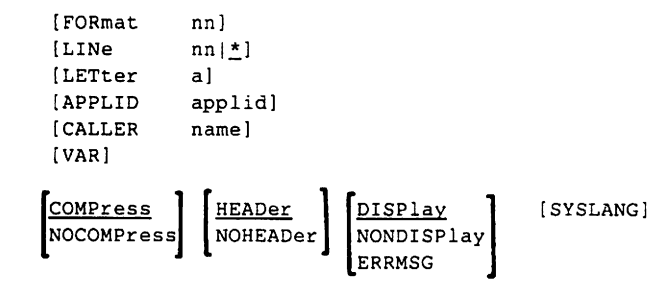

## **ZAP**

```
Modifies or dumps MODULE, LOADUB, or TXTUB files. 
ZAP LOADLIB
     TXTLIB 
                [libname1 ... libname3][(options...[)]]
options: 
[TERM|INPUT filename] [PRINT|NOPRINT]
Control Statements: 
BASE address 
DUMP {membername} csectname [startaddress [endaddressll 
     \int modulename \int ALL
LOG (fixnum) [ZAPLOG|filetype [userdata]]
NAME (membernamelmodulename) [csectnamel 
REP disp data 
{VERIFYIVER} disp data 
* comment
```
END

 $\mathcal{L}(\mathcal{L})$  and  $\mathcal{L}(\mathcal{L})$ 

 $\sim 10$ 

## **Summary of Changes**

## The HELP Facility

The HELP Facility has been enhanced to include National Language Support and to improve performance and usability. These enhancements include:

BRIEF layer of HELP for a subset of frequently-used commands RELATED information New HELP command options Toggling ability Windowing of the BRIEF layer MOREHELP command Simplified screens and syntax notation New control section keywords Enhancement of the DEFAULTS command National Language Support

## NLS Parser Summary

The CMS parsing facility parses and translates command name arguments. It is important to National Language Support (NLS) because it lets users enter commands in their own national language.

## Enhancements for EXECs in Storage

An optional Installation Discontiguous Shared Segement (DCSS) is added to contain frequently used EXECs and Editor Macros that your installation provides. All users can access the DCSS and share the same executing copy of the EXECs.

## Advanced Printer Subsystem Support

The SPOOL System Service allows authorized users an interface for communication between CP and a printer subsystem.

The DESTination option allows you to select a specific printer or punch to process your print, punch, or console file.

The CMS PRINT Command has been enhanced to support an Oversize option to print files that have records larger than the virtual printer's character size.

Transparent Services Access Facility

Transparent Services Access Facility is a facility that lets users connect to and communicate with local or remote virtual machines within a group of systems.

## **Enhanced 3270 Usability**

**Usability features for 3270 display stations have been enhanced. The VM logo message at the top of the screen is changed from "VM/370" to "VIRTUAL MACHINE/SYSTEM PRODUCT" and users can now log on directly from the logo screen.** 

## **New Commands for Release 5**

ALARM VSCREEN CLEAR VSCREEN CLEAR WINDOW CONVERT COMMANDS **CMSSERV** CURSOR VSCREEN DEFINE VSCREEN DEFINE WINDOW DELETE VSCREEN<br>DELETE WINDOW DISKMAP DROP WINDOW GET VSCREEN HIDE WINDOW ITASK LANGGEN LANGMERG MAXIMIZE WINDOW MINIMIZE WINDOW MOREHELP PARSECMD POP WINDOW POSITION WINDOW PRELOAD PUT SCREEN PUT VSCREEN QUERY APL QUERY BORDER QUERY CHARMODE QUERY CMSPF

QUERY CURSOR QUERY DISPLAY QUERY FULLREAD QUERY FULLSCREEN QUERY HIDE QUERY KEY QUERY LANGLIST QUERY LANGUAGE QUERY LlNEND QUERY LOCATION QUERY LOGFILE QUERY NONDISP QUERY REMOTE QUERY RESERVED QUERY SHOW QUERY TEXT QUERY VSCREEN QUERY WINDOW QUERYWMPF **REFRESH** RESTORE WINDOW **ROUTE SCROLL** SET APL SET BORDER SET CHARMODE SET CMSPF SET FULLREAD SET FULLSCREEN

SET LANGUAGE **SET LINEND** SET LOCATION SET LOGFILE SET NONDISP SET REMOTE SET RESERVED SET VSCREEN SET WINDOW SET WMPF SHOW WINDOW SIZE WINDOW SNTMAP SPGEN SPLOAD UTILITY VALIDATE VMFASM VMFDOS VMFLKED VMFLOAD VMFMAC VMFMERGE VMFREMOV VMFTEXT VMFZAP WAITREAD VSCREEN WAITT VSCREEN WRITE VSCREEN XMITMSG

**TSAF Commands** 

- **ADD LINK**
- **DELETE LINK**
- **QUERY**
- **RUNTSAF**
- **STOP TSAF**

**Changed Commands for Release 5** 

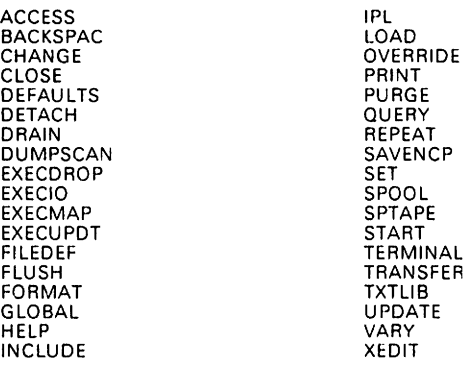

## **Bibliography**

Prerequisite Publications

Virtual Machine/System Product:

CMS Command Reference, SC19-6209

CMS Primer, SC24-5236

CMS Primer for Line-Oriented Terminals, SC24-5242

CMS User's Guide, SC19-6210

CP Command Reference, SC19-6211

Introduction, GC19-6200

Corequisite Publications

Virtual Machine/System Product:

Application Development Guide, SC24-5247

VM/SP CMS for System Programming, SC24-5286

VM/SP CP for System Programming, SC24-5285

EXEC 2 Reference, SC24-5219

VM/SP System Facilities for Programming, SC24-5288

VM/SP Transparent Services Access Facility Reference, SC24-5287

IBM Cooperative Processing Programmer's Guide for VM/SP, SC24-5291

Installation Guide, SC24-5237

Macros and Functions Reference, SC24-5284

Operator's Guide, SC19-6202

Planning Guide and Reference, SC19-6201

VM Distributed Data Processing Guide, LY24-2451

Remote Spooling Communications Subsystem Networking Program Reference and Operations Manual, SH24-5005

System Messages and Codes, SC19-6204

System Messages Cross-Reference, SC19-5264

System Product Editor Command and Macro Reference, SC24-5221

System Product Editor User's Guide, SC24-5220

System Product Interpreter Reference, SC24-5239

System Product Interpreter User's Guide, SC24-5238

Terminal Reference, GC19-6206
$\sim$ 

 $\sim 10^{11}$ 

 $\sim 10^{11}$  km  $^{-1}$ 

### **Index**

#### **Special Characters**

- command (CMS) 53
- command (CP class any) 53
- command (GCS) 53 • command (RSCS) 53
- #CP command (CP class any) 53

# A

ACCESS command (CMS) 54 ACCESS command (GCS) 54 ACNT command (CP class A) 54 ADD LINK command (TSAF) 55 ADSTOP command (CP class G) 55 ALARM VSCREEN command (CMS) 55 AMSERV command (CMS) 55 APAR command (lPCS) 56 ASMGEND command (CMS) 56 ASM3705 command (CMS) 56 ASSEMBLE command (CMS) 57 assembling a source file 24 ASSGN command (CMS) 58 ATTACH command (CP class B) 58 ATTN command (CP class G) 58 AUTOLOG command (CP class A,B) 59

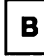

B (CMS Border Command) 59 BACKSPAC command (CP class D) 59 BACKSPAC command (RSCS) 59 BEGIN command (CP class G) 59

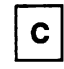

C (CMS Border Command) 60 CATCHECK command (CMS) 60 CHANGE command (CP class D) 61 CHANGE command (CP class G) 62 CHANGE command (RSCS) 63 CLEAR VSCREEN command (CMS) 63 CLEAR WINDOW command (CMS) 63 CLOSE command (CP class G) 64 CMD command (RSCS) 64 CMDCALL command (CMS) 64 CMS (Conversational Monitor Commands) commands • 53 ACCESS 54 ALARM VSCREEN 55 AMSERV 55 ASMGEND 56 ASM3705 56 ASSEMBLE 57 ASSGN 58 B (CMS Border Command) 59 C (CMS Border Command) 60 CATCHECK 60 CLEAR VSCREEN 63 CLEAR WINDOW 63 CMDCALL 64

CMSBATCH 64 CMSGEND 65 CMSSERV 65 COMPARE 65 CONVERT COMMANDS 66 CONWAIT 66 COPYFILE 67 CP 67 CURSOR VSCREEN 69 D (CMS Border Command) 69 DDR 70 DEBUG 72 DEFAULTS 73 DEFINE VSCREEN 77 DEFINE WINDOW 78 DELETE VSCREEN 78 DELETE WINDOW 79 DESBUF 79 DIRECT 80 DISK 82 DISKMAP 82 DLBL 84 DOSLIB 86 DOSLKED 86 DROP WINDOW 87 DROPBUF 87 DSERV 88 EDIT 95 ERASE 102 ESERV 102 EXEC 103 EXEC 2 108 EXECDROP 118 EXECIO 119 EXECLOAD 120 EXECMAP 120 EXECOS 121 EXECSTAT 121 EXECUPDT 121 EXPAND 122 F (CMS Border Command) 122 FETCH 123 FILEDEF 124 FILELIST 126

FINIS 127 FORMAT 128 GENDIRT 130 GENIMAGE 130 GENMOD 131 GENMSG 131 GEN3705 131 GET VSCREEN 132 GLOBAL 132 GLOBALV 133 H (CMS Border Command) 134 HB 134 HELP 135 HELPCONV 135 HI 135 HIDE WINDOW 136 HO 136 HT 136 HX 137 IDENTIFY 137 IMAGELIB 137 IMAGEMOD 138 IMMCMD 138 INCLUDE 139 ITASK (CMS) 141 L (CMS Border Command) 142 LABELDEF 142 LANGGEN 143 LANGMERG 143 LlSTDS 143 LlSTFILE 144 LlSTIO 144 LKED 145 LOAD 145 LOADLIB 146 LOADMOD 146 M (CMS Border Command) 148 MACLIB 148 MAKEBUF 149 MAXIMIZE WINDOW 149 MINIMIZE WINDOW 150 MODMAP 150 MOREHELP 152

MOVEFILE 152 N (CMS Border Command) 153 NAMEFIND 153 NAMES 154 NCPDUMP 154 NOTE 157 NUCXDROP 157 NUCXLOAD 158 NUCXMAP 158 o (CMS Border Command) 158 OPTION 158 OSRUN 159 P (CMS Border Command) 160 PARSECMD 160 PEEK 161 POP WINDOW 163 POSITION WINDOW 163 PRELOAD 164 PRINT 164 PSERV 168 PUNCH 168 PUT SCREEN 169 PUT VSCREEN 169 QUERY 170 R (CMS Border Command) 179 RDR 179 RDRLlST 179 READCARD 180 RECEIVE 180 REFRESH 181 RELEASE 181 RENAME 182 RESERVE 183 RESTORE WINDOW 183 REXX 184 RO 195 ROUTE 195 RSERV 196 RT 196 RUN 196 S (CMS Border Command) 197 SAVENCP 197 SCROLL 199 SENDFILE 200

SENTRIES 200 SET 200 SET ABBREV 201 SET APL 201 SET AUTOREAD 201 SET BLIP 201 SET BORDER 202 SET CHARMODE 202 SET CMSPF 202 SET CMSTYPE 203 SET DOS 203 SET DOSLNCNT 203 SET DOSPART 203 SET EXECTRAC 203 SET FULLREAD 204 SET FULLSCREEN 204 SET IMESCAPE 204 SET IMPCP 204 SET IMPEX 205 SET INPUT 205 SET INSTSEG 205 SET LANGUAGE 205 SET LDRTBLS 206 SET LlNEND 206 SET LOCATION 206 SET LOGFILE 206 SET NONDISP 206 SET NONSHARE 207 SET OUTPUT 207 SET PROTECT 207 SET RDYMSG 207 SET REDTYPE 208 SET RELPAGE 208 SET REMOTE 208 SET RESERVED 208 SET SYSNAME 209 SET TEXT 209 SET TRANSLATE 209 SET UPSI 209 SET VSCREEN 210 SET WINDOW 210 SET WMPF 210 SETKEY 215 SETPRT 215

SHOW WINDOW 215 SIZE WINDOW 216 SNTMAP 217 SO 217 SORT 217 SPGEN 218 SPLOAD 219 SSERV 222 START 222 STATE/STATEW 224 SVCTRACE 226 SYNONYM 226 TAPE 228 TAPEMAC 229 TAPPDS 229 TE 230 TELL 230 TRAPRED 234 TS 234 TXTLIB 235 TYPE 235 UPDATE 236 UTILITY 236 VALIDATE 237 VMFASM 238 VMFDOS 238 VMFLKED 239 VMFLOAD 239 VMFMAC 239 VMFMERGE 239 VMFNLS 240 VMFPLC2 240 VMFREMOVE 241 VMFTXT 241 VMFZAP 241 WAITREAD VSCREEN 242 WAITT VSCREEN 242 WRITE VSCREEN 243 X (CMS Border Command) 243 XEDIT 244 XMITMSG 270 ZAP 271 CMS Border Commands B 59

C 60 D 69 F 122 H 134 L 142 M 148 N 153 P 160 R 179 S 197 X 243 CMS DDR command return codes 42 CMS fileid 32 CMS immediate commands HB 134 HI 135 HO 136 HT 136 HX 137 RO 195 RT 196 SO 217 TE 230 TS 234 CMS program development facilites 22 CMS return codes 39 CMSBATCH command (CMS) 64 CMSGEND command (CMS) 65 CMSSERV (CMS command) 65 COMPARE command (CMS) 65 Control Program (CP) See CP (Control Program) commands conventions for notations 48 Conversational Monitor System (CMS) See CMS (Conversational Monitor Commands) commands CONVERT command (IPCS) 66 CONVERT COMMANDS (CMS) 66 CONVIPCS EXEC (IPCS) 66 CONWAIT command (CMS) 66 COPYFILE command (CMS) 67 correcting errors 25 COUPLE command (CP class G) 67

CP (Control Program) commands LOCK (class A) 147 • (class any) 53 LOGOFF (class any) 147 #CP (class any) 53 LOGON (class any) 147 ACNT (class A) 54 MESSAGE (class A,B) 149 ADSTOP (class G) 55 MESSAGE (class any) 149 ATTACH (class B) 58 MIGRATE (class A) 150 ATTN (class G) 58 MONITOR (class A,E) 150 AUTOLOG (class A,B) 59 MSGNOH (class A,B) 153<br>BACKSPAC (class D) 59 METWORK (class A) 155 BACKSPAC (class D) 59 NETWORK (class A) 155 BEGIN (class G) 59 NETWORK (class B) 156 CHANGE (class D) 61 NOTREADY (class G) 157 CHANGE (class G) 62 ORDER (class D) 159 CLOSE (class G) 64 ORDER (class G) 159 CP (class any) 67 PURGE (class D) 168 CPTRAP (class C) 69 PURGE (class G) 169 DCP (class C,E) 70 QUERY (class A) 172 DEFINE (class A,B) 74 QUERY (class B) 173 DEFINE (class G) 75 QUERY (class C) 173 DET ACH (class B) 79 QUERY (class D) 174 DETACH (class G) 79 QUERY (class E) 175 DIAL (class any) 80 QUERY (class F) 175 DISABLE (class A,B) 81 QUERY (class G) 176 DISCONN (class any) 81 QVM (class A) 179 DISPLAY (class G) 83 READY (class G) 180 DMCP (class C,E) 85 REPEAT (class D) 182 DRAIN (class D) 87 REQUEST (class G) 182 DUMP (class G) 88 RESET (class G) 183 ECHO (class G) 94 REWIND (class G) 184 ENABLE (class A,B) 101 SAVESYS (class E) 197 EXTERNAL (class G) 122 SCREEN (class G) 198 FLUSH (class D) 127 SEND (class G) 199 FORCE (class A) 127 SET (class A) 211 FREE (class D) 129 SET (class B) 211 HALT (class A) 134 SET (class E) 212 HOLD (class D) 136 SET (class F) 212 INDICATE (class A) 139 SET (class G) 213 INDICATE (class E) 139 SHUTDOWN (class A) 215 INDICATE (class G) 140 SLEEP (class any) 216 IPL (class G) 140 SMSG (class G) 216 LINK (class G) 143 SMSG (RSCS) 217 LOADBUF (class D) 146 SPACE (class D) 218 LOADVFCB (class G) 147 SPMODE (class A) 219 LOCATE (class E) 147 SPOOL (class G) 220

COUPLE (class G) 67 PER (class A,B,C,D,E,F,G) 161

SPTAPE (class D) 221 START (class D) 222 STCP (class C) 225 STORE (class G) 226 SYSTEM (class G) 227 TAG (class G) 227 TERMINAL (class G) 231 TRACE (class G) 232 TRANSFER (class D) 232 TRANSFER (class G) 233 UNLOCK (class A) 235 VARY (class B) 237 VMDUMP (class G) 237 WARNING (class A,B) 242 CP command (CMS) 67 CP command (CP class any) 67 CP command (RSCS) 68 CP DIRECT return codes 41 CP privilege classes 50-53 CPQUERY command (RSCS) 68 CPTRAP command (CP class C) 69 creating an assembler language source file 22 assembling a source file 24 correcting errors 25 erasing unwanted files 28 testing and correcting 26 CURSOR VSCREEN command (CMS) 69

D

D (CMS Border Command) 69 DCP command (CP class C,E) 70 DDR command (CMS) 70 DEBUG command (CMS) 72 subcommands 72 BReak 72 CAW 72 CSW 72 DEFine 72 DUmp 72

GO 72 GPR 73 HX 73 ORigin 73 PSW 73 RETurn 73 SET 73 STore 73 X 73 DEFAULTS command (CMS) 73 DEFINE command (CP class A,B) 74 DEFINE command (CP class G) 75 DEFINE command (RSCS) 77 DEFINE VSCREEN command (CMS) 77 DEFINE WINDOW command (CMS) 78 DELETE command (RSCS) 78 DELETE LINK command (TSAF) 78 DELETE VSCREEN command (CMS) 78 DELETE WINDOW command (CMS) 79 DESBUF command (CMS) 79 DETACH command (CP class B) 79 DETACH command (CP class G) 79 developing program facilities 24 developing programs 22 DIAL command (CP class any) 80 DIRECT command (CMS) 80 DISABLE command (CP class A,B) 81 DISCONN command (CP class any) 81 DISCONN command (RSCS) 82 disconnect function 9 DISCONNECT status 9 disconnection of terminal 9 DISK command (CMS) 82 DISKMAP command (CMS) 82 DISPLAY command (CP class G) 83 display terminals, status action 11 DLBL command (CMS) 84 DLBL command (GCS) 85 DMCP command (CP class C,E) 85 DOSLIB command (CMS) 86 DOSLKED command (CMS) 86 DRAIN command (CP class D) 87 DRAIN command (RSCS) 87

DROP WINDOW command (CMS) 87 DROPBUF command (CMS) 87 DSERV command (CMS) 88 DUMP command (CP class G) 88 DUMPSCAN command (GCS) 89 DUMPSCAN command (IPCS) 90 subcommands 90-93 + (increment) 90 (null line) 90 & 90 &name 90 - (decrement) 90  $? 90$ Areas 90 ARIOBLOK 90  $C$  90 CHain 91 CMS 91 CMSPoint 91 CORtable 91 Display 91 DOSPoint 91 DUMPID 91 **END 91** FORMat 94 G 92 HELP 92 **HEX 94** HX 92 IPCSMAP 92 Locate 92 Locate Up 92 MAPA 93 MAPN 93 Mreas 93 MRIOBLOK 93 OSPoint 93 Print 93 **PRT 93** QUIT<sub>93</sub> Regs 93 RIOblok 93 Scroll 94

Scrollu 94

SYMP 94 USERMAP 94 VIOblok 94 Vmblok 94

## E

ECHO command (CP class G) 94 EDIT command (CMS) 95 subcommands and macros 95-101 &DUP<sub>95</sub> &MOVE 95  $? 95$ ALter 95 AUTOsave 96 BAckward 96 Bottom 96 CASE 96 Change 96 CMS 96 DELete 96 DOwn 96 DString 96 FILE 97 Find 97 FMode 97 FName 97 FORMat 97 FOrward 97 Getfile 97 IMAGE 97 Input 98 LINEmode 98 Locate 98 LONG 98 Next 98 nnnnnnnn 101 Overlay 98 PREserve 98 PROMPT 98 QUIT 98

RECfm 99 RENum 99 REPEAT 99 Replace 99 REStore 99 RETURN 99 REUSE 99 SAVE 99 Scroll 100 SERial 100 SHORT 100 STACK 100 TABSet 100 TOP 100 TRUNC 100 **Type 100** Up 101 Verify 101  $X$  101  $Y$  101 Zone  $101$ ENABLE command (CP class A,B) 101 ERASE command (CMS) 102 erasing unwanted files 28 ESERV command (CMS) 102 ETRACE command (GCS) 102 EXEC command (CMS) 103 built-in functions 106 &LITERAL 106  $&\text{variable} = &\text{ACONCAT}$  106  $\texttt{Avariable} = \texttt{ADATATYPE}$  106  $&\text{variable} = &\text{ALENGTH}$  106  $&\sqrt{4}$  xariable =  $&\sqrt{4}$  SUBSTR 106 control statements 103 &ARGS 103 &BEGEMSG 103 &BEGPUNCH 103 &BEGSTACK 103 &BEGTYPE 103 &CONTINUE 103 **&CONTROL**  $-104$ **&EMSG 104** &END 104 &ERROR 104

&EXIT 104 &GOTO 104 &HEX 104 &IF 104 &LOOP 104 &PUNCH 105 &READ 105 **&SKIP 105** &SPACE 105 &STACK 105 **&TIME 105** &TYPE 105 &variable 103 special variables 106 &\* and &\$ 106 80 106 &DISK\* 106 &DISK? 106 &DISKx 106 &DOS 106 &EXEC 106 &GLOBAL 107 &GLOBALn 107 &INDEX 107 &LINENUM 107 &n 106 &READFLAG 107 EXEC command (RSCS) 107 EXEC 2 command (CMS) 108-117 control statements 110 &ARGS 110 &BEGPRINT 110 &BEGSTACK 110 &BEGTYPE 110 &BUFFER 111 &CALL 111 &CASE 111 **&COMMAND**  $111$ &CRASH 111 &DUMP 111 &ERROR 112 **&EXIT 112** &GOTO 112

&IF 112 &LOOP 113 &PRESUME 113 &PRINT 113 &READ 113 &RTURN 114 &SKIP 114 &STACK 114 &SUBCOMMAND 114 &TRACE 114 &TRUNC 115 &TYPE 113 &UPPER 115 . predefined functions 115 &CONCAT 115 &CONCATENATION 115 &DATATYPE 115 &DIV 115 &DIVISION 115 &LEFT OF 116 &LENGTH OF 116 &LlTERAL OF 116 &LOCATION OF 116 &MULT 116 &MULTIPLICATION OF 116 &PIECE 116 &POSITION OF 116 &RANGE OF 117 &RIGHT OF 117 &STRING OF 117 &SUBSTR 116 &TRANS 117 & TRANSLATION 117 &TRIM OF 117 &TYPE 115 &WORD OF 117 predefined variables 108 & 108 &0 108 &ARGSTRING 108 &BLANK 108 &CMDSTRING 108 &COMLINE 108 &DATE 108

&DEPTH 109 &FILEMODE 109 &FILENAME 109 &FILETYPE 109 &FROM 109 &LlNE,&ILlNENUM 109 &LlNK 109 &N.&INDEX 109 &RC,&RETCODE 109 &TIME 109 &1,&2,&n 108 user-defined functions 117 label 117 line-number OF 117 EXEC 2 Interpreter 17 EXECDROP command (CMS) 118 EXECIO command (CMS) 119 EXECLOAD command (CMS) 120 EXECMAP command (CMS) 120 EXECOS command (CMS) 121 EXECUPDT command (CMS) 121 EXESTAT command (CMS) 121 EXPAND command (CMS) 122 EXTERNAL command (CP class G) 122

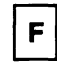

F (CMS Border Command) 122 FETCH command (CMS) 123 FILEDEF command (CMS) 124 FILEDEF command (GCS) 126 FILELIST command (CMS) 126 FINIS command (CMS) 127 FLUSH command (CP class D) 127 FLUSH command (RSCS) 127 FORCE command (CP class A) 127 FORCE command (RSCS) 128 FORMAT command (CMS) 128 FORMAT/ALLOCATE command (service aid) 129 FREE command (CP class D) 129

FREE command (RSCS) 129 FWDSPACE command (RSCS) 130

## G.

GCS (Group Control System) Ccommands • 53 ACCESS 54 DLBL 85 DUMPSCAN 89 ETRACE 102 FILEDEF 126 GDUMP 130 GLOBAL 132 HX 137 ITRACE (GCS) 142 LOADCMD 146 OSRUN 160 QUERY 177 RELEASE 181 REPLY 182 SET 214 GDUMP command (GCS) 130 GENDIRT command (CMS) 130 GENIMAGE command (CMS) 130 GENMOD command (CMS) 131 GENMSG command (CMS) 131 GEN3705 command (CMS) 131 GET VSCREEN command (CMS) 132 GLOBAL command (CMS) 132 GLOBAL command (GCS) 132 GLOBALV command (CMS) 133 Group Control System (GCS) See GCS (Group Control System) **Ccommands** GTRACE command (RSCS) 134

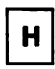

H (CMS Border Command) 134 HALT command (CP class A) 134 HB command (CMS) 134 HELP command (CMS) 135 HELPCONV command (CMS) 135 HI command (CMS) 135 HIDE WINDOW command (CMS) 136 HO command (CMS) 136 HOLD command (CP class D) 136 HOLD command (RSCS) 136 how to IPL CMS 16 HT command (CMS) 136 HX command (CMS) 137 HX command (GCS) 137

# $\blacksquare$

IDENTIFY command (CMS) 137 IMAGELIB command (CMS) 137 IMAGEMOD command (CMS) 138 IMMCMD command (CMS) 138 INCLUDE command (CMS) 139 INDICATE command (CP class A) 139 INDICATE command (CP class E) 139 INDICATE command (CP class G) 140 INIT command (RSCS) 140 input conventions 10 Interactive Problem Control System See IPCS commands IPCS commands APAR 56 CONVERT 66 CONVIPCS EXEC 66 DUMPSCAN 90 + (increment) 90 (null line) 90 & 90

&name 90 - (decrement) 90 ? 90 Aregs 90 ARIOBLOK 90 C 90 CHain 91 CMS 91 CMSPoint 91 CORtable 91 Display 91 DOSPoint 91 DUMPID 91 END 91 FORMat 94 G 92 HELP 92 HEX 94 HX 92 IPCSMAP 92 Locate 92 Locate Up 92 MAPA 93 Mregs 93 MRIOBLOK 93 OSPoint 93 Print 93 PRT 93 QUIT 93 Regs 93 RIObiok 93 Scroll 94 Scrollu 94 SYMP 94 USERMAP 94 VIObiok 94 Vmblok 94 IPCSDUMP 140 MAP 149

PRB 163 PROB 164 PRTDUMP 167 STAT 224 IPCS commands return codes 45 IPCSDUMP command (IPCS) 140 IPL command (CP class G) 140 ITASK command (CMS) 141 ITRACE command (GCS) 142

## L

L (CMS Border Command) 142 LABELDEF command (CMS) 142 LANGGEN command (CMS) 143 LANGMERG command (CMS) 143 line length 11 line termination 11 LINK command (CP class G) 143 LlSTDS command (CMS) 143 LlSTFILE command (CMS) 144 LlSTIO command (CMS) 144 LKED command (CMS) 145 LOAD command (CMS) 145 LOADBUF command (CP class D) 146 LOADCMD command (GCS) 146 LOADLIB command (CMS) 146 LOADMOD command (CMS) 146 LOADVFCB command (CP class G) 147 LOCATE command (CP class C,E) 147 LOCK command (CP class A) 147 logging off 8 logging on 3 logical line-editing characters 10 logoff and security 9 LOGOFF command (CP class any) 147 LOGON command (CP class any) 147

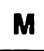

M (CMS Border Command) 148 MACLIB command (CMS) 148 MAKEBUF command (CMS) 149 MAP command (IPCS) 149 MAXIMIZE WINDOW command (CMS) 149 MESSAGE command (CP class A,B) 149 MESSAGE command (CP class Any) 149 MIGRATE command (CP class A) 150 MINIMIZE WINDOW command (CMS) 150 MODMAP command (CMS) 150 MONITOR command (CP class A,E) 150 MOREHELP command (CMS) 152 MOVEFILE command (CMS) 152 MSG command (RSCS) 153 MSGNOH command (CP class A,B) 153

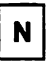

N (CMS Border Command) 153 NAMEFIND command (CMS) 153 NAMES command (CMS) 154 NCPDUMP command (CMS) 154 NETWORK command (CP class A) 155 NETWORK command (CP class B) 156 NETWORK command (RSCS) 157 notational conventions 48 notational usage 48 NOTE command (CMS) 157 NOTREADY command (CP class G) 157 NUCXDROP command (CMS) 157 NUCXLOAD command (CMS) 158 NUCXMAP command (CMS) 158

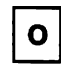

o (CMS Border Command) 158 OPTION command (CMS) 158 ORDER command (CP class D) 159 ORDER command (CP class G) 159 ORDER command (RSCS) 159 OSRUN command (CMS) 159 OSRUN command (GCS) 160

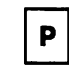

P (CMS Border Command) 160 PARSECMD command (CMS) 160 PEEK command (CMS) 161 PER command (CP class A,B,C,D,E,F,G) 161 POP WINDOW command (CMS) 163 POSITION WINDOW command (CMS) 163 PRB command (IPCS) 163 PRELOAD command (CMS) 164 PRINT command (CMS) 164 printing files 29 printing, punching and reading files 29 privilege classes 50 PROB command (IPCS) 164 program development facilites 22 PROGRAMMABLE OPERATOR (CMS) 165 commands 165-166 CMD 165 FB 166 FEEDBACK 166 GET 166 LGLOPR 166 LOADTBL 166 LOG 166 QUERY HOSTCHK 166 QUERY LGLOPR 166 QUERY LOGGING 166 QUERY PROPCHK 166

QUERY RTABLE 166 SET DEBUG 167 SET HOSTCHK 167 SET LOGGING 167 SET PROPCHK 167 PRTDUMP command (IPCS) 167 PSERV command (CMS) 168 PUNCH command (CMS) 168 punching files 29 PURGE command (CP class D) 168 PURGE command (CP class G) 169 PURGE command (RSCS) 169 PUT SCREEN command (CMS) 169 PUT VSCREEN command (CMS) 169

Q

QUERY command (CMS) 170 QUERY command (CP class A) 172 QUERY command (CP class B) 173 QUERY command (CP class C) 173 QUERY command (CP class D) 174 QUERY command (CP class E) 175 QUERY command (CP class F) 175 QUERY command (CP class G) 176 QUERY command (GCS) 177 QUERY command (RSCS) 178 QUERY command (TSAF) 178 QVM command (CP class A) 179

$$
\boxed{\textbf{R}}
$$

R (CMS Border Command) 179 RDR command (CMS) 179 RDRLlST command (CMS) 179 READCARD command (CMS) 180 reading files 29 READY command (CP class G) 180 READY command (RSCS) 180

RECEIVE command (CMS) 180 RECONN command (RSCS) 181 REFRESH command (CMS) 181 RELEASE command (CMS) 181 RELEASE command (GCS) 181 Remote Spooling Communications Subsystem (RSCS) See RSCS (Remote Spooling Communications Subsystem) commands RENAME command (CMS) 182 REPEAT command (CP class D) 182 REPLY command (GCS) 182 REQUEST command (CP class G) 182 REROUTE command (RSCS) 183 RESERVE command (CMS) 183 reserved filetype descriptions 34 RESET command (CP class G) 183 RESTORE WINDOW command (CMS) 183 return codes 39 CMS DDR command return codes 42 CMS return codes 39 CP DIRECT return codes 41 IPCS commands return codes 45 System Product Editor command return codes 42 XEDIT command return codes 42 REWIND command (CP class G) 184 REXX language (CMS) 184 REXX built-in functions 190-193 ABBREV 190 ABS 190 Address 190 Arg 190 BITAND 190 BITOR 190 BITXOR 190 CENTER 190 CENTRE 190 COMPARE 190 COPIES 190 C2D 191 C2X 191 DATATYPE 191 DATE 191

DELSTR 191 DELWORD 191 D2C 191 D2X 191 ERRORTEXT 191 EXTERNALS 191 FIND 191 FORMAT 191 INDEX 192 INSERT 192 JUSTIFY 192 LASTPOS 192 LEFT 192 LENGTH 192 LINESIZE 192 MAX 192 MIN 192 OVERLAY 192 POS 192 QUEUED 192 RANDOM 192 REVERSE 192 RIGHT 193 SIGN 193 SOURCELINE 193 SPACE 193 STRIP 193 SUBSTR 193 SUBWORD 193 SYMBOL 193 TIME 193 TRACE 193 TRANSLATE 193 TRUNC 193 USERID 193 VALUE 193 VERIFY 194 WORD 194 WORDINDEX 194 WORDLENGTH 194 WORDS 194 XRANGE 194 X2C 194 X2D 194

REXX instructions 184-188 ADDRESS 184 ARG 184 CALL 184 DO 185 DROP 185 EXIT 185 IF-THEN-ELSE 186 INTERPRET 186 ITERATE 186 LEAVE 186 NOP 186 NUMERIC DIGITS 186 NUMERIC FORM 186 NUMERIC FUZZ 186 PARSE 187 PROCEDURE 187 PULL 187 PUSH 187 QUEUE 187 RETURN 187 SAY 187 SELECT 188 SIGNAL 188 TRACE 189 UPPER 189 RSXYSFN package 195 CMSFLAG 195 DIAG 195 DIAGRC 195 STORAGE 195 RO command (CMS) 195 ROUTE command (CMS) 195 ROUTE command (RSCS) 196 RSCS (Remote Spooling Communications Subsystem) commands • 53 BACKSPAC 59 CHANGE 63 CMD 64 CP 68 CPQUERY 68 DEFINE 77

DELETE 78 DISCONN 82 DRAIN 87 EXEC 107 FLUSH 127 FORCE 128 FREE 129 FWDSPACE 130 GTRACE 134 HOLD 136 INIT 140 MSG 153 NETWORK 157 ORDER 159 PURGE 169 QUERY 178 READY 180 RECONN 181 REROUTE 183 ROUTE 196 SET 214 SHUTDOWN 216 START 223 STOP 225 TRACE 232 TRANSFER 233 RSERV command (CMS) 196 RT command (CMS) 196 RUN command (CMS) 196 RUNTSAF command (TSAF) 197

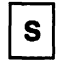

S (CMS Border Command) 197 SAVENCP command (CMS) 197 SAVESYS command (CP class E) 197 SCREEN command (CP class G) 198 SCROLL command (CMS) 199 security security and logoff 9 SEND command (CP class G) 199 SENDFILE command (CMS) 200

sending files 30 SENTRIES command (CMS) 200 service aid FORMAT/ALLOCATE 129 SET ABBREV command (CMS) 201 SET APL command (CMS) 201 SET AUTOREAD command (CMS) 201 SET BLIP command (CMS) 201 SET BORDER command (CMS) 202 SET CHARMODE command (CMS) 202 SET CMSPF command (CMS) 202 SET CMSTYPE command (CMS) 203 SET command (CMS) 200 SET command (CP class A) 211 SET command (CP class B) 211 SET command (CP class E) 212 SET command (CP class F) 212 SET command (CP class G) 213 SET command (RSCS) 214 SET command (SET) 214 SET DOS command (CMS) 203 SET DOSLNCNT command (CMS) 203 SET DOSPART command (CMS) 203 SET ETRACE command (TSAF) 214 SET EXECTRAC command (CMS) 203 SET FULLREAD command (CMS) 204 SET FULLSCREEN command (CMS) 204 SET IMESCAPE command (CMS) 204 SET IMPCP command (CMS) 204 SET IMPEX command (CMS) 205 SET INPUT command (CMS) 205 SET INSTSEG command (CMS) 205 SET LANGUAGE command (CMS) 205 SET LDRTBLS command (CMS) 206 SET LlNEND command (CMS) 206 SET LOCATION command (CMS) 206 SET LOGFILE command (CMS) 206 SET NONDISP command (CMS) 206 SET NONSHARE command (CMS) 207 SET OUTPUT command (CMS) 207 SET PROTECT command (CMS) 207 SET RDYMSG command (CMS) 207 SET REDTYPE command (CMS) 208 SET RELPAGE command (CMS) 208

SET REMOTE command (CMS) 208 SET RESERVED command (CMS) 208 SET SYSNAME command (CMS) 209 SET TEXT command (CMS) 209 SET TRANSLATE command (CMS) 209 SET UPSI command (CMS) 209 SET VSCREEN command (CMS) 210 SET WINDOW command (CMS) 210 SET WMPF command (CMS) 210 SETKEY command (CMS) 215 SETPRT command (CMS) 215 SHOW WINDOW command (CMS) 215 SHUTDOWN command (CP class A) 215 SHUTDOWN command (RSCS) 216 SIZE WINDOW command (CMS) 216 SLEEP command (CP class any) 216 SMSG command (CP class G) 216 SMSG command (RSCS) 217 SNTMAP command (CMS) 217 SO command (CMS) 217 SORT command (CMS) 217 SPACE command (CP class D) 218 SPGEN command (CMS) 218 SPLOAD command (CMS) 219 SPMODE command (CP class A) 219 SPOOL command (CP class G) 220 SPTAPE command (CP class D) 221 SSERV command (CMS) 222 START command (CMS) 222 START command (CP class D) 222 START command (RSCS) 223 STAT command (IPCS) 224 STATE/STATEW command (CMS) 224 status action on display terminals 11 STCP command (CP class C) 225 STOP command (RSCS) 225 STOP TSAF command (TSAF) 225 STORE command (CP class G) 226 summary of status action on display terminals 11 SVCTRACE command (CMS) 226 SYNONYM command (CMS) 226 SYSTEM command (CP class G) 227

System Product Editor 16 System Product Editor command return codes 42 System Product Interpreter 18

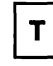

TAG command (CP class G) 227 TAPE command (CMS) 228 TAPEMAC command (CMS) 229 TAPPDS command (CMS) 229 TE command (CMS) 230 TELL command (CMS) 230 TERMINAL command (CP class G) 231 terminal operating procedures disconnecting your terminal 9 holding line 8 logging off 8 logging on 3 testing and correcting a program 26 TRACE command (CP class G) 232 TRACE command (RSCS) 232 TRANSFER command (CP class D) 232 TRANSFER command (CP class G) 233 TRANSFER command (RSCS) 233 Transparent Services Access Facility (TSAF) See TSAF (Transparent Services Access Facility) commands TRAPRED command (CMS) 234 TS command (CMS) 234 TSAF (Transparent Services Access Facility) commands ADD LINK 55 DELETE LINK 78 QUERY 178 RUNTSAF 197 SET ETRACE 214 STOP TSAF 225 TXTLIB command (CMS) 235 TYPE command (CMS) 235

 $\mathbf{u}$ 

UNLOCK command (CP class A) 235 UPDATE command (CMS) 236 using CMS 38 CMS file system 33 CMS fileids 32 example of CMS program development facilites 22-31 assembling a source file 24 correcting errors 25 creating a load module 26 creating an assembler language source file 22 erasing unwanted files 28 printing, punching and reading files 29 testing and correcting a program 26 EXEC 2 Interpreter 17 how to IPL CMS 16 notational conventions 48 reserved filetype descriptions 34 return codes 39-46 System Product Editor 16 System Product Interpreter 18 using the VM/SP system input conventions 10 line length 11 line termination 11 logical line-editing characters 10 virtual machine configuration 1 UTILITY command (CMS) 236

VALIDATE command (CMS) 237 VARY command (CP class B) 237 virtual machine configuration 1 VMDUMP command (CP class G) 237 VMFASM command (CMS) 238

VMFDOS command (CMS) 238 VMFLKED command (CMS) 239 VMFLOAD command (CMS) 239 VMFMAC command (CMS) 239 VMFMERGE command (CMS) 239 VMFNLS command (CMS) 240 VMFPLC2 command (CMS) 240 VMFREMOV command (CMS) 241 VMFTXT command (CMS) 241 VMFZAP command (CMS) 241

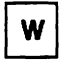

WAITREAD VSCREEN command (CMS) 242 WAITT VSCREEN command (CMS) 242 WARNING command (CP class A,B) 242 WRITE VSCREEN command (CMS) 243

 $\boldsymbol{\mathsf{X}}$ 

X (CMS Border Command) 243 XEDIT command (CMS) 244-270 prefix subcommands 268 .xxxx 269 < 269  $/[n]$  269 > 269 " 270 A 268 C 268 D 268 E 268 F 268 I 268 M 268 P 268 S 269 SCALE 269 SI 269

TABL 269  $X$  269 subcommands and macros 244 8 244  $? 244$  $= 244$ Add 244 **ALL 244** ALter 245 Backward 245 Bottom 245 CANcel 245 CAppend 245 CDelete 245 CFirst 245 Change 245 Cinsert 246 CLAst 246 CLocate 246 **CMS 246 CMSG 246** COMMAND 246 COMpress 246 COpy 246 COUnt 246 COVerlay 246 CP 246 CREplace 246 CURsor 247 DELete 247 Down 247 DUPlicat 247 **EMSG 247** EXPand 247 EXTract 248 **FILE 249 Find 249** FINDUp 249 FOrward 249 FUp 249 GET 249 Help 249 HEXType 249 Input 249

Join 250 **LEft 250** LOAD 250 Locate 250 LOWercas 250 LPrefix 250 MACRO 250 MErge 251 MOdify 251 MOve 251 MSG 251 **Next 252** NFind 252 NFindUp 252 **NFU 252** Overlav 252 PARSE 252 POWerinp 252 PREServe 253 PURge 253 **PUT 253 PUTD 253** Query 254 **QUIT 255 READ 255** RECover 255 REFRESH 255 RENum 255 REPEat 255 Replace 255 RESet 255 RESTore 256 RGTLEFT 256 Right 256 **SAVE 256** SCHANGE 256 SET 256-264 SHift 265 SI 265 SORT 265 SOS 265 **SPlit 265** SPLTJOIN 266

STAck 266 STATus 266 TOP 266 TRAnsfer 267 Type 267 Up 267 UPPercas 267 Xedit 267

XEDIT command return codes 42 XMITMSG command (CMS) 270

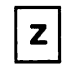

ZAP command (CMS) 271

International Business Machines Corporation P.O. Box 6 Endicott. New York 13760

FIle No. S37014300-36 Printed In U.S.A.

SX20-4400-4

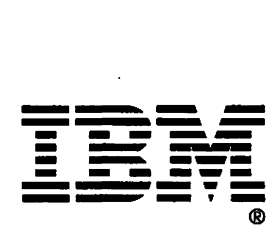

Quick Reference Order No. SX20-4400-4

Is there anything you especially like or dislike about this book? Feel free to comment on specific errors or omissions, accuracy, organization, or completeness of this book.

IBM may use or distribute whatever information you supply in any way it believes appropriate without incurring any obligation to you, and all such information will be considered nonconfidential.

Note: Do not use this form to report system problems or to request copies of publications. Instead, contact your IBM representative or the IBM branch office serving you.

Would you like a reply? \_\_ YES \_\_ NO

Please print your name, company name, and address:

IBM Branch Office serving you: \_\_\_\_\_\_\_\_\_\_\_\_\_\_\_\_\_\_\_\_\_\_\_\_ \_

Thank you for your cooperation. You can either mail this form directly to us or give this form to an IBM representative who will forward it to us.

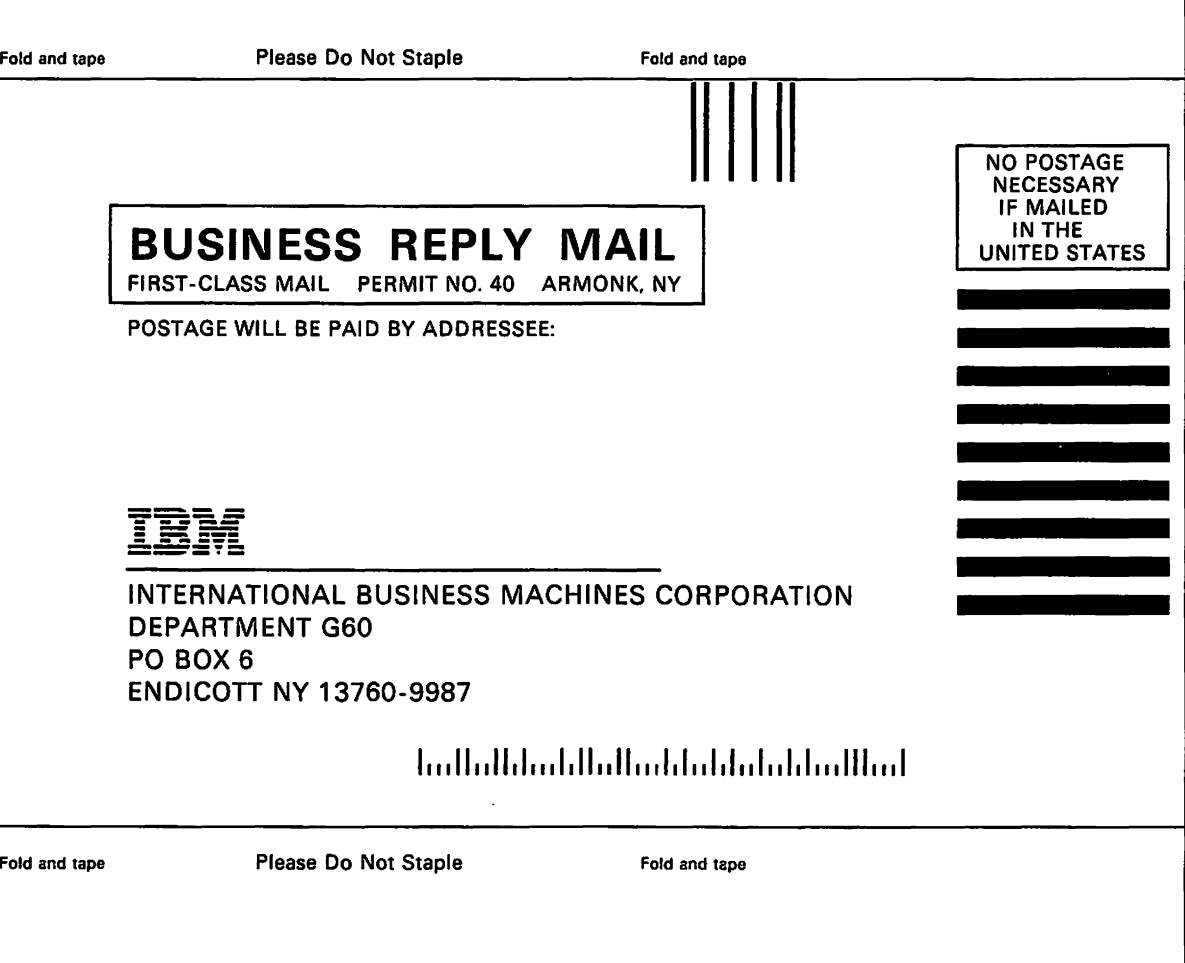

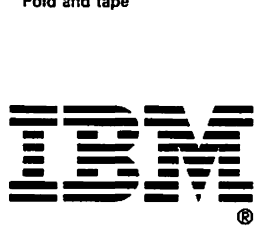

International Business<br>Machines Corporation<br>P.O. Box 6 Endicott, New York 13760

File No. S370/4300-36<br>Printed in U.S.A.

SX20-4400-4

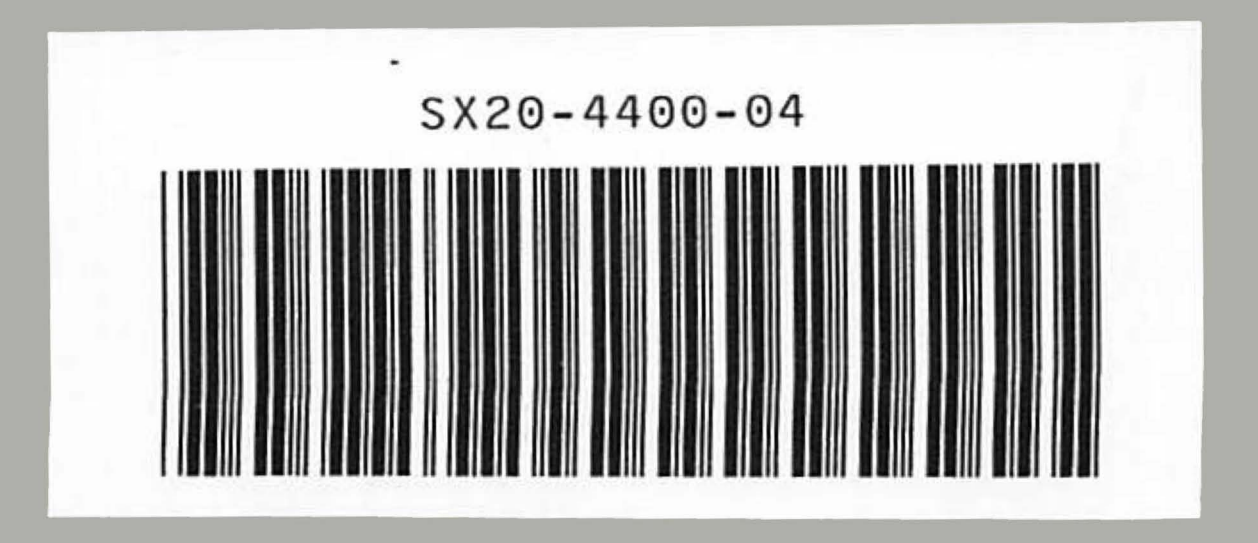

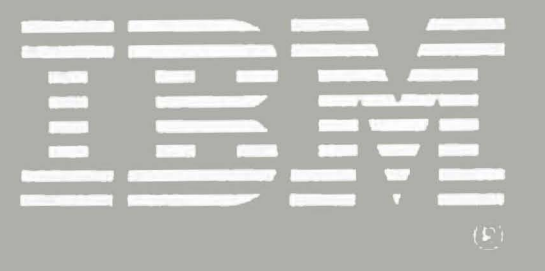